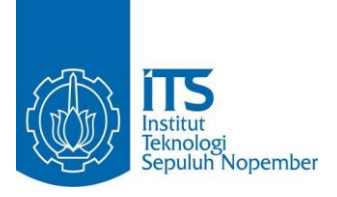

**TUGAS AKHIR – KS 141501**

**PEMBUATAN DATA** *MART* **UNTUK** *DASHBOARD* **EKSEKUTIF BERBASIS POWER BI (STUDI KASUS: DATA KEPEGAWAIAN INSTITUT TEKNOLOGI SEPULUH NOPEMBER)**

*DEVELOPING DATA MART AND EXECUTIVE DASHBOARD USING POWER BI (CASE STUDY: DATA EMPLOYEE IN INSTITUT TEKNOLOGI SEPULUH NOPEMBER)*

HAIKAL RUSDI NRP 5213 100 169

Dosen Pembimbing : Radityo Prasetianto W, S.kom, M.Kom.

JURUSAN SISTEM INFORMASI Fakultas Teknologi Informasi Institut Teknologi Sepuluh Nopember Surabaya 2017

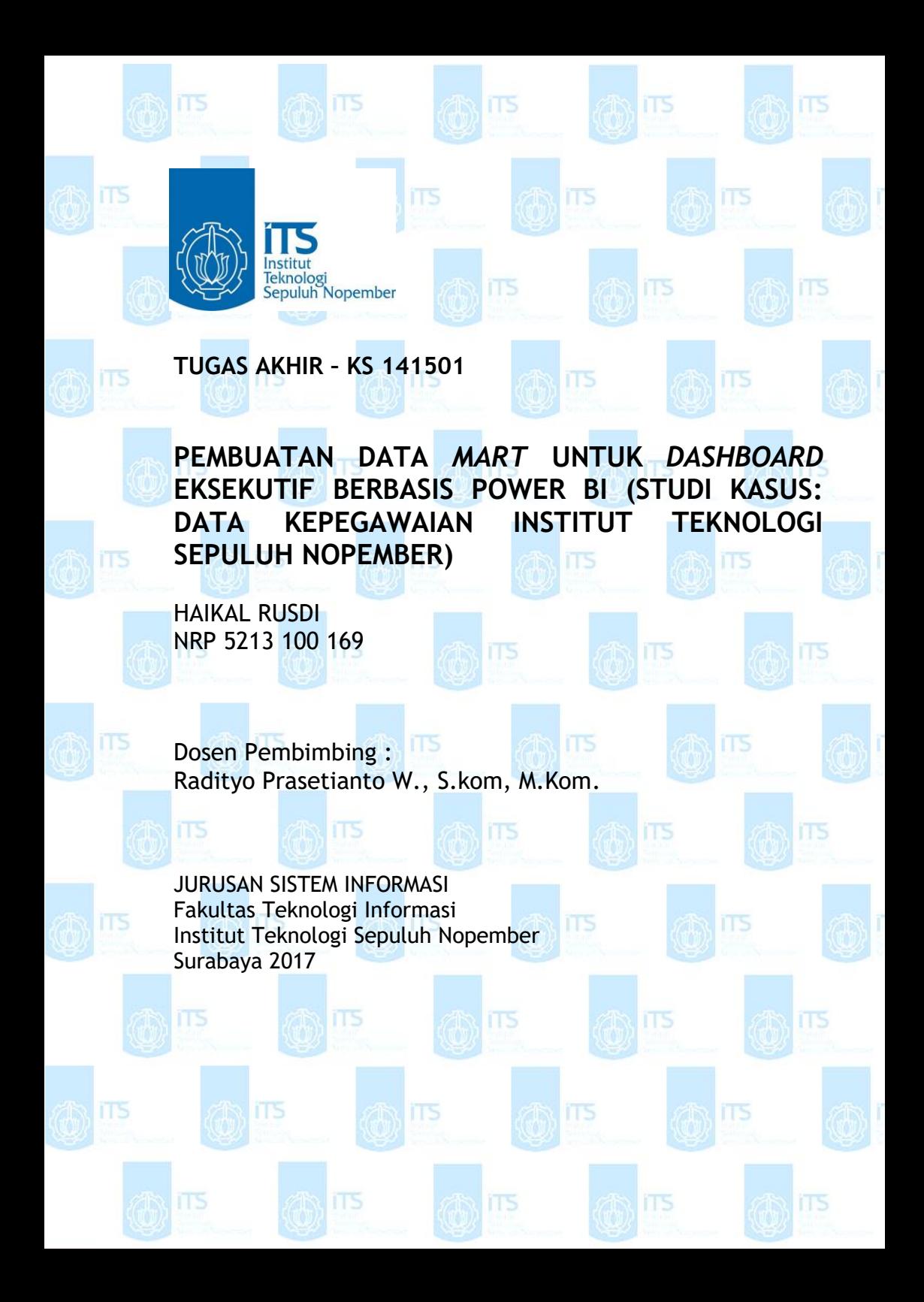

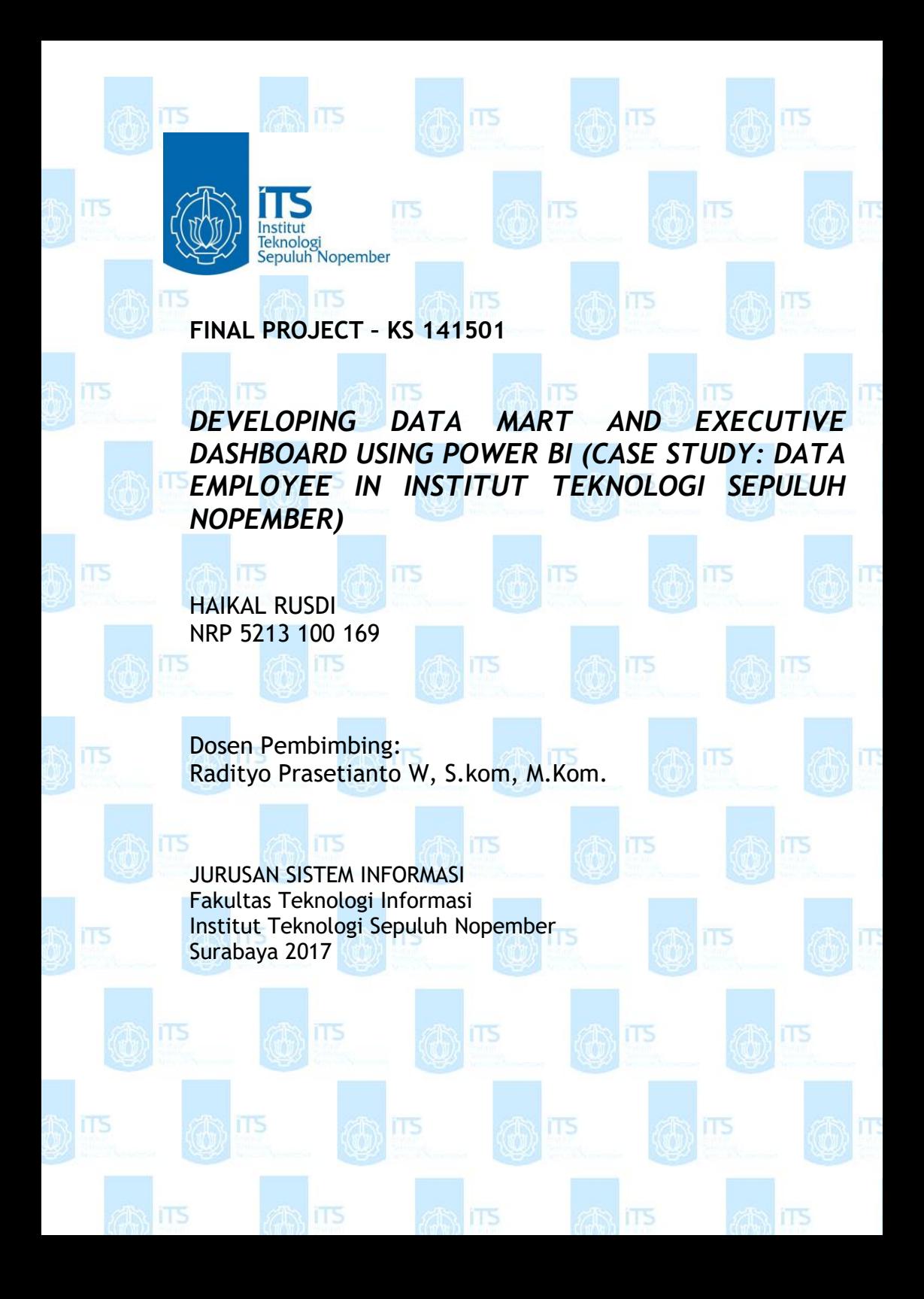

#### **PEMBUATAN DATA MART UNTUK DASHBOARD EKSEKUTIF BERBASIS POWER BI (STUDI KASUS: DATA KEPEGAWAIAN INSTITUT TEKNOLOGI DATA KEPEGAWAIAN INSTITUT TEKNOLOGI<br>SEPULUH NOPEMBER)**

ITS

iTS

ITS

ITS

IT5

 $175$ 

iTS,

**SENDING DIESEL** 

ITS

### **TUGAS AKHIR**

Disusun untuk Memenuhi Salah Satu Syarat Memperoleh Gelar Sarjana Komputer

pada

Departemen Sistem Informasi Fakultas Teknologi Informasi Institut Teknologi Sepuluh Nopember

**ITS** 

ITS

ITS

**RESERVED AND** 

iTS

 $M/M$ 

Oleh:

**HAIKAL RUSDI 5213 100 169**

Surabaya, Juli 2017

**KEPALA DEPARTEMEN SISTEM INFORMASI**

**Dr. II. Arg/Hanyanto, M. Kom. NIP 19650310 199102 1 001**

**GEORGIAN** 

#### **LEMBAR PERSETUJUAN**

### **PEMBUATAN DATA MART UNTUK DASHBOARD EKSEKUTIF BERBASIS POWER BI (STUDI KASUS: DATA KEPEGAWAIAN INSTITUT TEKNOLOGI SEPULUH NOPEMBER)**

#### **TUGAS AKHIR**

Disusun Untuk Memenuhi Salah Satu Syarat Memperoleh Gelar Sarjana Komputer

pada

Departemen Sistem Informasi Fakultas Teknologi Informasi Institut Teknologi Sepuluh Nopember Oleh :

> **HAIKAL RUSDI NRP. 5213 100 169**

> > i

Disetujui Tim Penguji :Tanggal Ujian : 11 Juli 2017

Periode Wisuda : September 2017

**Radityo Prasetianto W, S.kom, M.Kom. (Pembimbing I)**

**Nur Aini Rakhmawati, S.Kom, M.Sc.Eng, Ph.D. (Penguji I)**

**Faisal johan Atletiko, S.Kom, M.T (Penguji II)**

### **PEMBUATAN DATA** *MART* **UNTUK** *DASHBOARD* **EKSEKUTIF BERBASIS POWER BI (STUDI KASUS: DATA KEPEGAWAIAN INSTITUT TEKNOLOGI SEPULUH NOPEMBER)**

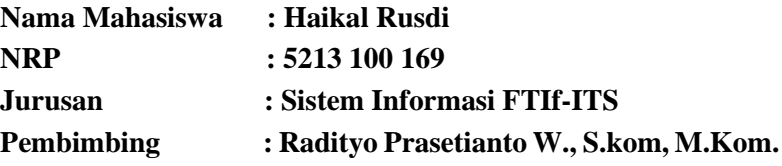

#### **ABSTRAK**

<span id="page-10-0"></span>*Komponen penting di perguruan tinggi yaitu bidang kepegawaian. Kegiatan dosen dan tenaga kependidikan dalam bentuk tri dharma perguruan tinggi menghasilkan kumpulan data yang begitu banyak mengandung informasi yang dapat dianalisis, sehingga dari kumpulan data tersebut diperoleh pengetahuan yang dapat digunakan oleh level eksekutif untuk memahami kondisi kepegawaian. Salah satu pendekatan yang dapat dilakukan adalah dengan membuat data mart dan divisualisasikan dalam bentuk dashboard.*

*Telah dilakukan beberapa penelitian sebelumnya terkait pembuatan data mart dan dashboard. Penelitian tersebut telah membuktikan bahwa pembuatan data mart memudahkan dalam merancang dashboard, dan mampu memvisualisasikan dashboard sesuai dengan kebutuhan.*

*Proses yang dilakukan yaitu mengumpulkan data dari SIM kepegawaian yang diolah melalui proses data staging menggunakan SQL Server yang bertujuan untuk mengumpulkan,* 

*menseleksi, dan menggabungkan data yang relevan dari sumber data. Level eksekutif membutuhkan informasi yang ringkas dan mudah dipahami. Oleh karena itu, setelah dilakukan analisis dan pembuatan data mart, maka dapat dilakukan pembuatan dashboard kepegawaian untuk pengambilan keputusan, menggunakan analytic tool yaitu Power BI. Dengan menggunakan Power BI peran data kepegawaian dapat meningkat dari informasional menjadi decisional.*

#### *Kata kunci : Data Staging, data Mart, dashboard*

### *DEVELOPING DATA MART AND EXECUTIVE DASHBOARD USING POWER BI (CASE STUDY: DATA EMPLOYEE IN INSTITUT TEKNOLOGI SEPULUH NOPEMBER)*

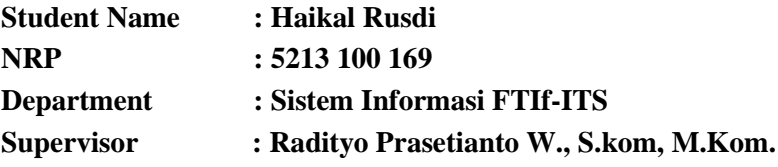

#### **ABSTRACT**

<span id="page-12-0"></span>*An important component in the university is the academic staff. The activities of academic staff is called tri dharma perguruan tinggi, which entail education, research, and community service. This three elements can resluted a collection of data containing so much information than can be analyze, so that from the data collection obtained knowledge that can be used by executive level to understand the condition of academic staff in ITS. One approach is to build data mart and dashboard to analyze data.* 

*Results of previous studies related to the topic and the research about creating data mart and developed dashboard. The result of research is developed data mart can makes it easy to design dashboard and able to visualize data as needed.*

*In this final project will be development of data mart academic staff in ITS with analyzing data from employee management system database (simpeg). Data is processed through a data staging using SQL Server that aim to extract, transform, and load relevant data from a data source. The executive level need a concise and easy to understand information. Therefore, after developed data mart, then build a dashboard for decision making, using analytic tool. By* 

*using Power BI, data can be increased from informational to decisional.*

*Keywords*: *Data staging, data mart, dashboard*

### **KATA PENGANTAR**

<span id="page-14-0"></span>Puji syukur kepada Tuhan yang Maha Esa sehingga penulis dapat menyelesaikan buku tugas akhir dengan judul:

### **PEMBUATAN DATA MART UNTUK DASHBOARD EKSEKUTIF BERBASIS POWER BI ( STUDI KASUS: DATA KEPEGAWAIAN INSTITUT TEKNOLOGI SEPULUH NOPEMBER )**

yang merupakan salah satu syarat kelulusan pada Jurusan Sistem Informasi, Fakultas Teknologi Informasi, Institut Teknologi Sepuluh Nopember Surabaya.

Dalam pengerjaan tugas akhir yang berlangsung selama satu semester, penulis ingin mengucapkan terima kasih yang sebesarbesarnya kepada yang senantiasa terlibat secara langsung memberikan bantuan dan dukungan dalam pengerjaan tugas akhir ini:

- 1. Tuhan yang Maha Esa yang telah memberikan kesehatan, kemudahan, kelancaran dan kesempatan untuk penulis hingga dapat menyelesaikan Tugas Akhir ini.
- 2. Kedua orang tua dan keluarga yang selalu hadir senantiasa mendoakan dan memberikan kasih sayang serta semangat tiada henti untuk menyelesaikan Tugas Akhir ini.
- 3. Bapak Dr. Ir. Aris Tjahyanto, M.Kom., selaku Ketua Jurusan Sistem Informasi ITS, yang telah menyediakan fasilitas terbaik untuk kebutuhan penelitian mahasiswa.
- 4. Bapak Radityo Prasetianto W., S.kom, M.Kom., selaku dosen pembimbing yang yang telah banyak meluangkan waktu untuk membimbing, mengarahkan, dan mendukung dalam penyelesaian Tugas Akhir.
- 5. Bapak Arif Djunaidy, Ir., M.Sc., PhD., Prof. selaku dosen wali yang telah memberikan arahan terkait perkuliahan di Jurusan Sistem Informasi.
- 6. Seluruh dosen pengajar beserta karyawan di Jurusan Sistem Informasi, FTIf ITS Surabaya yang telah

memberikan ilmu dan bantuan kepada penulis selama delapan semester ini.

- 7. Teman-teman seperjuangan pada laboratorium ADDI, 13TRANIS, yang selalu memberikan semangat positif untuk menyelesaikan Tugas Akhir dengan tepat waktu.
- 8. Keluarga dan sahabat minang di perantauan khususnya di Surabaya, yang selalu memberikan semangat

Penulis menyadari bahwa Tugas Akhir ini masih belum sempurna dan memiliki banyak kekurangan di dalamnya. Dan oleh karena itu, penulis meminta maaf atas segala kesalahan yang dibuat penulis dalam buku Tugas Akhir ini. Penulis membuka pintu selebar-lebarnya bagi pihak yang ingin memberikan kritik dan saran, dan penelitian selanjutnya yang ingin menyempurnakan karya dari Tugas Akhir ini. Semoga buku Tugas Akhir ini bermanfaat bagi seluruh pembaca.

Surabaya, Juli 2017

Penulis

## **DAFTAR ISI**

<span id="page-16-0"></span>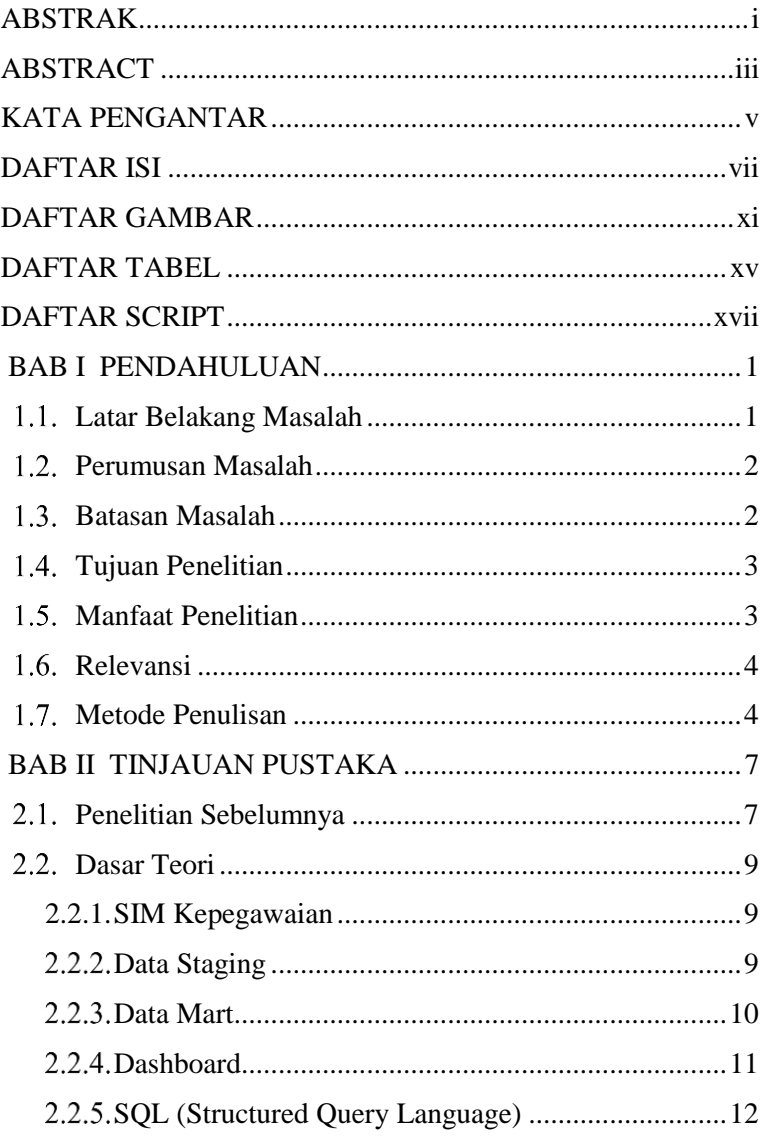

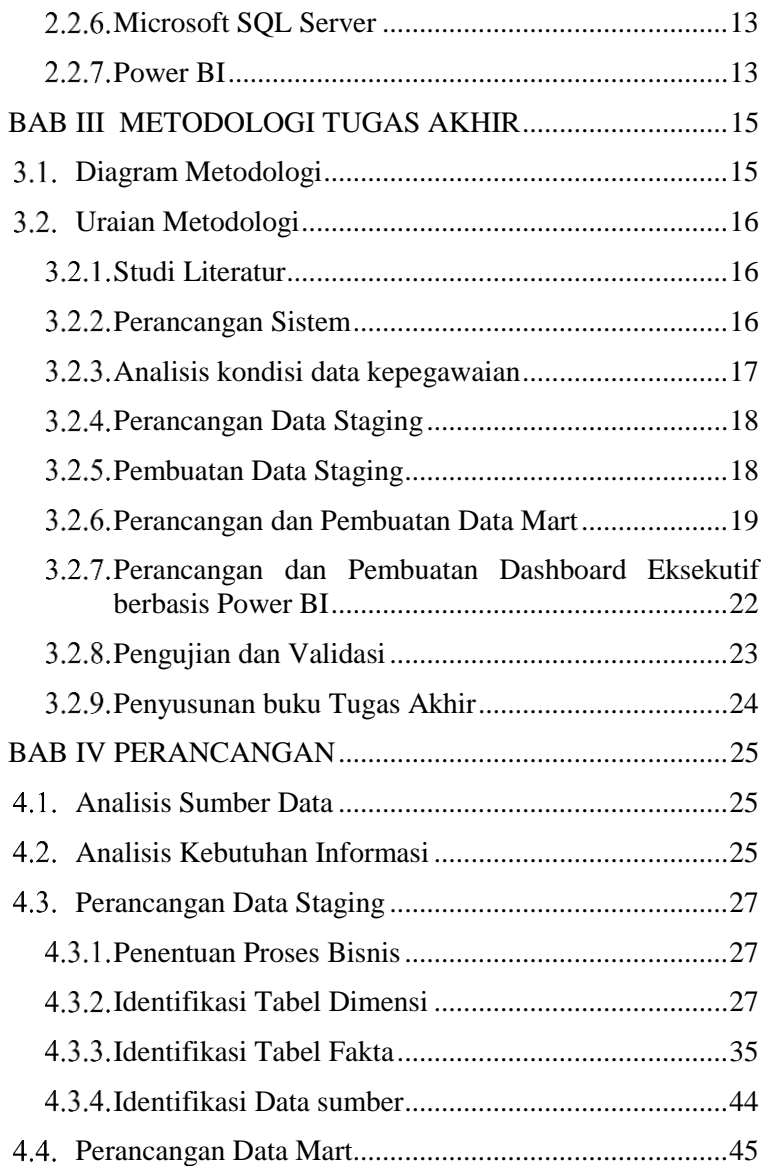

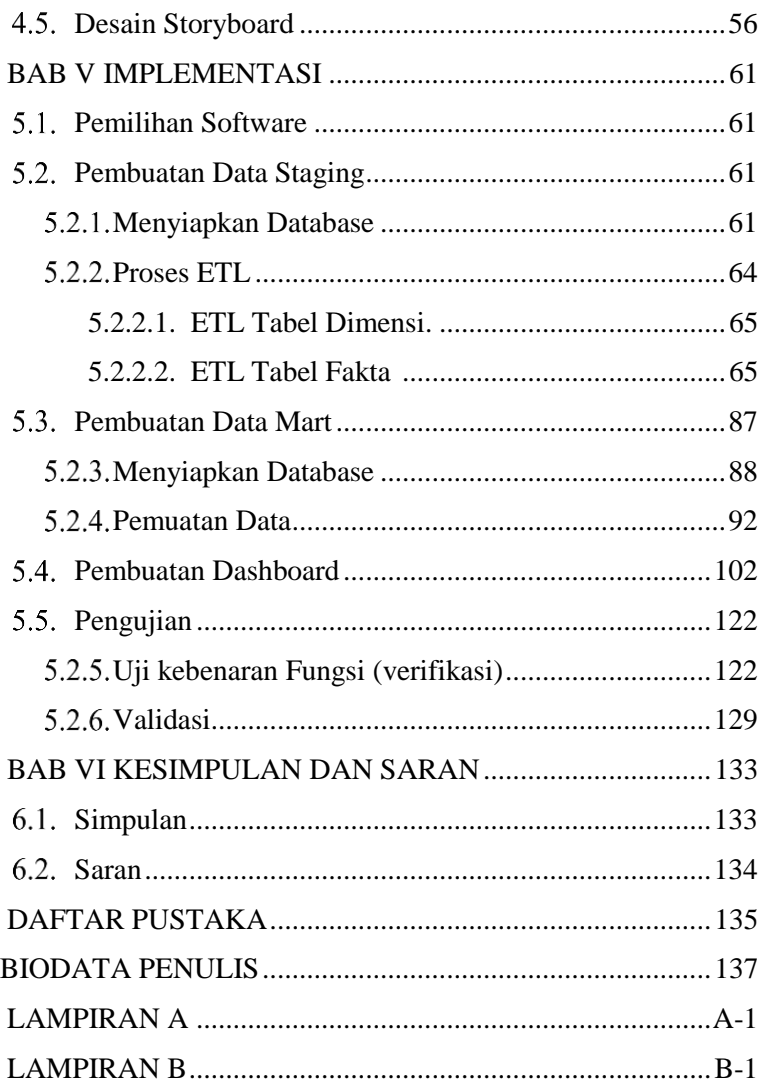

*Halaman ini sengaja dikosongkan*

### **DAFTAR GAMBAR**

<span id="page-20-0"></span>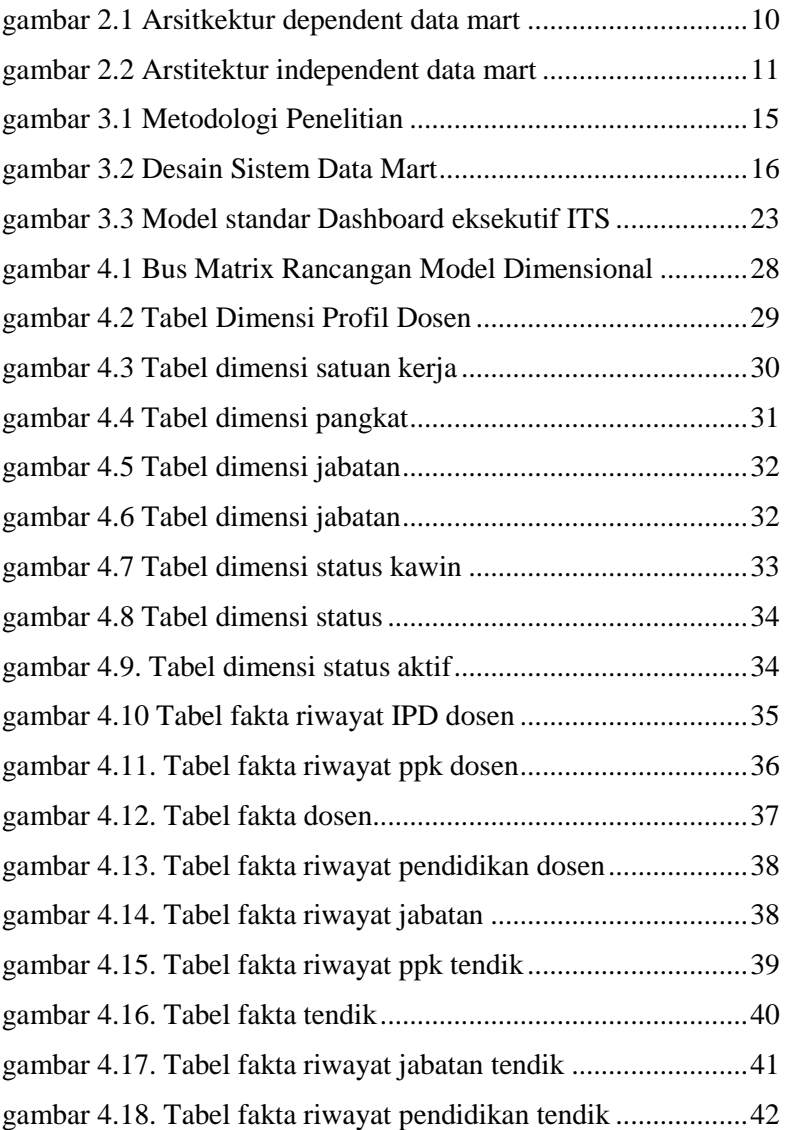

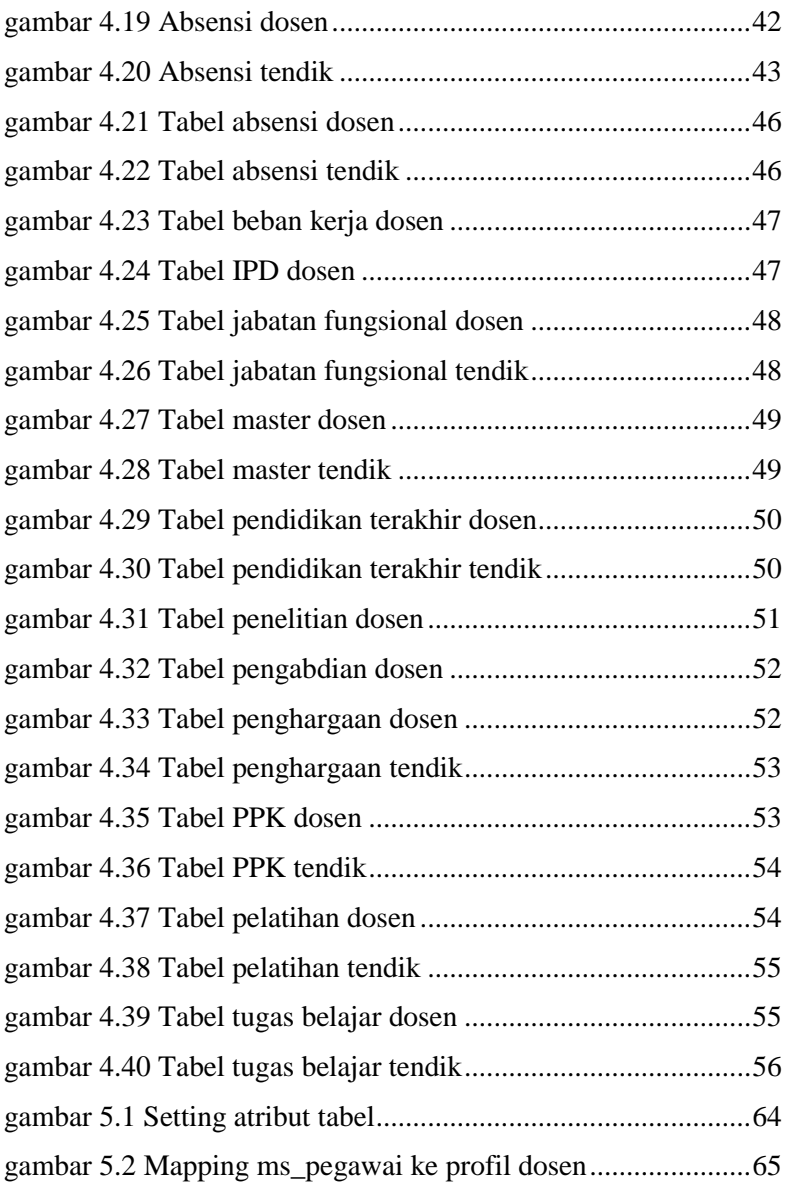

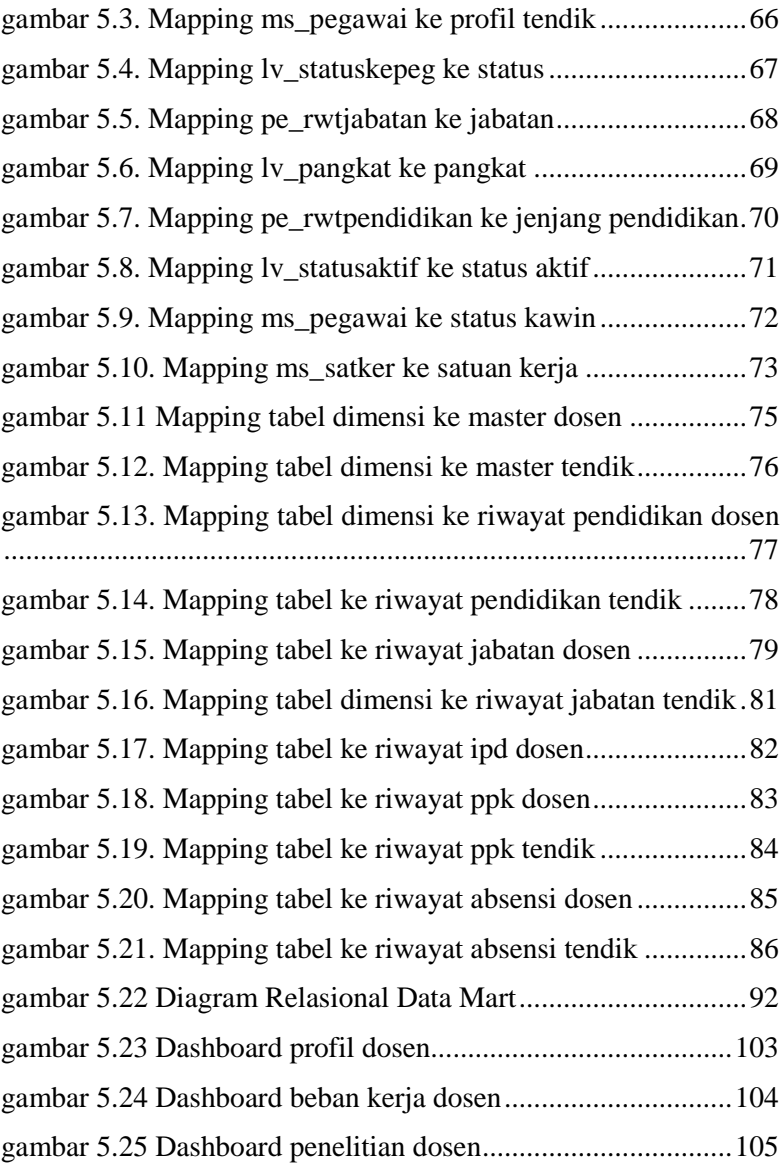

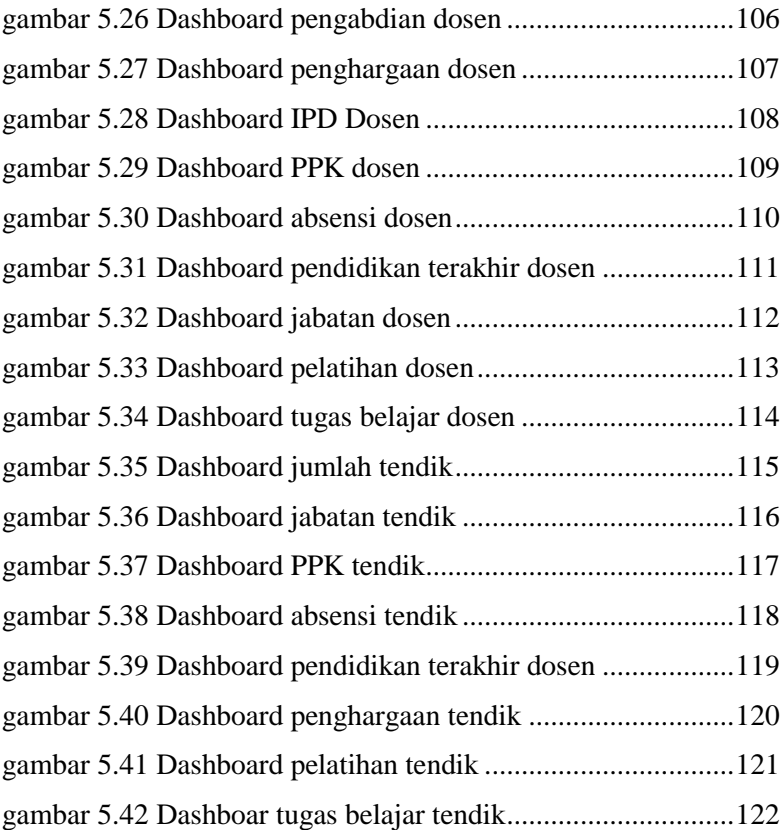

### **DAFTAR TABEL**

<span id="page-24-0"></span>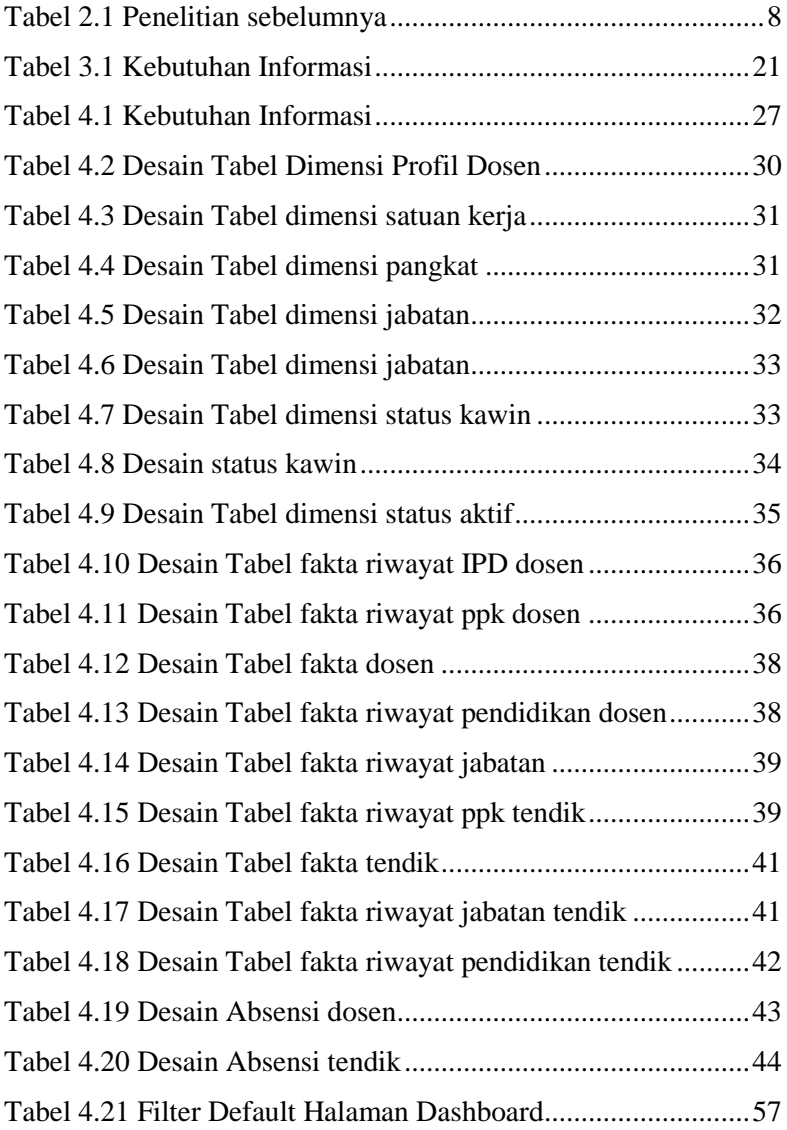

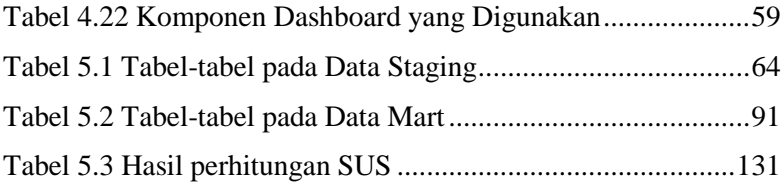

# **DAFTAR SCRIPT**

<span id="page-26-0"></span>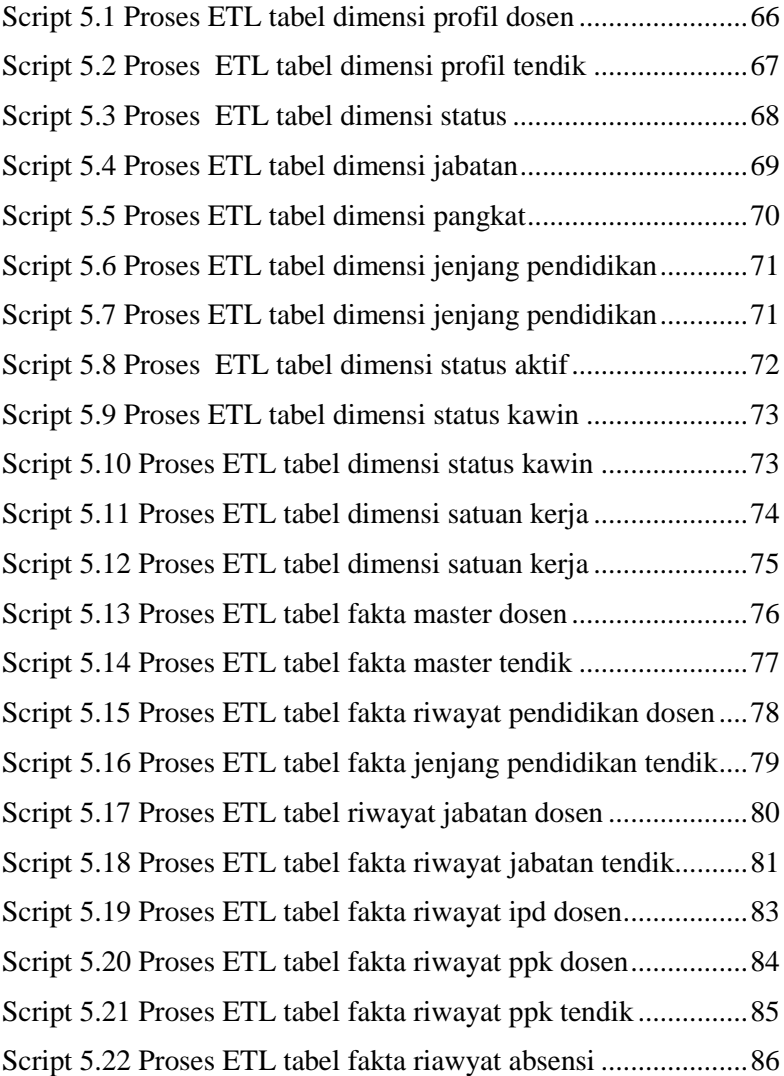

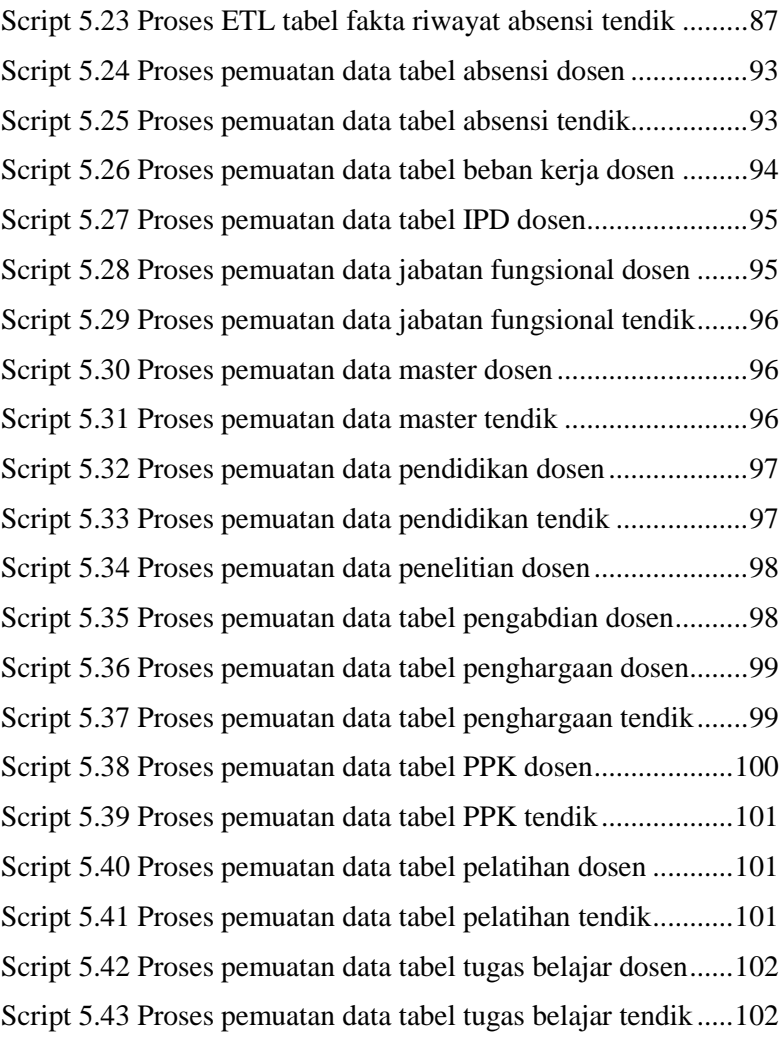

# **BAB I PENDAHULUAN**

<span id="page-28-0"></span>Pada bab pendahuluan ini akan diuraikan proses identifikasi masalah dalam penelitian yang meliputi latar belakang masalah, perumusan masalah, batasan masalah, tujuan tugas akhir, dan manfaat kegiatan tugas akhir. Berdasarkan uraian pada bab ini, diharapkan gambaran umum atas permasalahan dan pemecahan masalah pada tugas akhir dapat dipahami.

### <span id="page-28-1"></span>**Latar Belakang Masalah**

Institut Teknologi Sepuluh Nopember (ITS) merupakan perguruan tinggi negeri yang sudah berdiri sejak puluhan tahun. Seiring dengan perkembangan suatu perguruan tinggi, maka data mengenai kepegawaianpun semakin banyak dan biasanya disimpan dalam suatu kurun waktu yang panjang. Kumpulan data yang begitu banyak mengandung informasi yang dapat dianalisis, sehingga dari kumpulan data tersebut diperoleh pengetahuan yang dapat digunakan oleh perguruan tinggi untuk memahami kondisi kepegawaian.

Perguruan tinggi ini memiliki pegawai yang terdiri dari tenaga pendidik yaitu dosen dan tenaga kependidikan yaitu non-dosen. Kondisi data kepegawaian di ITS saat ini, disimpan pada *database* di SIM kepegawaian. SIM kepegawaian merupakan sistem informasi yang menyediakan kebutuhan informasi kepegawaian dan mempunyai peran sebagai pendukung analisis, sebagai sarana monitoring, dan pendukung perencanaan. SIM Kepegawaian di ITS digunakan untuk menyimpan data pegawai, termasuk data dosen, dan rekap kegiatan yang dilakukan dosen [1].

Salah satu pendekatan yang dapat dilakukan untuk penyajian dan analisis informasi dan pengetahuan adalah dengan membuat data

*mart*. Proses yang dilakukan yaitu mengumpulkan data dari sumber data yang diolah melalui proses *data staging* yang bertujuan untuk mengumpulkan, menseleksi, mengolah dan menggabungkan data yang relevan dari berbagai sumber data, agar permasalahan redundansi dan ketidak mutakhiran data dapat diatasi.

Selain itu, pihak eksekutif ITS membutuhkan informasi yang ringkas dan mudah dipahami. Oleh karena itu, setelah dilakukan analisis dan pembuatan *data mart* agar pelaporan yang dibangun memenuhi tujuan dan manfaat monitoring kepegawaian di lingkup ITS, maka dapat dilakukan pembuatan *dashboard* kepegawaian ITS untuk pengambilan keputusan. Selama ini fungsi pelaporan hanya sebatas dokumentasi, padahal dengan memanfaatkan teknologi BI salah satunya yaitu aplikasi Power BI, peran data kepegawaian dapat meningkat dari informasional menjadi *decisional*.

## <span id="page-29-0"></span>**Perumusan Masalah**

Berdasarkan uraian latar belakang maka didapatkan fokus rumusan masalah dalam penelitian berikut yaitu:

- 1. Bagaimana pembuatan *data mart* dari sumber data SIM kepegawaian yang dimiliki oleh ITS ?
- 2. Bagaimana kebutuhan *dashboard* kepegawaian yang ditujukan untuk pihak eksekutif ITS ?
- 3. Bagaimana desain *dashboard* eksekutif berbasis Power BI ?

# <span id="page-29-1"></span>**Batasan Masalah**

Adapun penelitian berikuti ini terbatas pada:

- 1. Studi kasus pada tugas akhir ini pada data SIM kepegawaian ITS
- 2. Pembuatan *data mart* menggunakan Micosoft SQL Server
- 3. Pembuatan *dahsboard* menggunakan aplikasi Microsoft Power **RI**
- 4. Desain *dashboard* mengikuti dashboard eksekutif akademik yang telah dikembangkan oleh pihak ITS sebelumnya.
- 5. Penelitian ini tidak melakukan performa kinerja *database*.

## <span id="page-30-0"></span>**Tujuan Penelitian**

Berdasarkan perumusan masalah yang ada maka tujuan penelitian berikut ini ialah:

- 1. pembuatan *data mart* melalui proses *data staging* menggunakan SQL Server dengan melakukan proses pengumpulan, pengolahan, dan penggabungan data yang relevan dari sumber data SIM kepegawaian ITS.
- 2. Pembuatan *dashboard* eksekutif kepegawaian ITS menggunakan *analytic tools* yaitu Power BI, sebagai visualisasi Data *Mart* yang sudah dibangun.

# <span id="page-30-1"></span>**Manfaat Penelitian**

Tugas Akhir berikut ini diharapkan dapat memberikan beberapa manfaat sebagai berikut:

- 1. Hasil pembuatan Data *Mart* diharapkan dapat diimplementasikan untuk mengelola dan menganalisis data kepegawaian di ITS, sehingga dapat mendukung proses pengambilan kebijakan strategis dan penggalian informasi yang tersimpan dalam kumpulan data tersebut.
- 2. Dapat menjadi sumber informasi untuk proses evalusasi dan penyusunan rencana operasional perguruan tinggi pada bidang kepegawaian.

3. Dapat dijadikan referensi pembuatan Data *Mart* dalam bidang pendidikan khususnya jenjang perguruan tinggi.

## <span id="page-31-0"></span>**Relevansi**

Tugas akhir ini relevan dengan bidang keilmuan program studi Sarjana Jurusan Sistem Informasi Fakultas Teknologi Informasi Institut Teknologi Sepuluh Nopember yaitu mata kuliah Desain Basis Data, Manajemen dan Analisis Basis Data serta Kecerdasan Bisnis. Dengan mengimplementasikan teori metode yang telah ada menjadi sebuah penelitian terapan.

## <span id="page-31-1"></span>**Metode Penulisan**

Berikut ini akan dijelaskan tahapan penyusunan tugas akhir dalam penelitian ini :

1. Bab I Pendahuluan

Dalam bab ini dijelaskan mengenai latar belakang, rumusan dan batasan masalah, tujuan dan manfaat pengerjaan tugas akhir ini.

2. Bab II Tinjauan Pustaka

Dijelaskan mengenai penelitian-penelitian serupa yang telah dilakukan serta teori – teori yang menunjang permasalahan yang dibahas pada tugas akhir ini

3. Bab III Metodologi

Dalam bab ini dijelaskan mengenai tahapan – tahapan apa saja yang harus dilakukan dalam pengerjaan tugas akhir

4. Bab IV Perencanaan

Pada bab ini akan dijelaskan proses dalam membuat rancangan dari penelitian tugas akhir yang meliputi rancangan *data mart* dan *dashboard* kepegawaian ITS.

5. Bab V Implementasi

Bab ini berisi aktifitas membangun sistem yang telah didesain dan melakukan serangkaian pengujian untuk memastikan data *mart* dan *dashboard* dapat digunakan.

6. Bab VI Kesimpulan dan Saran

Pada bagian ini menjelaskan mengenai kesimpulan dari semua proses yang telah dilakukan dan saran yang dapat diberikan untuk pengembangan yang lebih baik kedepannya.

*Halaman ini sengaja dikosongkan*

# **BAB II TINJAUAN PUSTAKA**

<span id="page-34-0"></span>Pada bagian tinjauan pustaka ini, akan dijelaskan mengenai referensi-referensi yang terkait dalam penyususan tugas akhir ini.

# <span id="page-34-1"></span>**Penelitian Sebelumnya**

Dalam penelitian ini, digunakan beberapa penelitian terdahulu sebagai pedoman dan referensi dalam melaksanakan proses-proses dalam pengerjaan tugas akhir, informasi yang disampaikan dalam Tabel 2.1 berisi informasi penelitian sebelumnya, hasil penelitian, dan hubungan penelitian terhadap tugas akhir

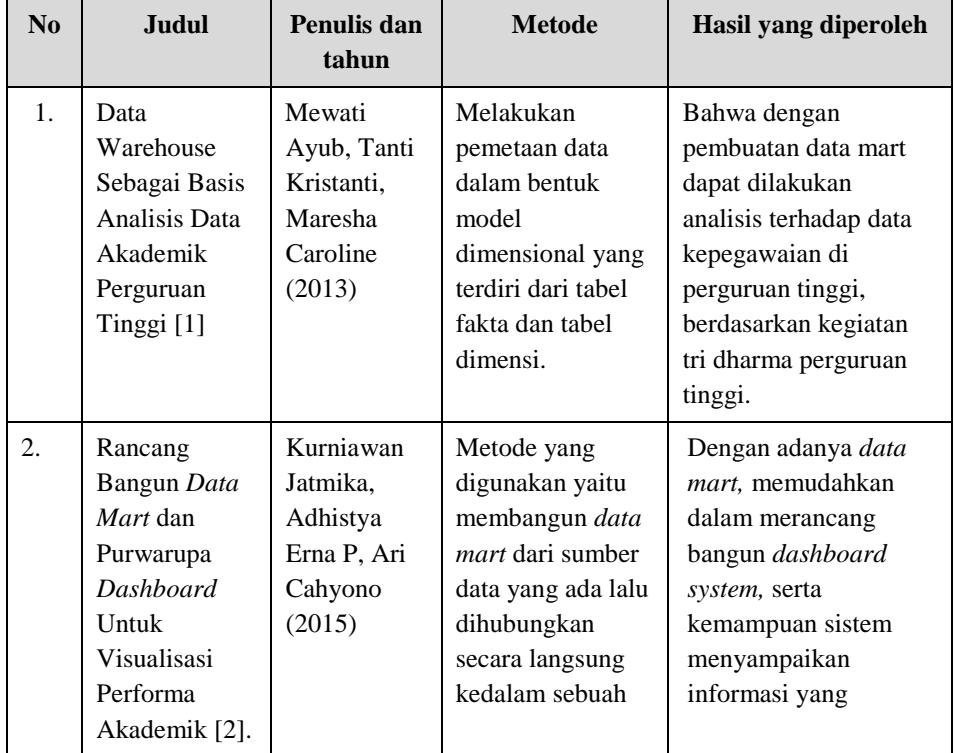

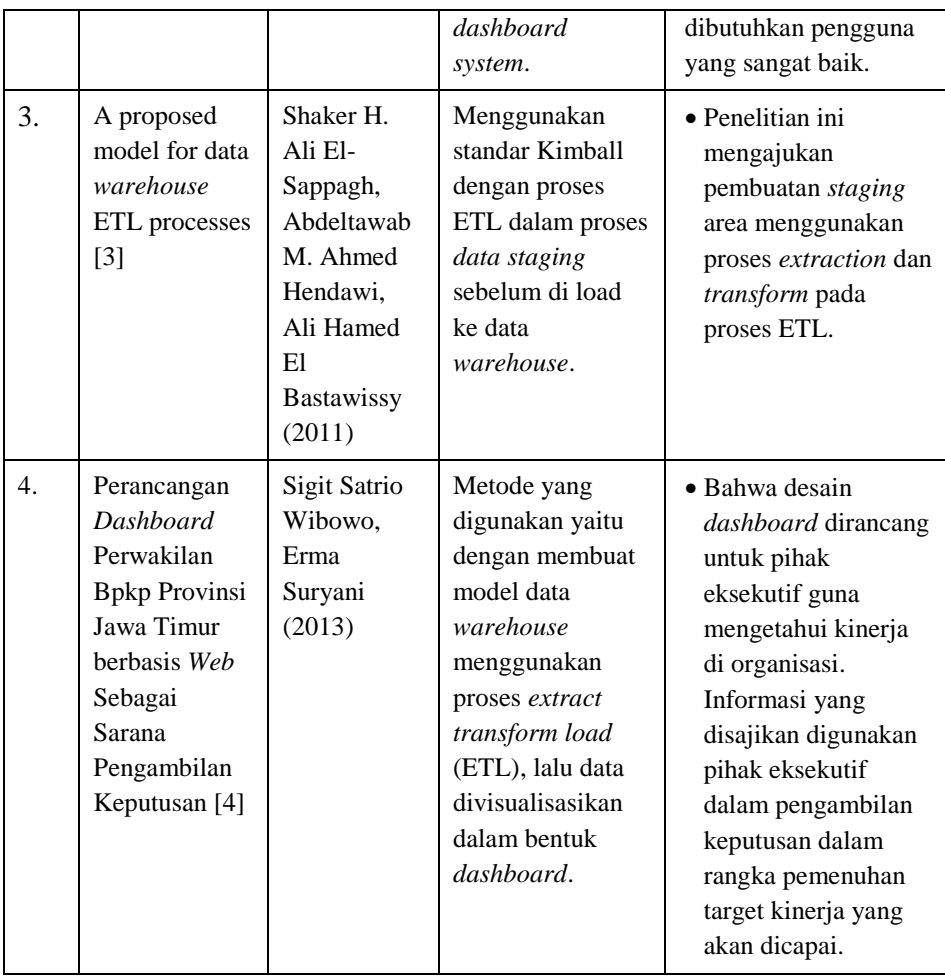

<span id="page-35-0"></span>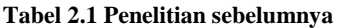
## **Dasar Teori**

Pada bagian ini memaparkan mengenai teori-teori yang berkaitan dengan Tugas Akhir yang dilakukan oleh penulis.

### **2.2.1. SIM Kepegawaian**

SIM Kepegawaian merupakan sebuah sistem yang mengelola data kepagawaian dan memberikan informasi terhadap data pegawai yang ada. Dengan adanya pelaporan yang dapat dihasilkan SIM kepegawaian, maka pihak berkepentingan dapat mempergunakan informasi tersebut untuk memanajemen dan mengevaluasi pegawai dilingkup ITS. SIM Kepegawaian di ITS digunakan untuk menyimpan data pegawai, termasuk data dosen, dan rekap kegiatan yang dilakukan oleh dosen.

# **Data** *Staging*

Tujuan dari *data staging* adalah untuk proses mengumpulkan, menseleksi, mengolah dan menggabungkan data yang relevan dari berbagai sumber data [5]. *Data staging* ini juga digunakan untuk pembuatan *data mart* dengan melalui proses ETL (*Extract, Trasnform, Load*). *Data staging* ini sendiri menggunakan bentuk skema snowflake untuk normalisasi data mentah. Proses ETL ini menjawab bagaimana proses membentuk data transaksional menjadi data informasional. Pertama pada proses *extraction,*  dilakukan pengambilan dan pemilahan sumber data yang lebih spesifik dari *database.* Data yang dimasukan kedalam *data mart,*  hanya data yang memiliki relevansi terhadap kebutuhan kepegawaian. Selanjutnya proses *transformation,* dimana data yang sudah dipilih tadi mengalami proses pembentukan, mulai dari membersihkan data yang tidak valid, dan menstandarisasi bentukbentuk data. Data yang telah matang, selanjutnya dilakukan proses *loading*, dimana data yang sudah jadi, dimasukan kedalam tabeltabel *data mart*. Jangka waktu proses memutakhirkan informasi

tergantung pada kebutuhan organisasi, dapat setiap minggu, bulan, ataupun tiap semester [6].

# **Data** *Mart*

*Data mart* merupakan fasilitas penyimpanan data yang fokus pada departemen tertentu di suatu organisasi. Sehingga suatu organisasi dapat memiliki lebih dari satu *data mart.* Arsitektur *data mart* dibedakan menjadi dua, yaitu:

# *a) Dependent Data Mart*

Merupakan arsitektur *data mart* yang dikembangkan oleh Inmon, yaitu data *mart* dibuat dengan melakukan *extraction* data dari *data warehouse* yang sudah ada [7]. Berikut merupakan gambar arsitektur *dependent data mart*:

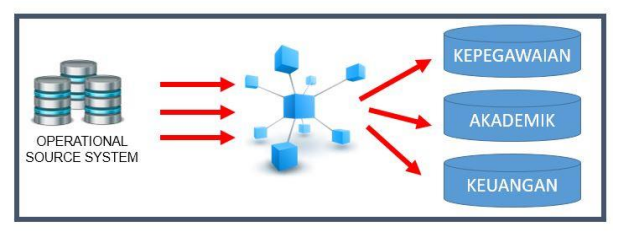

**gambar 2.1 Arsitkektur dependent data** *mart*

# *b) Independent Data Mart*

Merupakan arsitektur *data mart* yang dikembangkan oleh Kimball, dibuat dengan melakukan *extraction* dari berbagai sumber data, yang nantinya beberapa *data mart* akan membentuk *data warehouse* [5]. Berikut merupakan gambar arsitektur in*dependent data mart*:

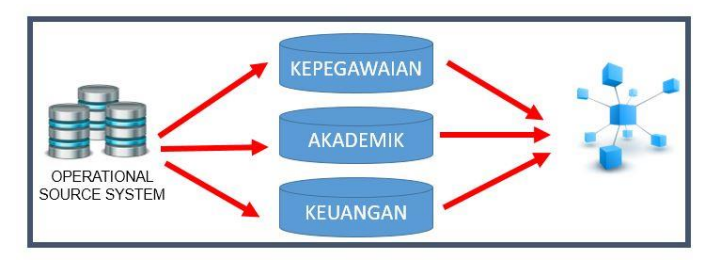

**gambar 2.2 Arstitektur independent data** *mart*

Pada penelitian ini menggunakan arsitektur *data mart* yang dikembangkan oleh Kimball. Keuntungan membangun data *mart* terlebih dulu sebelum membangun data *warehouse* yaitu:

- a) Waktu pembuatan yang diperlukan lebih sedikit.
- b) Volume data pada *data mart* yang sedikit.
- c) Mudah dalam mengakses data yang sering digunakan dan diinginkan.
- d) Penyajian informasi yang lebih efektif dikarenakan berdasarkan satu subjek.
- e) Model data untuk *data mart* yaitu *dimensional model*, yang dapat menggunakan bentuk skema *snowflake.* Skema *snowflake* sendiri merupakan pemodelan *data mart* atau *data warehouse* yang terdiri atas tabel fakta dan tabel dimensi.

### *Dashboard*

*Dashboard* merupakan tampilan visual informasi penting, yang dibutuhkan untuk mendapatkan satu atau lebih tujuan dengan menggabungkan dan menata informasi dalam satu tampilan, sehingga informasi dapat dipantau dengan sekilas [8]. Melalui penggunaan visualisasi data, *dashboard* menyederhanakan data yang kompleks untuk menampilkan data yang lebih mudah untuk

dibaca pengguna untuk mengukur performa bisnis saat ini [9] [10]. Fitur penting dari *dashboard* termasuk *interface* dan kemampuan untuk menarik data *real-time* dari berbagai sumber.

Hal yang harus diperhatikan dalam membuat *dashboard* adalah [8]:

- *a) Dashboard* merupakan tampilan visual yang terdiri dari teks dan grafik. Informasi dapat disampaikan lebih efektif dengan menekankan pada bentuk grafik.
- *b) Dashbooard* hanya menampilkan informasi yang dibutuhkan saja untuk mencapai tujuan organisasi.
- *c)* Informasi tiap bidang harus dicukupkan dan ditampilkan dalam satu layar, sehingga *user* dapat menjangkau semua informasi dalam sekali lihat.
- *d)* Tampilan *dashboard* harus padat, jelas, dan intuitif. Gunakan visualisasi sesuai dengan jenis informasi yang ditampilkan.

Keuntungan yang didapat dengan adanya *dashboard* bagi pihak eksekutif akademik adalah:

- a) Kemampuan untuk mengidentifikasi data dengan detail.
- b) Kemampuan untuk menganalisis *trend* dari data.
- c) Kemampuan untuk menghasilkan informasi yang lebih untuk kepentingan pihak eksekutif dalam mengambil keputusan.
- d) Fokus kepada pelaksanaan strategi dalam mencapai tujuan sasaran strategis.

# **SQL (Structured Query Language)**

SQL merupakan bahasa *query* yang digunakan untuk berkomunikasi dengan *database*, membaca dan mendapatkan informasi berguna dari *database* [11]. SQL dikenalkan pertama kali pada tahun 1970 dan standar ISO dan ANSII ditetapkan untuk SQL. Hampir semua software *database* mengenal atau mengerti SQL [11]. Keunggulan SQL adalah memungkinkan untuk mencari dan mengurutkan data tabel yang tidak memiliki *index*.

# **Microsoft SQL Server**

SQL Server merupakan produk dari Microsoft yang berfokus pada Relational *Database* Management System (RDBMS). Fungsi utamanya adalah sebagai *database server* yang mengatur semua proses penyimpanan data dan transaksi suatu aplikasi. Bahasa query SQL Server adalah Transact-SQL yang merupakan implementasi dari SQL standar ANSI/ISO yang digunakan oleh Microsoft dan Sybase. Umumnya SQL Server digunakan di dunia bisnis yang memiliki basis data berskala kecil sampai dengan menengah, tetapi kemudian berkembang dengan digunakannya SQL Server pada basis data besar.

# *Power BI*

Power BI merupakan aplikasi keluaran Microsoft yang mampu memvisualisasikan data secara lebih mudah dan interaktif [12]. Aplikasi ini mampu untuk menampilkan data secara *realtime* dalam bentuk *dahsboard* yang mampu melihat detail data secara lebih lengkap. Power BI dapat memvisualisasikan data dari Excel, SQL server,, web, CSV. Beberapa komponen Power BI antara lain adalah [12] :

a) *Visualization*

Visual adalah representasi dari data, bisa berupa grafik, *color-coded map*, dan bentuk visual lainnya.

*b) Datasets*

Datasets adalah koleksi atau kumpulan data yang digunakan oleh Power BI untuk membuat visualisasi data. Dataset bisa berupa tabel excel, *database online*, dan lain sebagainya.

*c) Report*

Report adalah koleksi dari visualisasi data yang dikumpulkan atau ditampilkan dalam satu halaman yang sama.

d) *Dashboard*

*Dashboard* merupakan *quick insight* dari visualisasi datadata yang dapat diakses oleh pihak yang berkepentingan.

## **BAB III METODOLOGI TUGAS AKHIR**

Metodologi merupakan tahapan-tahapan dalam penyelesaian permasalahan pada tugas akhir ini. Berikut diagram alur dari pengerjaan penelitian.

### **Diagram Metodologi**

Pada sub bab ini akan menjelaskan mengenai metodologi pengerjaan dalam pelaksanaan tugas akhir. Metodologi pengerjaan tugas akhir dapat dilihat pada gambar 3.1:

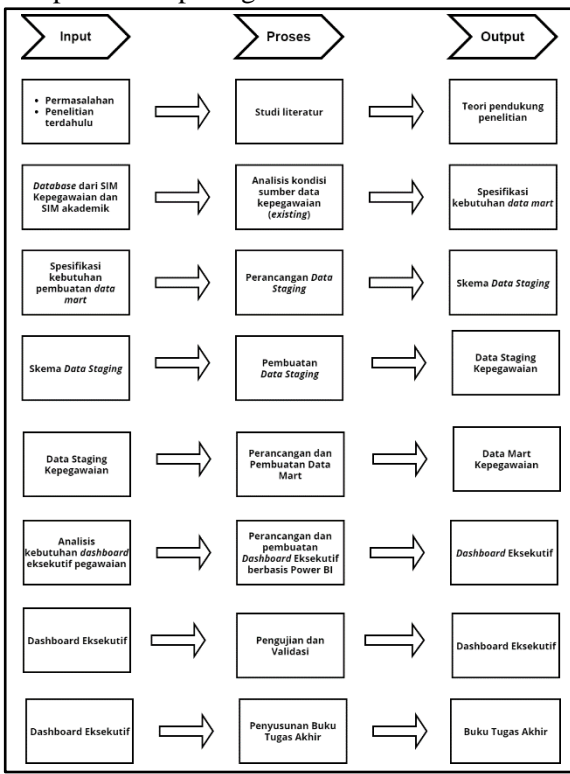

**gambar 3.1 Metodologi Penelitian**

# **Uraian Metodologi**

Berdasarkan pada diagram alur metodologi pada sub bab sebelumnya, di bawah ini merupakan penjelasan dari setiap prosesnya.

# **Studi Literatur**

Tahap studi literatur merupakan tahap awal dari pengerjaan tugas akhir. Pada tahapan ini dilakukan pengkajian terhadap permasalahan yang akan diangkat, rumusan masalah, tujuan dan manfaat dari penelitian yang dilakukan. Untuk mendukung latar belakang permasalahan dan rumusan masalah yang sesuai dengan topik, dilakukan peninjauan pustaka mulai dari studi penelitian sebelumnya terkait dengan SIM kepegawaian, proses *data staging, data mart*, dan *dashboard* eksekutif. Studi literatur tersebut kemudian digunakan sebagai landasan teori atau acuan dalam pengerjaan tugas akhir ini.

# **Perancangan Sistem**

Tahap ini dilakukan rancangan sistem *data mart* yang sesuai dengan kebutuhan data kepegawaian ITS. Rancangan sistem *data mart* mengacu pada studi literatur yang sudah dipelajari. Berikut merupakan gambaran rancangan sistem *data mart.*

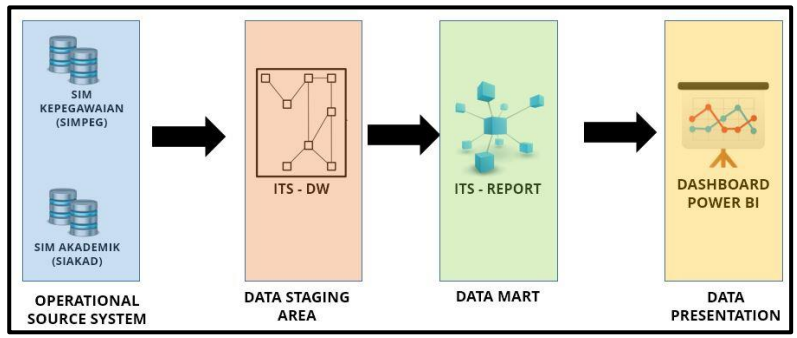

**gambar 3.2 Desain Sistem Data** *Mart*

Penjelasan rancangan sistem *data mart* adalah sebagai berikut.

*1. Operational Source System*

Merupakan sumber data yang akan diolah untuk *data mart.*  Sumber data berasal dari SIM kepegawaian (SIMPEG).

*2. Data Staging*

Tahap selanjutnya, tahapan dalam pembuatan *data staging*. Proses pembuatan melalui tiga tahapan yaitu mengolah data mulai dari ektraksi, *transform*, dan nantinya di *load* ke ITS-DW yaitu sebagai *data staging*. *Database* data *staging* sudah dimiliki oleh ITS, yang dinamakan ITS-DW. Untuk sekarang di dalam ITS-DW, sudah terdapat data *staging* akademik. Proses yang akan dilakukan berupa ekstraksi*,* transformasi dann *loading* (ETL) data.

*3. Data Mart*

Tahap selanjutnya pada ITS-Report yang merupakan sebuah tempat pangkalan data untuk dijadikan *reporting* yang disebut dengan *data mart.* Data yang akan di muat dari ITS-DW ke ITS-Report merupakan data yang dibutuhkan dalam pembuatan *dashboard* saja. Proses yang akan dilakukan berupa pengambilan tabel yaitu select, penggabungan tabel yaitu join, dan lain sebagainya.

*4. Dashboard*

Tahap terakhir dalam desain sistem yaitu *dashboard.* Pada tahap ini dilakukan pembuatan *dashboard* menggunakan Power BI. *Data mart* kepegawaian yang sudah jadi, nantinya pada power BI akan dihubungkan dengan SQL Server untuk *get data*. Tabel-tabel yang sudah dimuat pada Power BI, lalu akan di desain dengan bentuk visualisasi grafik, bar chart, pie chart, line chart, map, dan lain sebagainya.

### **Analisis kondisi data kepegawaian**

Pada tahap ini dilakukan analisis terhadap kondisi sumber data kepegawaian ITS yang sudah ada. Setelah mengetahui konsep dan

penelitian sebelumnya, maka dapat melakukan analisis *data mart* yang akan dibuat. Pada tahapan ini yang harus dilakukan adalah menganalisis bentuk *database* yang didapat dari sumber data SIM kepegawaian, lalu diproses dengan melakukan pengumpulan, pengolahan, dan penggabungan data yang relevan sehingga data lebih sederhana dan terstruktur dalam satu basis data. Data-data kepagawaian diambil SIM kepegawaian ITS sebagai sumber data.

Untuk data dosen sendiri, dilakukan analisis berdasarkan kegiatan dosen dalam bentuk tridharma perguruan tinggi, yaitu pendidikan dosen, penelitian dosen, dan pengabdian kepada masyarakat.

# **Perancangan Data** *Staging*

Pada tahap ini dilakukan perancangan *data staging*. Perancangan data *staging* dilakukan dengan melakukan normalisasi data. Tujuan normalisasi untuk meminimalkan adanya redundansi data pada suatu *database* sehingga *database* dapat bekerja dengan optimal. Rancangan data berupa skema *snowflake* yang strukturnya sudah normalisasi.

### **Pembuatan Data** *Staging*

Pada tahap ini dilakukan pembuatan *data staging*. Pada tahap ini sebelum data disimpan ke dalam *data mart*, data harus melalui proses Extraction, Transformation dan Loading (ETL). Proses ETL ini menjawab bagaimana proses membentuk data transaksional menjadi data informasional. Tahapan ETL yang dilakukan adalah sebagai berikut.

1. Pertama pada proses *extraction,* dilakukan pengambilan dan pemilahan sumber data dari SIM kepegawaian ke dalam tabel yang sudah dirancang, dimana tabel tersebut terletak pada ITS-DW. Proses ekstraksi salah satunya dengan melakukan perintah *select* pada tabel yang dituju.

- 2. Selanjutnya proses *transformation,* dimana data kepegawaian dari SIM kepegawaian yang sudah dipilih tadi mengalami proses pembentukan, dan menstandarisasi bentuk-bentuk data pada ITS-DW. Proses tersebut salah satunya menggunakan proses *join* tabel.
- 3. Selanjutnya proses *loading*, dimana data yang sudah jadi, dimasukan kedalam tabel pada ITS-DW selaku *data staging*. Pada tahap ini yang dimuat hanya data yang dibutuhkan pada tabel yang sudah dirancang pada ITS-DW. Pada proses ini dilakukan pembuatan *store procedure* sebagai wadah menggunakan kode SQL untuk melakukan proses read, insert, update, delete. *Stored procedure* digunakan untuk melakukan proses *execute* data dari ITS-DW dan untuk pemutakhiran data secara berkala.

### **Perancangan dan Pembuatan** *Data Mart*

Pada tahap ini dilakukan proses pembuatan skema *data mart* sesuai dengan kebutuhan informasi untuk ditampilkan di *dashboard* nantinya. *Data mart* merupakan jembatan antara *BI Application* dengan data *staging* sehingga *dashboard* tidak melakukan akses langsung ke *database*. *Data mart* yang akan dirancang yaitu dari arsitektur yang dikembangkan oleh Kimball, biasa disebut *independent data mart.* Model data untuk *data mart* ini model dimensional*.* 

Berikut langkah-langkah dalam pembuatan *data mart:*

1. Analisis kebutuhan informasi.

Tahapan ini merupakan penentuan data dan informasi dari data tenaga kependidikan dan data dosen berdasarkan tri dharma perguruan tinggi, yaitu data pendidikan dosen, penelitian dosen, dan pengabdian dosen untuk *data mart* dimana menyangkut hasil laporan yang akan disajikan kepada

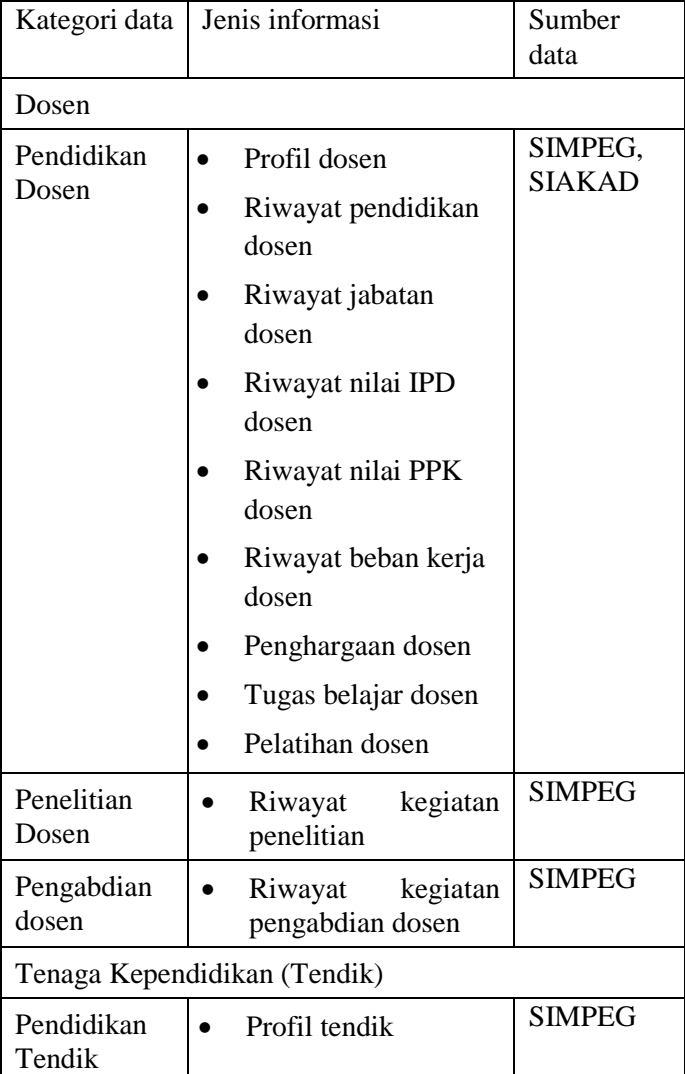

pihak eksekutif. Analisis kebutuhan informasi dapat lihat pada tabel 3.2 berikut:

|  | Riwayat<br>jabatan<br>tendik |  |
|--|------------------------------|--|
|  | Riwayat pendidikan<br>tendik |  |
|  | Riwayat nilai PPK<br>tendik  |  |
|  | Penghargaan tendik           |  |
|  | Tugas belajar tendik         |  |
|  | Pelatihan tendik             |  |

**Tabel 3.1 Kebutuhan Informasi**

2. Identifikasi *bux matrix*

Sebelum menentukan dimensi yang dibutuhkan oleh sistem, maka detail data sumber kepegawaian perlu dipetakan terlebih dahulu untuk menentukan perspektif analisa sesuai dengan tujuan yang diinginkan.

Proses pemetaan ini dituangkan ke dalam sebuah kerangka yang disebut *bus matrix.* Kolom pada *bus matrix* menjelaskan proses bisnis yang terkait dengan tri dharma perguruan tinggi. Sedangkan baris pada *bus matrix* menjelaskan objek yang dibutuhkan dalam setiap proses bisnis tersebut. Objek ini disebut juga *dimensions.* Setiap *dimensions* dapat dibutuhkan pada satu atau lebih proses bisnis.

3. Pembuatan tabel dimensi

Tahap selanjutnya yaitu membuat tabel dimensi berdasarkan objek yang sudah ditentukan.

4. Pembuatan tabel fakta

Tahapan selanjutnya, memilih fakta yang akan digunakan dalam *data mart.* Setiap fakta memiliki data pada tabel dimensi yang berelasi, yang dapat ditampilkan di *dashboard* nanti.

Terakhir proses yang akan dilakukan adalah berupa pengambilan tabel yang sudah dirancang menggunakan *select*, penggabungan tabel menggunakan *join*, dan lain sebagainya. Data *mart* akan dibuat didalam *database* ITS-Report.

### **Perancangan dan Pembuatan** *Dashboard* **Eksekutif berbasis Power BI**

Setelah pembuatan data *data mart*, tahap selanjutnya menampilkan visualisasi data *mart* tersebut kedalam bentuk *dashboard* menggunakan aplikasi *business intelligence* yaitu Power BI. Desain *dashboard* dirancang sederhana agar mudah dioperasikan, dan logis agar *user* tidak perlu berpikir keras untuk memahami informasi yang diperoleh dari *dashboard*, sehingga informasi yang ditampilkan tidak menimbulkan makna ganda dan user dengan cepat memahami informasi tersebut [4]. Desain dashboard mengikuti desain dashboard eksekutif bagian akademik yang sudah dikembangkan oleh pihak ITS dan telah diluncurkan kepada pihak eksekutif akademik, agar nantinya *dashboard* yang akan ditampilkan kepada pihak eksekutif seragam dan sudah sesuai dengan standar *dashboard* sebelumnya. Berikut merupakan gambaran desain *dashboard* eksekutif yang akan dibangun.

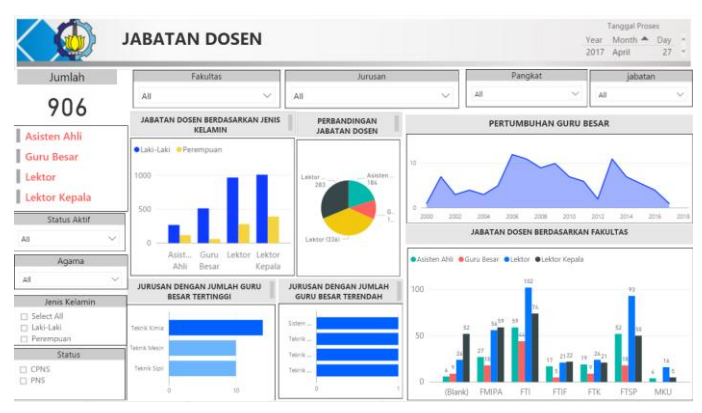

**gambar 3.3 Model standar** *Dashboard* **eksekutif ITS**

Dapat dilihat standar desain *dashboard* eksekutif ITS di atas, penggunaan visualisasi data berupa pie chart, column chart, matrix, slicer, card, funnel. Penggunaan warnanya sendiri tidak terlepas dengan ciri khas ITS, yaitu putih dan biru. Serta penggunaan gradasi warna juga digunakan untuk melihat seberapa tinggi dan rendah nilai suatu data yang ditampilkan.

#### **Pengujian dan Validasi**  $3.2.8.$

Pada tahap ini aplikasi akan diujicoba, sehingga dapat mengetahui apakah *dashboard* yang dibangun sudah sesuai perencanaan awal. Jika belum, proses kembali ke analisis kebutuhan, diulangi sampai proses pengujian kembali. Proses kembali diulang jika belum sesuai dengan perencanaan awal, hingga diperoleh hasil yang maksimal.

Selanjutnya proses dipresentasikan kepada pihak yang menangani bidang kepegawaian ITS untuk dilakukan validasi, apakah model atau data yang ditampilkan sudah sesuai dengan fungsi atau kegunaan yang diidentifikasi sebelumnya pada proses analisis kebutuhan.

# **Penyusunan buku Tugas Akhir**

Tahap ini merupakan tahap terakhir dalam proses pengerjaan tugas akhir. Pada tahap ini akan diambil kesimpulan, saran, dokumentasi serta analisis terhadap hasil tugas akhir yang didapatkan. Keluaran dari tahap ini adalah buku tugas akhi

### **BAB IV PERANCANGAN**

Pada bab ini akan dijelaskan proses dalam membuat rancangan dari penelitian tugas akhir yang meliputi rancangan *data mart* dan *dashboard* kepegawaian ITS.

#### $4.1$ **Analisis Sumber Data**

Pada tahapan ini dilakukan analisis *database* yang akan dijadikan sebagai sumber data pembuatan data staging dan data mart. *Database* yang akan dipergunakan sebagai sumber data adalah SIM kepegawaian (simpeg). Sumber *database* ini berbasis SQL Server. *Database* ini disimpan pada masing-masing server. Untuk data kepegawaian disimpan pada server simpeg yang berkaitan dengan data kepegawaian meliputi dosen dan tenaga kependidikan. *Database* hanya dapat diakses dijaringan ITS saja untuk meningkatkan keamanan data. Karena *database* tersebut memiliki segudang informasi yang harus dijaga dengan prinsip kehatihatian. Untuk itu butuh hak akses untuk masuk dan mengoperasikan *database* tersebut.

# **Analisis Kebutuhan Informasi**

Pada tahap ini dilakukan analisis dan penentuan data dan informasi. Tahapan ini sangat penting karena menyangkut hasil laporan yang akan disajikan kepada para eksekutif. Hasil laporan tersebut harus akurat dan mudah dimengerti karena akan digunakan untuk pengambilan keputusan.

Penentuan data dan informasi dari data kepegawaian berdasarkan tri dharma perguruan tinggi, yaitu data pendidikan dosen, penelitian dosen, pengabdian dosen, dan pendidikan tendik untuk *data mart*. Analisis kebutuhan informasi dapat kita lihat pada tabel 4.1 berikut:

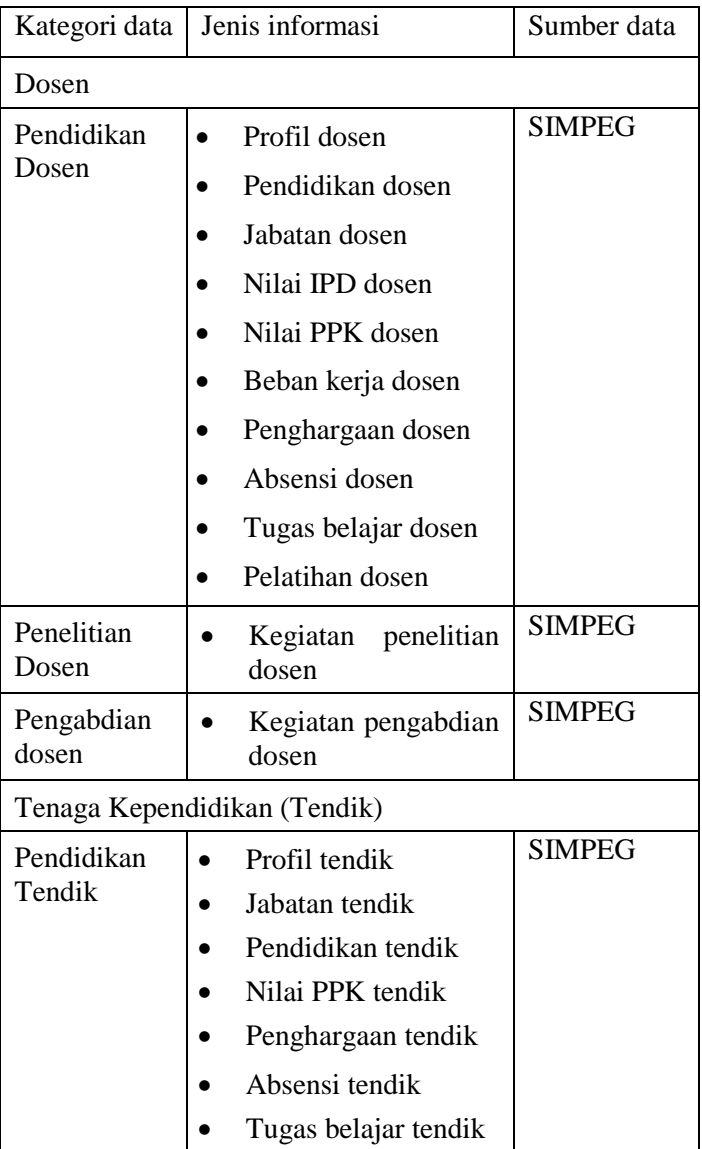

| Pelatihan tendik |  |
|------------------|--|
|------------------|--|

**Tabel 4.1 Kebutuhan Informasi**

# **Perancangan Data Staging**

Pada tahap ini, dilakukan perancangan *data staging* dalam bentuk *snowflake schema* yang terdiri dari tabel-tabel dimensi dan beberapa tabel fakta. Perancangan data staging menggunakan model dimensional yang mengacu pada pada *Step Dimensional Design Process* [13]. Melalui langkah-langkah di bawah ini.

#### **Penentuan Proses Bisnis**  $4.3.1.$

Proses bisnis yang menjadi fokus pengerjaan tugas akhir ini adalah penyampaian informasi yang tersimpan dalam kumpulan data kepegawaian ITS sehingga dapat mendukung proses pengambilan kebijakan strategis oleh pihak eksekutif. Kebutuhan informasi dari proses bisnis ini meliputi tri dharma perguruan tinggi berdasarkan kategori yang telah ditentukan (dijelaskan pada 4.2) yang menggambarkan segala bentuk kegiatan kepegawaian dalam menjalankan tugas utamanya tersebut.

# **Identifikasi Tabel Dimensi**

Sebelum menentukan dimensi yang dibutuhkan oleh sistem, maka detail data sumber kepegawaian perlu dipetakan terlebih dahulu untuk menentukan perspektif analisa sesuai dengan tujuan yang diinginkan.

Proses pemetaan ini dituangkan ke dalam sebuah kerangka yang disebut *bus matrix.* Kolom pada *bus matrix* menjelaskan proses bisnis yang terkait dengan tri dharma perguruan tinggi. Sedangkan baris pada *bus matrix* menjelaskan objek yang dibutuhkan dalam setiap proses bisnis tersebut. Objek ini disebut juga *dimensions.*  Setiap *dimensions* dapat dibutuhkan pada satu atau lebih proses

bisnis. Berikut merupakan *bus matrix* yang dapat dilihat pada gambar 4.1 dibawah ini.

|       | <b>Proses Bisnis</b>    | $\mathbf{1}$ | $\overline{2}$ | 3  | $\overline{4}$ | 5  | 6  | 7  | 8  | $\mathbf Q$ | 10 | $\overline{11}$ | 12 | 13 | 14 | 15 | 16 | 17 | 18             | 19 | 20 |
|-------|-------------------------|--------------|----------------|----|----------------|----|----|----|----|-------------|----|-----------------|----|----|----|----|----|----|----------------|----|----|
|       | Satuan Kerja            | ✓            | L,             | ä, | ä,             | ä, | i. | ä, | ä, | ä,          | ä, | ä,              | ä, | V  | ä, | ä, | ä  | ä, | ä,             | ä, | ä, |
|       | Prodi                   | ✓            | l,             | ä, | ä,             | ä, | l, | ä, | l, | l,          | ä, | ä,              | i, | ä, | ä, | l, | l, | ä, | ä,             | i. | ä  |
|       | Jurusan                 | ✓            | ä,             | L, | ä,             | ÷, | ä, | L. | ä, | ÷,          | ä, | ÷.              | ä, | l. | ä, | ä  | ä, | ä, | $\overline{a}$ | ä, | ä, |
|       | <b>Fakultas</b>         | ✓            | l,             | ä, | ä              | í, | ä, | i, | İ, | ä,          | ä, | ä,              | İ, | ä, | i, |    |    | ä  | ä,             | ä, | ä  |
|       | Pangkat                 | ✓            | ä,             | L, | ä,             | Ĭ. | l. | ä, | ä, | ä,          | ä, | ä,              | ä, | V  | l, | ä, | ä, | ä, | ä,             | ä, | ä, |
|       | <b>Status</b>           | V            | L              | L  | ä,             | L, | l, | l, | L  | ä,          | ä, | L,              | L  | ✓  | L, | l, | L, | L, | L.             | ä, | ä, |
|       | <b>Status Aktif</b>     | ✓            | ä,             | i, | ä              | ä, | ä  | ä, | ä, | ä           | í, | ä               | ä, | ✓  | ä, | ä  | ä  | ä  | ä,             | ä  | ä  |
|       | Jenjang<br>Pendidikan   | L            | L,             | L  | ä              | ä, | i, | l, | L  | ä           | ä, | ✓               | L  | L  | l, | l, | l, | ä  | ä,             | ✓  | l, |
|       | Jabatan                 | ä,           | ä,             | ä, | ä,             | í, | ä, | i, | ä, | ä           | ä  | ä               | ✓  | ä, | i, | ä  | ä  | ä  | ä,             | ä, | ✓  |
|       | <b>Jenis</b><br>Kelamin | ✓            | l,             | l, | ä              | ä, | l, | ä, | l, | ä           | ä, | ä,              | ä  | ✓  | ä, | l, | ä, | ä  | ä,             | ä, | ä  |
|       | Agama                   | ✓            | ä,             | ä, | ä,             | i. |    | ä, | ä, | ä,          | ä, | ä,              | ä, | ✓  | ä, |    | ä, | ä, | ä,             | ä, | ä  |
|       | <b>Status</b><br>Kawin  | ✓            | ä,             | ä, | ä              | ä, | İ, | ä, | ä, | ä           | ä, | ä,              | ä  | ✓  | ä, | İ, | ä  | ä  | ä,             | ä, | ä  |
|       | Penghargaan             | L            | l,             | L  | ä              | ✓  | L  | l, | L  | ä           | ł, | ä,              | L  | l, | ✓  | l, | l, | l, | L              | ä, | ä, |
| Objek | kategori<br>kegiatan    | l,           | ✓              | ä, | ä              | ä, | ä, | l, | ä, | ä           | ä, | ä,              | ä  | l, | ä, | ä, | ä  | ä  | ä,             | ä, | ä  |
|       | beban<br>kegiatan       | L,           | ✓              | ä, | ä,             | Ĭ. | l, | i. | ä, | ä,          | ÷, | ä,              | ä, | l, |    | l, | l, | Ĭ. | ÷,             | ä, | ä, |
|       | sumber dana             | ä,           | l,             | ✓  | ✓              | ä, | i. | ä, | ä, | ä,          | ä, | ä,              | ä, | ä, | ä, | ä, | ä, | ä, | ä,             | ä, | ä, |
|       | pengabdian              | ä,           | í,             | i, | ✓              | ä, | ä  | ı, | ä, | i,          | ä, | ä,              | ä, | ı, | í, | ä  | l, | ä, | ä,             | ä, | ä  |
|       | tingkat                 | ä,           | ä,             | ✓  | ✓              | ä, | ä, | ä, | ä, | ä,          | i, | ÷,              | ä, | l, | ä, | ä, | ä  | ä, | ä,             | ä, | ä, |
|       | jenis peneliti          | ä,           | ä,             | V  | v              | ä, | i, | ä, | ä, | ä           | ä, | ä,              | ä  | ä  | ä, | ä  | ä, | ä  | ä,             | ä, | ä, |
|       | penelitian              | ä,           | l,             | ✓  | ä              | l, | l, | l, |    | ä           | ä  | ä               | l, | l, |    | l, | ä, | ä, | ä              | ä, | ä  |
|       | ienis<br>kegiatan       | ä,           | ä,             | ✓  | ä,             | ä, | ä  |    | L  | ä,          | ä, | ä,              | ä  | ä, |    | İ, |    | ä, | ä,             | ä  | ä, |
|       | <b>IPD</b>              | í,           | l,             | İ, | ä,             | l, | ✓  | L  | i, |             | l, | ä,              | l, | ı, | i, | i, | l, | l, | ä,             | í. | l, |
|       | <b>PPK</b>              | ä,           | L,             | L  | ä              | L. | L, | ✓  | L  | ä,          | ł, | ä,              | ä  | l, | ä, | V  | ä, | ä, | ä,             | ä, | ä, |
|       | Absensi                 | ä,           | i,             | i, | ä              | ä, | ä, | i, | ä, | ✓           | ä, | ä,              | ı, | i, | ä, | ä, | ä  | ✓  | ä,             | ä, | ä  |
|       | <b>Tugas</b><br>belajar | ä,           | ä,             | ä, | ä,             | ä, | İ, | ä, | ✓  | ä,          | ä, | ä,              | ä, | ä, | ä, | ä, | ✓  | ä, | ä,             | ä, | ä, |
|       | Pelatihan               | ä,           | ä,             | ä, | ä              | ä, | ä  | l, | l, | ä,          | ✓  | ä,              | l, | ä, | l, | l, | ä  | l, | ✓              | ä, | ä  |
|       | Tingkat<br>pelatihan    | ٠            | ä,             | ٠  | ÷              | ÷  | ٠  | ä, | ä, | ä           | ✓  | ë               | ٠  | ٠  | ä, | ٠  | l, | ٠  | ✓              | ä, | ä  |

**gambar 4.1 Bus Matrix Rancangan Model Dimensional**

keterangan gambar proses bisnis:

- 1. Profil kepegawaian dosen
- 2. Beban kerja dosen
- 3. Penelitian dosen
- 4. Pengabdian dosen
- 5. Penghargaan kepegawaian dosen
- 6. IPD dosen
- 7. PPK kepegawaian dosen
- 8. Tugas belajar dosen
- 9. Absensi kepegawaian dosen
- 10. Pelatihan dosen
- 11. Pendidikan kepegawaian dosen
- 12. Jabatan kepegawaian dosen
- 13. Profil kepegawaian tendik
- 14. Penghargaan kepegawaian tendik
- 15. PPK kepegawaian tendik
- 16. Tugas belajar tendik
- 17. Absensi kepegawaian tendik
- 18. Pelatihan tendik
- 19. Pendidikan kepegawaian tendik
- 20. Jabatan kepegawaian tendik

Berdasarkan bus matrix di atas, maka tabel dimensi yang yang dirancang adalah sebagai berikut:

1. Tabel dimensi Profil Dosen

Detail tabel dimensi profil dosen dapat dilihat pada gambar dibawah ini.

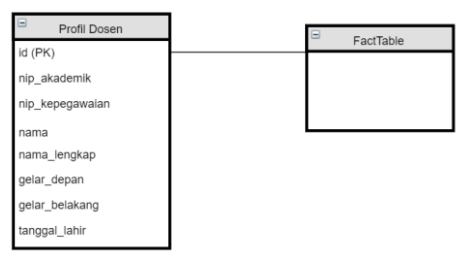

**gambar 4.2 Tabel Dimensi Profil Dosen**

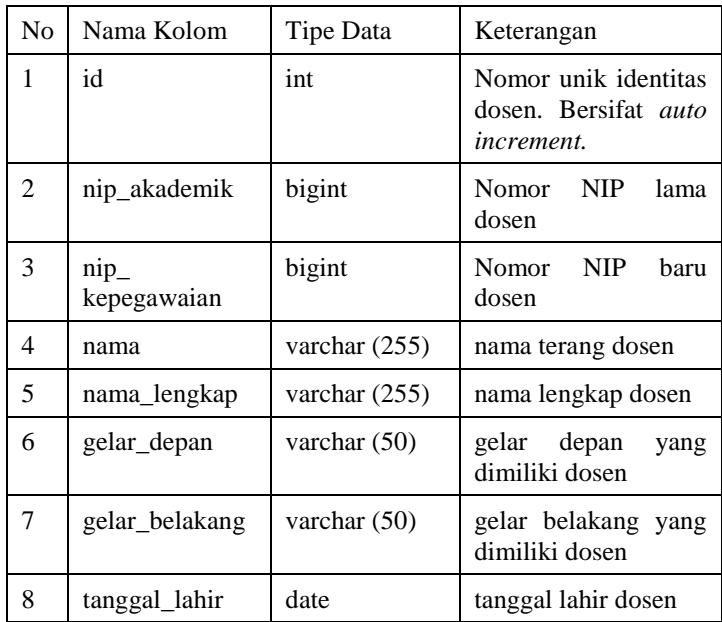

### **Tabel 4.2 Desain Tabel Dimensi Profil Dosen**

2. Tabel dimensi satuan kerja

Detail tabel dimensi satuan kerja dapat dilihat pada gambar dibawah ini.

| E<br>Satuan Kerja | FactTable |
|-------------------|-----------|
| id (PK)           |           |
| nama satker       |           |
| satker kode lama  |           |

**gambar 4.3 Tabel dimensi satuan kerja**

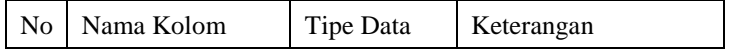

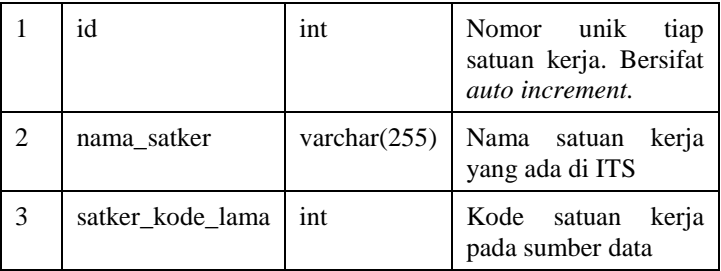

#### **Tabel 4.3 Desain Tabel dimensi satuan kerja**

3. Tabel dimensi pangkat

Detail tabel dimensi pangkat dapat dilihat pada gambar dibawah ini.

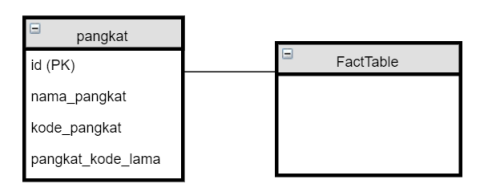

**gambar 4.4 Tabel dimensi pangkat**

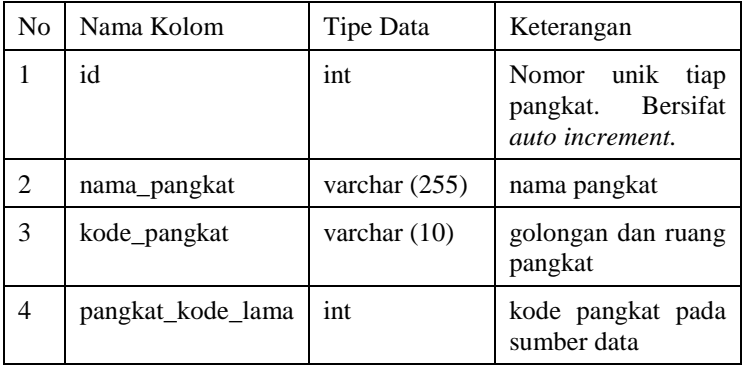

#### **Tabel 4.4 Desain Tabel dimensi pangkat**

4. Tabel dimensi jabatan

Detail tabel dimensi jabatan dapat dilihat pada gambar dibawah ini.

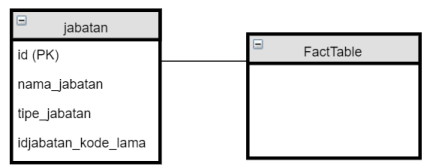

**gambar 4.5 Tabel dimensi jabatan**

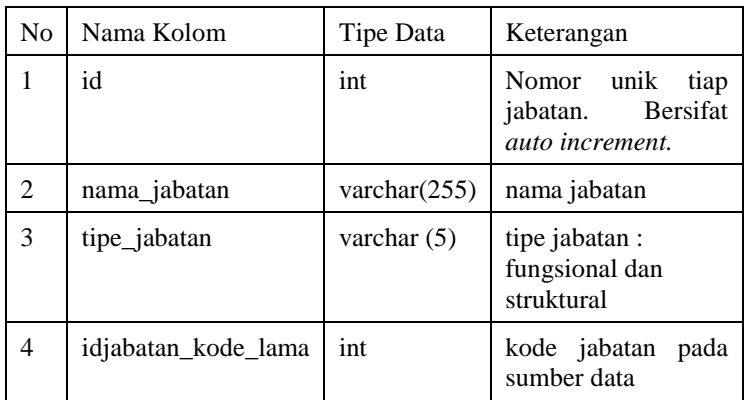

#### **Tabel 4.5 Desain Tabel dimensi jabatan**

5. Tabel dimensi jenjang pendidikan Detail tabel dimensi jenjang pendidikan dapat dilihat pada gambar dibawah ini.

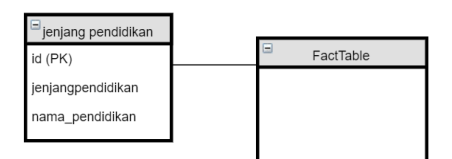

**gambar 4.6 Tabel dimensi jabatan**

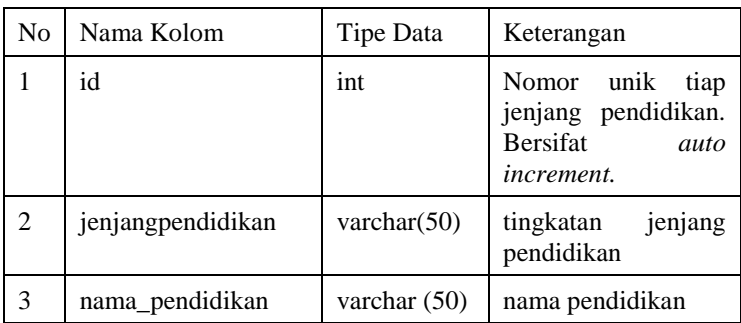

### **Tabel 4.6 Desain Tabel dimensi jabatan**

6. Tabel dimensi status kawin

Detail tabel dimensi status kawin dapat dilihat pada gambar dibawah ini.

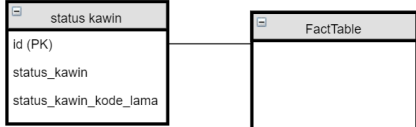

### **gambar 4.7 Tabel dimensi status kawin**

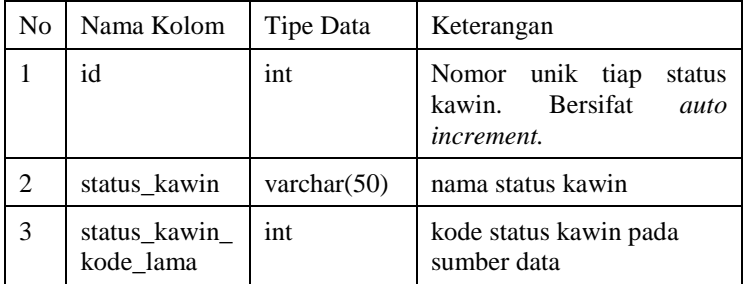

#### **Tabel 4.7 Desain Tabel dimensi status kawin**

7. Tabel dimensi status

Detail tabel dimensi status dapat dilihat pada gambar dibawah ini.

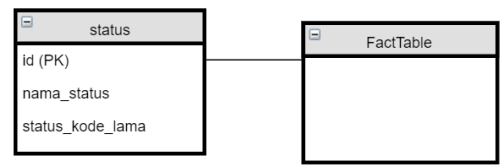

**gambar 4.8 Tabel dimensi status**

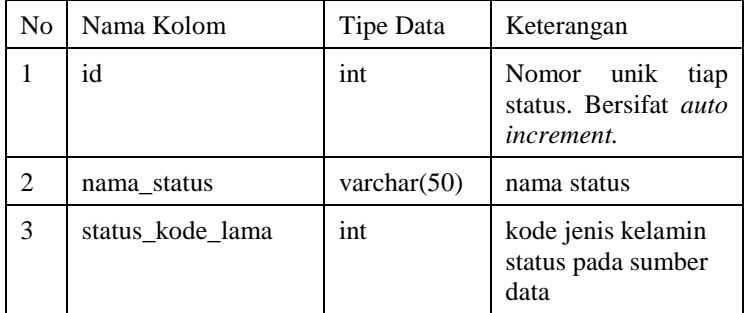

#### **Tabel 4.8 Desain status kawin**

8. Tabel dimensi status aktif

Detail tabel dimensi status aktif dapat dilihat pada gambar dibawah ini.

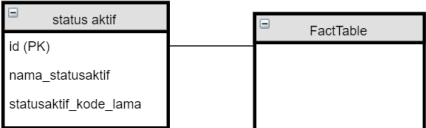

#### **gambar 4.9. Tabel dimensi status aktif**

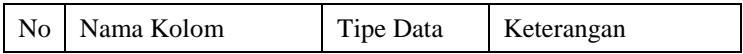

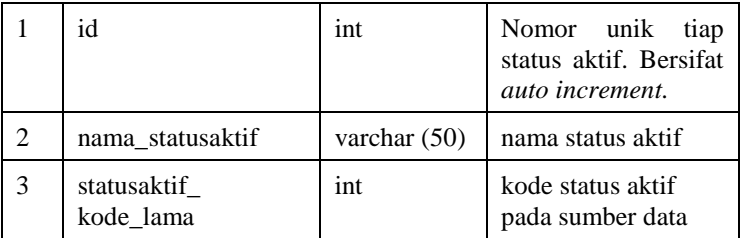

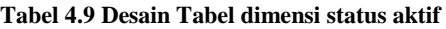

#### **Identifikasi Tabel Fakta**  $4.3.3.$

Tabel fakta merupakan tabel yang berisi *foreign key* dari tabel dimensi yang sudah dirancang dan terdapat *measure*. Tabel fakta yang akan dirancang adalah sebagai berikut.

1. Tabel fakta Riwayat nilai IPD dosen

Tabel fakta ini memiliki hubungan dengan tabel dimensi profil dosen dan memiliki *measure* nilai ipd dosen.

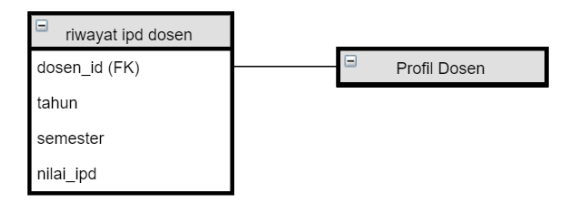

**gambar 4.10 Tabel fakta riwayat IPD dosen**

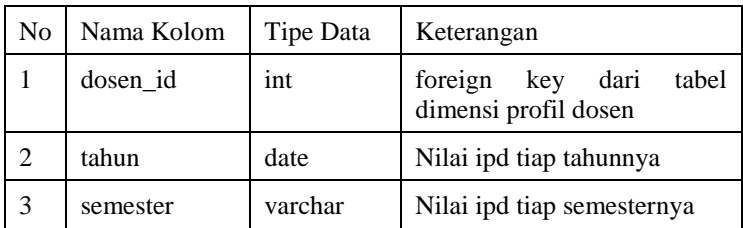

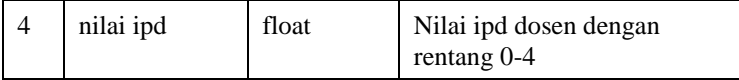

#### **Tabel 4.10 Desain Tabel fakta riwayat IPD dosen**

2. Riwayat nilai PPK dosen

Tabel fakta ini memiliki hubungan dengan tabel dimensi profil dosen dan memiliki *measure* nilai ppk dosen.

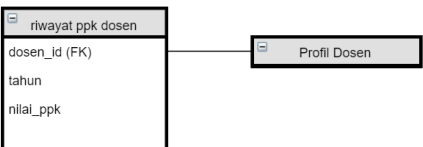

**gambar 4.11. Tabel fakta riwayat ppk dosen**

| N <sub>o</sub> | Nama Kolom | Tipe Data | Keterangan                                        |
|----------------|------------|-----------|---------------------------------------------------|
|                | dosen_id   | int       | foreign key dari<br>tabel<br>dimensi profil dosen |
| 2              | tahun      | date      | Nilai ppk tiap tahunnya                           |
|                | nilai ppk  | float     | Nilai ppk dosen                                   |

### **Tabel 4.11 Desain Tabel fakta riwayat ppk dosen**

3. Dosen

Tabel fakta ini memiliki hubungan dengan tabel dimensi profil dosen, jenis kelamin, status kawin, satuan kerja, prodi, jurusan, pangkat, status, status aktif, dan agama. Tabel fakta ini tidak memiliki *measure,* sehingga tabel fakta ini disebut dengan *factless fact table*.

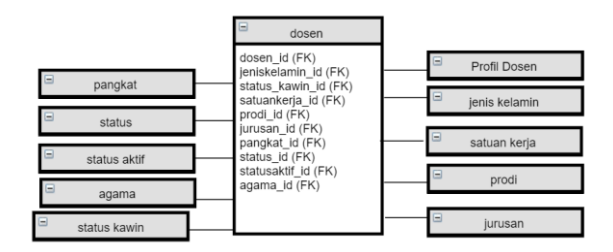

**gambar 4.12. Tabel fakta dosen**

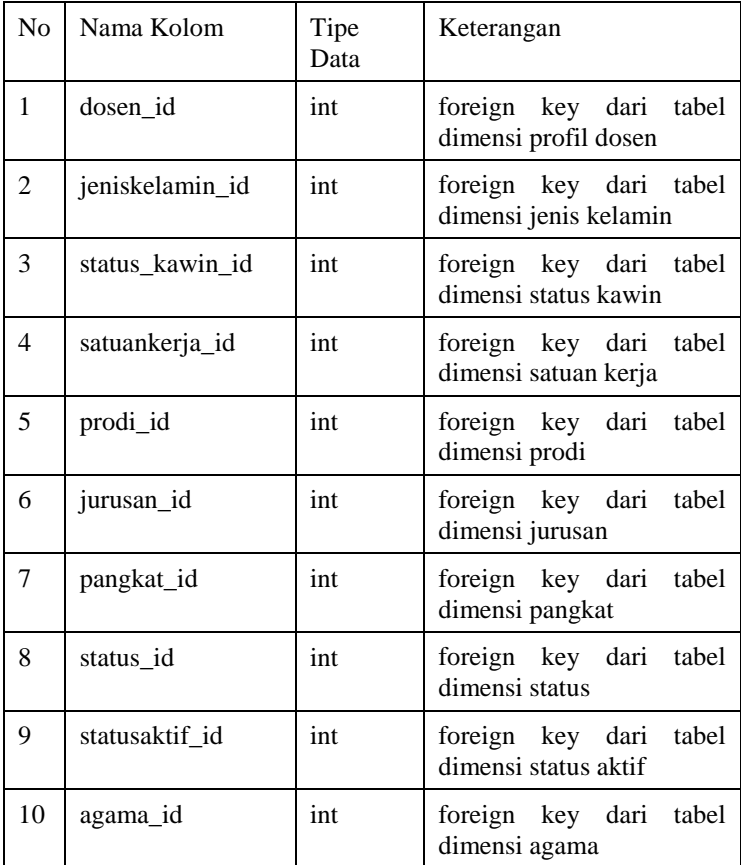

#### **Tabel 4.12 Desain Tabel fakta dosen**

4. Riwayat pendidikan dosen

Tabel fakta ini memiliki hubungan dengan tabel dimensi profil dosen dan pendidikan. Tabel fakta ini tidak memiliki *measure,*  sehingga tabel fakta ini disebut dengan *factless fact table*.

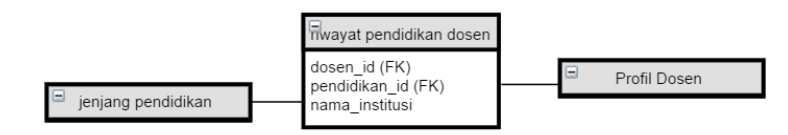

**gambar 4.13. Tabel fakta riwayat pendidikan dosen**

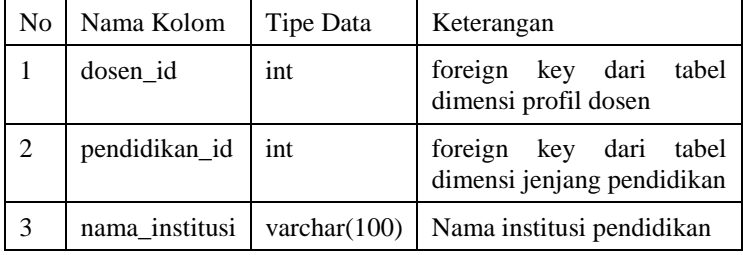

#### **Tabel 4.13 Desain Tabel fakta riwayat pendidikan dosen**

5. Riwayat jabatan dosen

Tabel fakta ini memiliki hubungan dengan tabel dimensi profil dosen dan jabatan. Tabel fakta ini tidak memiliki *measure,*  sehingga tabel fakta ini disebut dengan *factless fact table*.

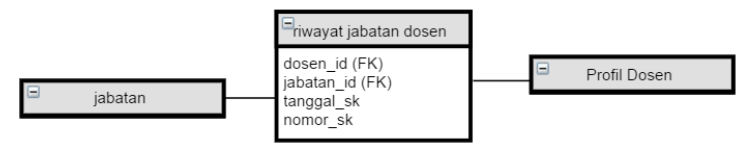

**gambar 4.14. Tabel fakta riwayat jabatan**

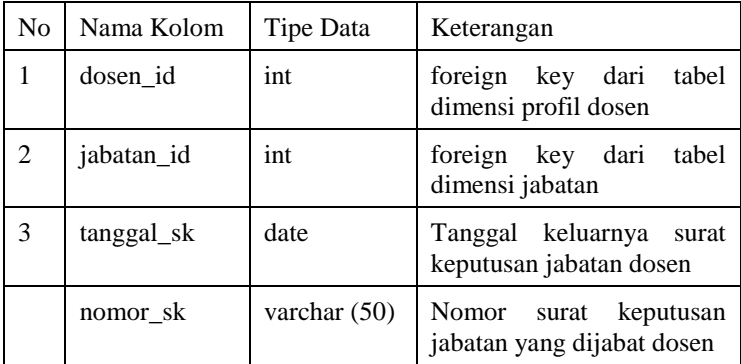

#### **Tabel 4.14 Desain Tabel fakta riwayat jabatan**

### 6. Riwayat nilai PPK tendik

Tabel fakta ini memiliki hubungan dengan tabel dimensi profil tendik dan memiliki *measure* nilai ppk tendik.

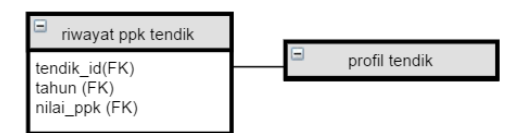

#### **gambar 4.15. Tabel fakta riwayat ppk tendik**

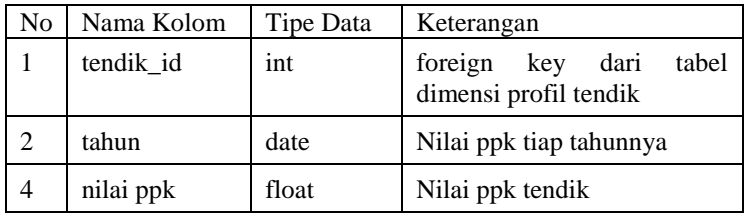

### **Tabel 4.15 Desain Tabel fakta riwayat ppk tendik**

### 7. Tendik

Tabel fakta ini memiliki hubungan dengan tabel dimensi profil tendik, jenis kelamin, status kawin, satuan kerja, pangkat, status, status aktif, dan agama. Tabel fakta ini tidak memiliki *measure,* sehingga tabel fakta ini disebut dengan *factless fact table*.

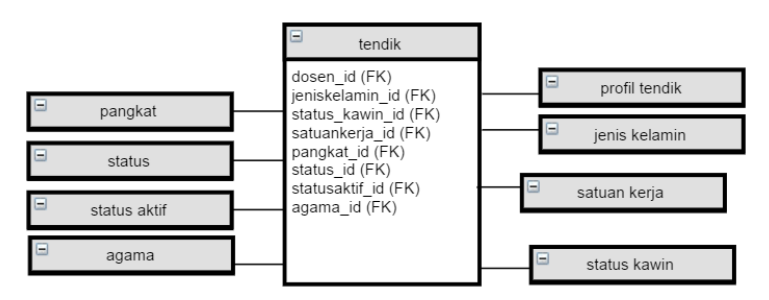

**gambar 4.16. Tabel fakta tendik**

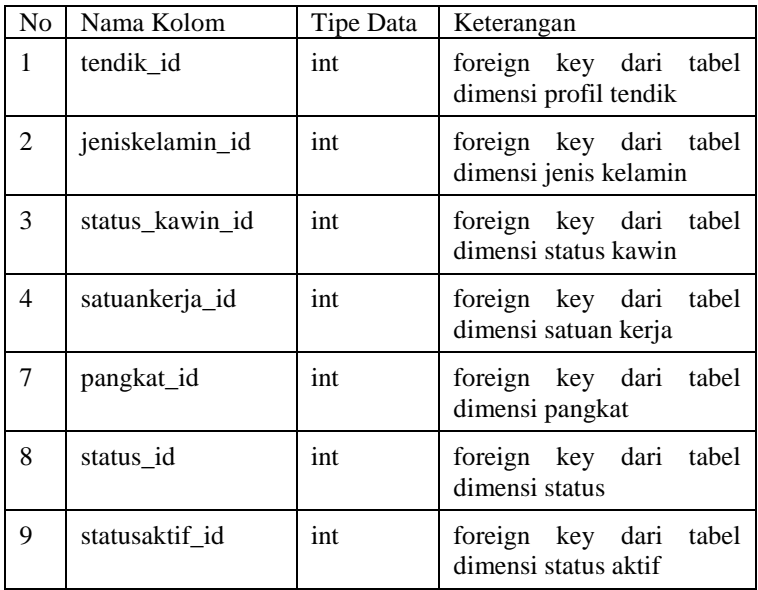

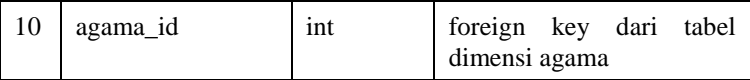

#### **Tabel 4.16 Desain Tabel fakta tendik**

8. Riwayat jabatan tendik

Tabel fakta ini memiliki hubungan dengan tabel dimensi profil tendik dan jabatan. Tabel fakta ini tidak memiliki *measure,*  sehingga tabel fakta ini disebut dengan *factless fact table*.

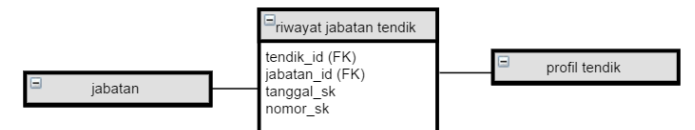

**gambar 4.17. Tabel fakta riwayat jabatan tendik**

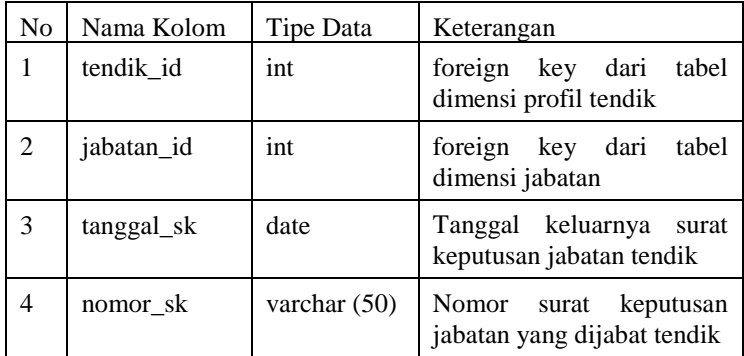

#### **Tabel 4.17 Desain Tabel fakta riwayat jabatan tendik**

9. Riwayat pendidikan tendik

Tabel fakta ini memiliki hubungan dengan tabel dimensi profil tendik dan pendidikan. Tabel fakta ini tidak memiliki *measure,*  sehingga tabel fakta ini disebut dengan *factless fact table*.

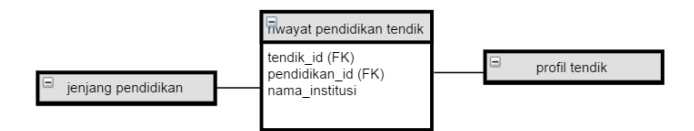

**gambar 4.18. Tabel fakta riwayat pendidikan tendik**

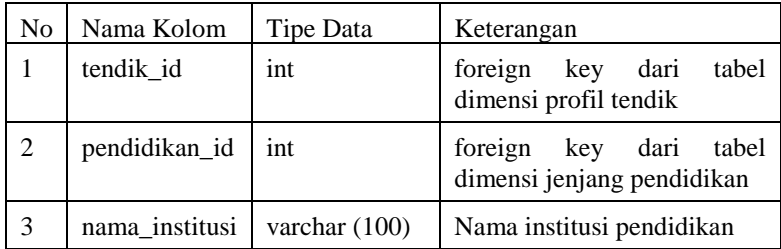

### **Tabel 4.18 Desain Tabel fakta riwayat pendidikan tendik**

### 10. Absensi dosen

Tabel fakta ini memiliki hubungan dengan tabel dimensi profil dosen. Tabel ini memiliki *measure* presentase kehadiran dosen.

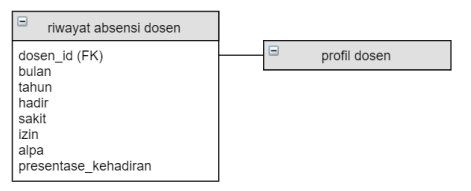

**gambar 4.19 Absensi dosen**

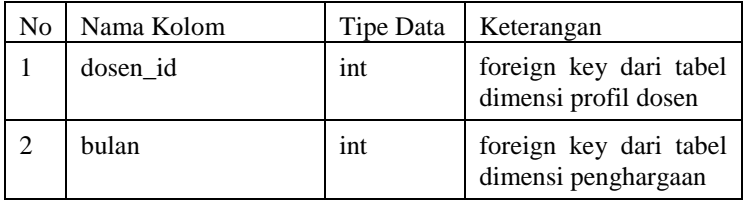

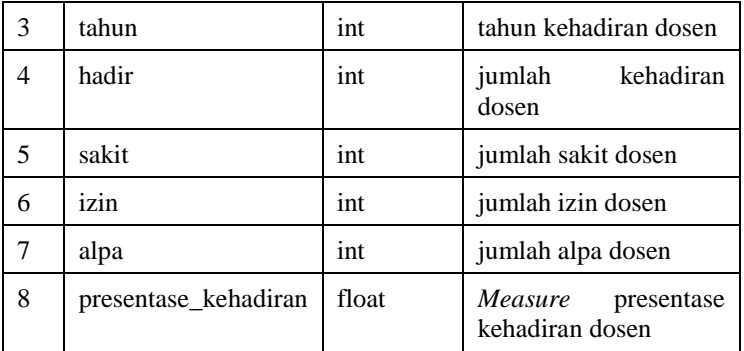

#### **Tabel 4.19 Desain Absensi dosen**

11. Absensi tendik

Tabel fakta ini memiliki hubungan dengan tabel dimensi profil tendik. Tabel ini memiliki *measure* presentase kehadiran tendik.

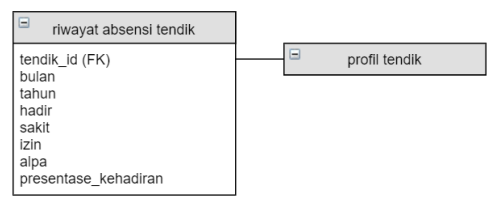

#### **gambar 4.20 Absensi tendik**

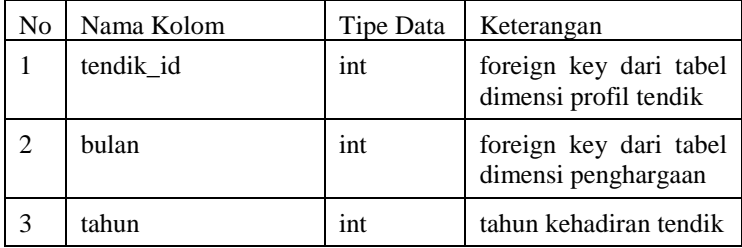

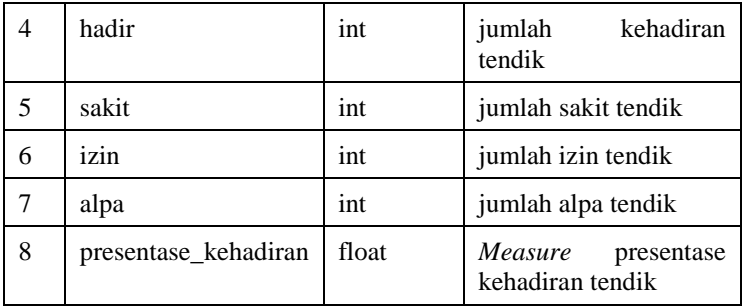

#### **Tabel 4.20 Desain Absensi tendik**

### **Identifikasi Data sumber**

Tahap selanjutnya yaitu menganalisis tabel sumber data yang berkaitan dengan tabel fakta dan tabel dimensi yang sudah ditentukan. Sumber data disini berasal dari server SIM Kepegawaian (SIMPEG) dan sebagian data ITS-DW dengan skema akademik. Jenis sumber data sudah berupa *database* berbasis SQL Server. Sehingga tidak diperlukan konversi data.

Berikut merupakan nama tabel dari sumber data yang dibutuhkan untuk data pada tabel fakta dan tabel dimensi.

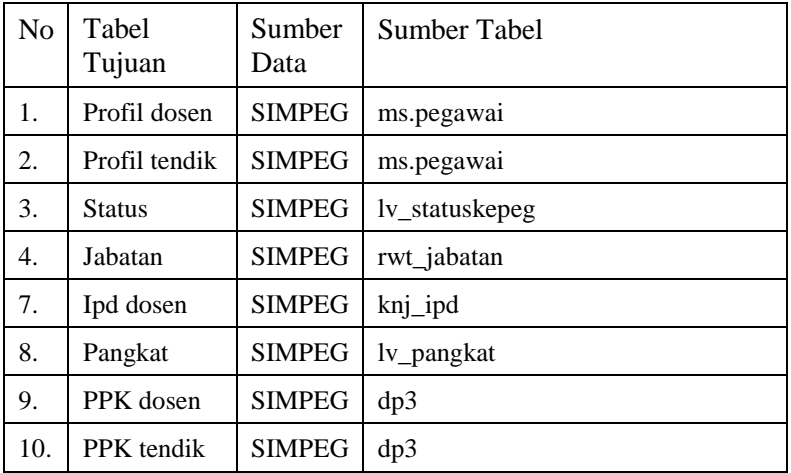
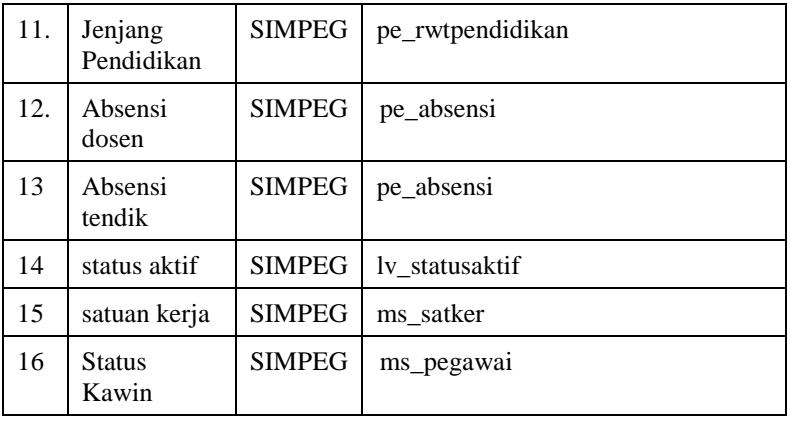

# **Perancangan Data** *Mart*

Data *mart* merupakan tempat menyimpan dan mengelola data yang berfungsi sebagai sumber data untuk menyajikan informasi pada *dashboard*. Data *mart* di desain sesuai dengan kebutuhan *dashboard* saja. *Database* data *mart* sudah ada sebelumnya dengan nama *database* yaitu ITS-Report. Di *database* inilah data *mart* diolah. Sumber data dari data *mart* yaitu ITS-DW yang merupakan data *staging* tempat data diolah dengan proses ETL.

1. Absensi dosen

Data untuk absensi dosen ditarik dari tabel fakta absensi dosen. Tabel ini memiliki hubbiungan dengan tabel dimensi profil dosen. Tabel ini memiliki *measure* presentase kehadiran dosen, kehadiran <70%, kehadiran 70-90%, kehadiran >90%, dan total dosen. Berikut merupakan desain tabel absensi dosen pada gambar berikut

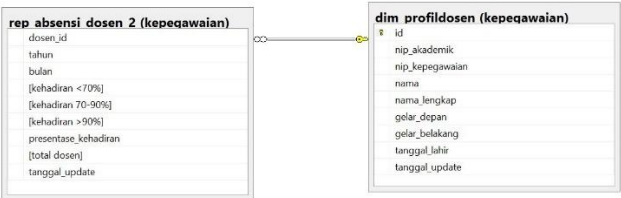

**gambar 4.21 Tabel absensi dosen**

2. Absensi tendik

Data untuk absensi tendik ditarik dari tabel fakta absensi tendik. Tabel ini memiliki hubungan dengan tabel dimensi profil tendik. Tabel ini memiliki *measure* presentase kehadiran tendik, kehadiran <70%, kehadiran 70-90%, kehadiran >90%, dan total tendik. Berikut merupakan desain tabel absensi tendik pada gambar berikut

| dim profiltendik (kepegawaian) |         | rep absensi tendik 2 (kepegawaian) |
|--------------------------------|---------|------------------------------------|
| ŵ<br>id                        | œ<br>ьe | tendik id                          |
| nip akademik                   |         | tahun                              |
| nip_kepegawaian                |         | bulan                              |
| nama                           |         | fkehadiran <70%1                   |
| nama lengkap                   |         | Ikehadiran 70-90%]                 |
| gelar depan                    |         | [kehadiran >90%]                   |
| gelar belakang                 |         | presentase kehadiran               |
| tanggal lahir                  |         | <b>Itotal tendikl</b>              |
| tanggal update                 |         | tanggal update                     |

**gambar 4.22 Tabel absensi tendik**

3. Beban kerja dosen

Data untuk beban kerja dosen ditarik dari tabel fakta beban kerja dosen. Tabel ini memiliki hubungan dengan tabel dimensi profil dosen, tabel dimensi semester, dan tabel dimensi kategori kegiatan. Tabel ini memiliki *measure* jumlah sks beban. Berikut merupakan desain tabel beban kerja dosen pada gambar berikut

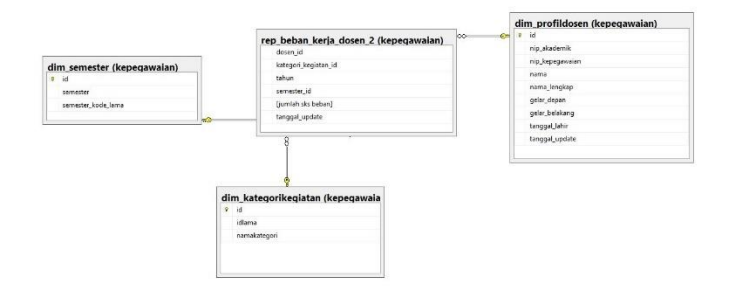

**gambar 4.23 Tabel beban kerja dosen**

4. IPD dosen

Data untuk IPD dosen ditarik dari tabel fakta riwayat IPD dosen. Tabel ini memiliki hubungan dengan tabel dimensi profil dosen, dan tabel dimensi semester. Tabel ini memiliki *measure* rata-rata ipd, nilai ipd <3, nilai ipd 3- 3.5, nilai ipd >3.5, dan total. Berikut merupakan desain tabel IPD dosen pada gambar berikut

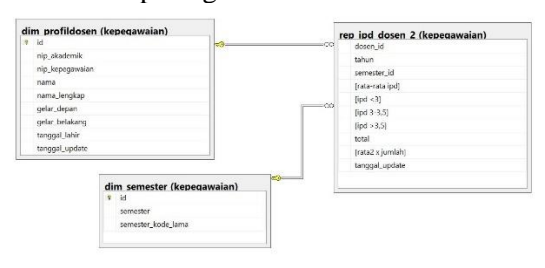

**gambar 4.24 Tabel IPD dosen**

5. Jabatan fungsional dosen

Data untuk jabatan fungsional dosen ditarik dari tabel fakta riwayat jabatan dosen. Tabel ini memiliki hubungan dengan tabel dimensi profil dosen, dan tabel dimensi jabatan. Tabel ini memiliki *measure* jumlah dosen. Berikut merupakan desain tabel jabatan fungsional dosen pada gambar berikut

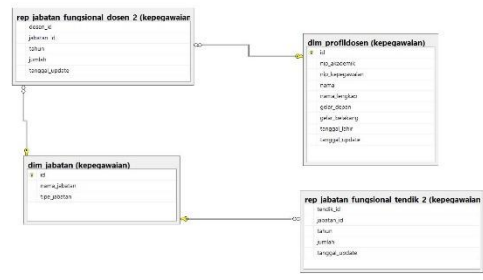

**gambar 4.25 Tabel jabatan fungsional dosen**

6. Jabatan fungsional tendik

Data untuk jabatan fungsional tendik ditarik dari tabel fakta riwayat jabatan tendik. Tabel ini memiliki hubungan dengan tabel dimensi profil tendik, dan tabel dimensi jabatan. Tabel ini memiliki *measure* jumlah tendik. Berikut merupakan desain tabel jabatan fungsional tendik pada gambar 4.29

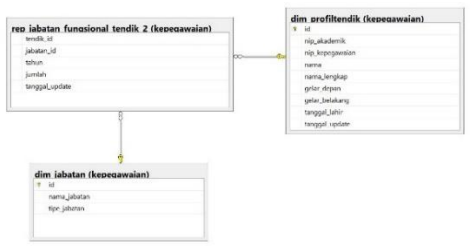

**gambar 4.26 Tabel jabatan fungsional tendik**

7. Master dosen

Data untuk master dosen ditarik dari tabel fakta dosen. Tabel ini memiliki hubungan dengan tabel dimensi profil dosen, jenis kelamin, satuan kerja, prodi, jurusan, pangkat, status, status aktif, agama, status kawin. Berikut merupakan desain tabel master dosen pada gambar berikut

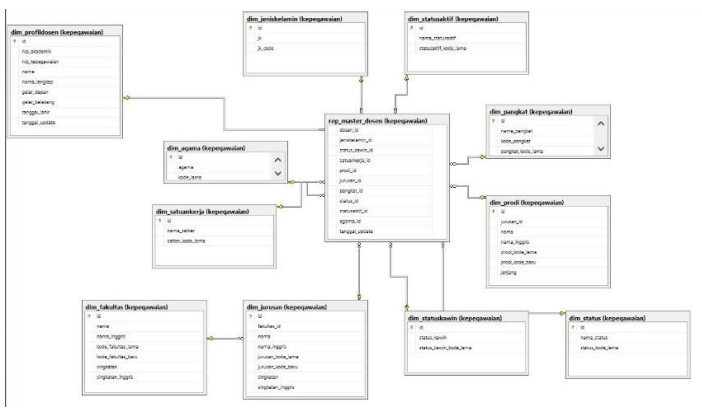

**gambar 4.27 Tabel master dosen**

8. Master tendik

Data untuk master tendik ditarik dari tabel fakta dosen. Tabel ini memiliki hubungan dengan tabel dimensi profil tendik, jenis kelamin, satuan kerja, pangkat, status, status aktif, agama, status kawin. Berikut merupakan desain tabel master tendik pada gambar berikut

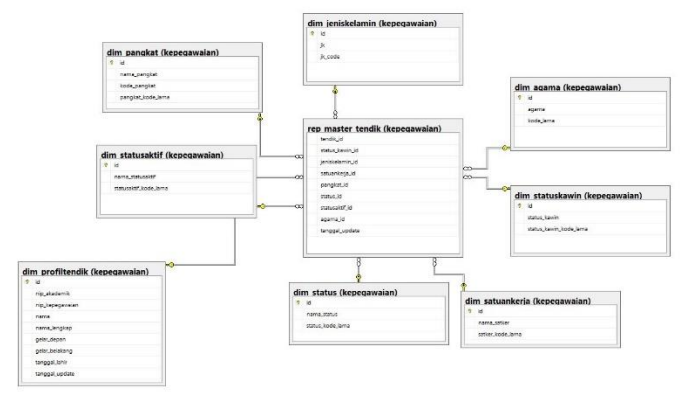

**gambar 4.28 Tabel master tendik**

9. Pendidikan terakhir dosen

Data untuk pendidikan terakhir dosen ditarik dari tabel fakta riwayat pendidikan dosen. Tabel ini memiliki hubungan dengan tabel dimensi profil dosen, dan tabel dimensi jenjang pendidikan. Tabel ini memiliki *measure* jumlah dosen. Berikut merupakan desain tabel pendidikan terrakhir dosen pada gambar berikut

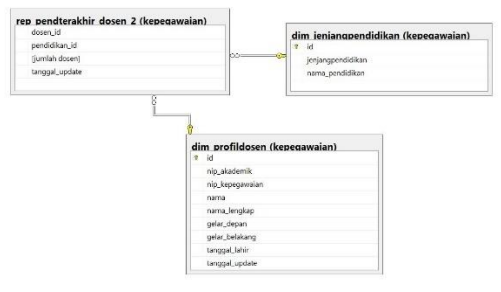

**gambar 4.29 Tabel pendidikan terakhir dosen**

10. Pendidikan terakhir tendik

Data untuk pendidikan terakhir tendik ditarik dari tabel fakta riwayat pendidikan tendikt. Tabel ini memiliki hubungan dengan tabel dimensi profil tendik, dan tabel dimensi jenjang pendidikan. Tabel ini memiliki *measure* jumlah tendik. Berikut merupakan desain tabel pendidikan terrakhir tendik pada gambar berikut

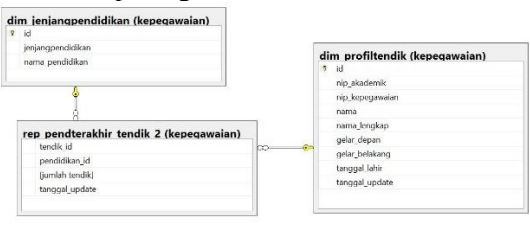

**gambar 4.30 Tabel pendidikan terakhir tendik**

11. Penelitian dosen

Data untuk penelitian dosen ditarik dari tabel fakta publikasi dosen. Tabel ini memiliki hubungan dengan tabel dimensi profil dosen, penelitian, dan jenis peneliti. Tabel ini memiliki *measure* jumlah dosen. Berikut merupakan desain tabel penelitian dosen pada gambar berikut

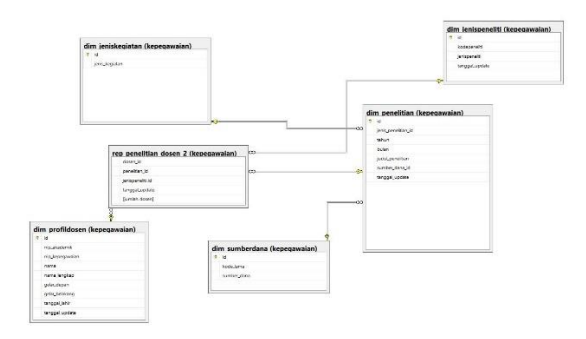

**gambar 4.31 Tabel penelitian dosen**

12. Pengabdian dosen

Data untuk pengabdian dosen ditarik dari tabel fakta surat keputusan dosen. Tabel ini memiliki hubungan dengan tabel dimensi profil dosen, dan pengabdian. Berikut merupakan desain tabel pengabdian dosen pada gambar berikut

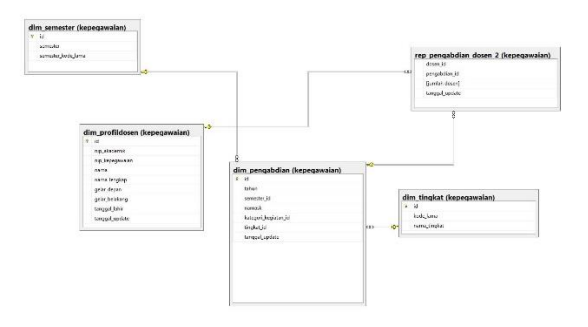

**gambar 4.32 Tabel pengabdian dosen**

13. Penghargaan dosen

Data untuk penghargaan dosen ditarik dari tabel fakta riwayat penghargaan dosen. Tabel ini memiliki hubungan dengan tabel dimensi profil dosen, dan penghargaan. Berikut merupakan desain tabel penghargaan dosen pada gambar berikut

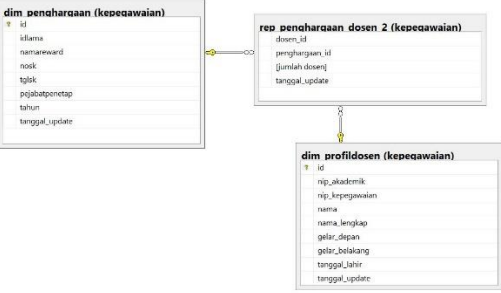

**gambar 4.33 Tabel penghargaan dosen**

14. Penghargaan tendik

Data untuk penghargaan tendik ditarik dari tabel fakta riwayat penghargaan tendik. Tabel ini memiliki hubungan dengan tabel dimensi profil tendik, dan penghargaan. Berikut merupakan desain tabel penghargaan tendik pada gambar berikut.

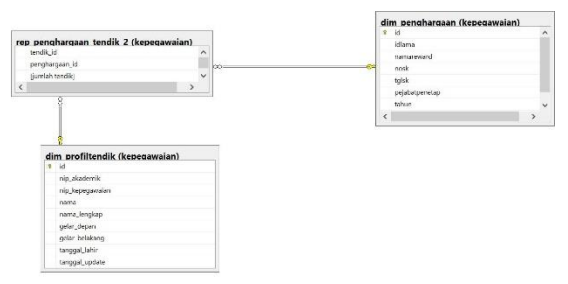

**gambar 4.34 Tabel penghargaan tendik**

15. PPK dosen

Data untuk PPK dosen ditarik dari tabel fakta riwayat riwayat PPK dosen. Tabel ini memiliki hubungan dengan tabel dimensi profil dosen. Tabel ini memiliki *measure* rata-rata ppk, nilai ppk <70, nilai ppk 70-90, nilai ppk >90, total dosen. Berikut merupakan desain tabel PPK dosen pada gambar 4.42

| rep ppk dosen 2 (kepegawaian) |                        | dim profildosen (kepegawaian) |
|-------------------------------|------------------------|-------------------------------|
| dosen id                      | $\infty$<br>$\sqrt{2}$ | <b>R</b><br>id                |
| tahun                         |                        | nip akademik                  |
| [rata-rata ppk]               |                        | nip_kepegawaian               |
| [ $ppk < 70$ ]                |                        | nama                          |
| [ppk 70-90]                   |                        | nama lengkap                  |
| [ppk > 90]                    |                        | gelar depan                   |
| total                         |                        | gelar_belakang                |
| [rata2 x jumlah]              |                        | tanggal lahir                 |
| tanggal_update                |                        | tanggal_update                |

**gambar 4.35 Tabel PPK dosen**

#### 16. PPK tendik

Data untuk PPK tendik ditarik dari tabel fakta riwayat riwayat PPK tendik. Tabel ini memiliki hubungan dengan tabel dimensi profil tendik. Tabel ini memiliki *measure* rata-rata ppk, nilai ppk <70, nilai ppk 70-90, nilai ppk >90, total tendik. Berikut merupakan desain tabel PPK tendik pada gambar berikut.

| dim profiltendik (kepegawaian) | -cc<br>$\sim$ | tendik id        |  |
|--------------------------------|---------------|------------------|--|
| ø<br>id                        |               | tahun            |  |
| nip akademik                   |               | [rata-rata ppk]  |  |
| nip_kepegawaian                |               | [ppk < 70]       |  |
| nama                           |               | [ppk 70-90]      |  |
| nama lengkap                   |               | [ppk > 90]       |  |
| gelar depan                    |               | total            |  |
| gelar belakang                 |               | frata2 x jumlah] |  |
| tanggal lahir                  |               | tanggal update   |  |
| tanggal update                 |               |                  |  |

**gambar 4.36 Tabel PPK tendik**

17. Pelatihan dosen

Data untuk pelatihan dosen ditarik dari tabel fakta pelatihan dosen. Tabel ini memiliki hubungan dengan tabel dimensi pelatihan dan tingkat pelatihan. Berikut merupakan desain tabel pelatihan dosen.

| dim pelatihan (kepegawaian) | dim profildosen (kepegawaian)       |                                                       |  |
|-----------------------------|-------------------------------------|-------------------------------------------------------|--|
| $9$ id                      | $9$ id                              |                                                       |  |
| pelatihan_tingkat_id        | nip_akademik                        |                                                       |  |
| namapelatihan               | nip_kepegawaian                     |                                                       |  |
| tempat                      | nama                                |                                                       |  |
| penyelenggara               | nama_lengkap                        |                                                       |  |
| angkatan                    | gelar depan                         |                                                       |  |
| tahun                       | gelar belakang                      |                                                       |  |
| tolmulai                    | tanggal lahir                       |                                                       |  |
| tolselesai                  | tanggal update                      |                                                       |  |
| pelatihanstruktural         |                                     | ۵                                                     |  |
| tanggal_update              |                                     | Я                                                     |  |
|                             |                                     |                                                       |  |
|                             | мô                                  | rep pelatihan dosen (kepegawaian)<br>-ool<br>dosen id |  |
|                             |                                     | pelatihan_id                                          |  |
|                             |                                     | tanggal_update                                        |  |
|                             | dim pelatihan tingkat (kepegawaian) |                                                       |  |
| $\sigma$ id                 |                                     |                                                       |  |
| idlama                      |                                     |                                                       |  |
| namapelatihanstruktural     |                                     |                                                       |  |
| keterangan                  |                                     |                                                       |  |
| tanggal_update              |                                     |                                                       |  |
|                             |                                     |                                                       |  |
|                             |                                     |                                                       |  |
|                             |                                     |                                                       |  |

**gambar 4.37 Tabel pelatihan dosen**

18. Pelatihan tendik

Data untuk pelatihan tendik ditarik dari tabel fakta pelatihan tendik. Tabel ini memiliki hubungan dengan tabel dimensi pelatihan dan tingkat pelatihan. Berikut merupakan desain tabel pelatihan tendik

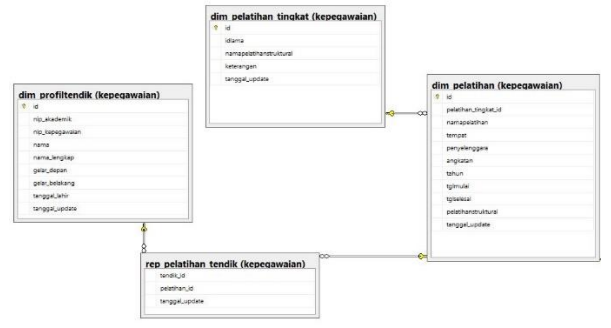

**gambar 4.38 Tabel pelatihan tendik**

19. Tugas belajar dosen

Data untuk tugas belajar dosen ditarik dari tabel fakta tugas belajar dosen. Tabel ini memiliki hubungan dengan tabel dimensi tugas belajar. Berikut merupakan desain tabel pelatihan tendik.

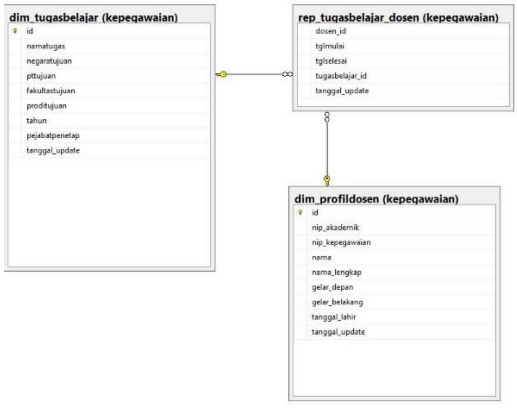

**gambar 4.39 Tabel tugas belajar dosen**

20. Tugas belajar tendik

Data untuk tugas belajar tendik ditarik dari tabel fakta tugas belajar tendik. Tabel ini memiliki hubungan dengan tabel dimensi tugas belajar. Berikut merupakan desain tabel tugas belajar tendik.

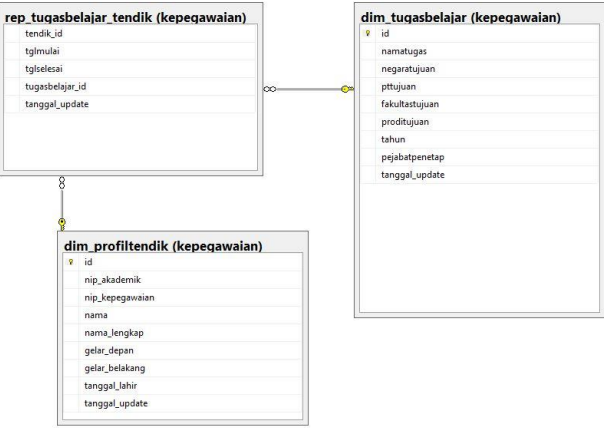

**gambar 4.40 Tabel tugas belajar tendik**

# **Desain Storyboard**

*BI Application* merupakan area dimana sistem bertemu langsung dengan pengguna. Area ini diaplikasikan dalam bentuk *dashboard* yang menyajikan data sesuai dengan kebutuhan pengguna.

*Dashboard* kepegawaian ITS terdiri atas komponen-komponen yang memvisualisasikan data dan informasi yang sudah dirancang sebelumnya pada data *mart*. Komponen yang digunakan untuk membangun *dashboard* didesain secara sederhana dan seragam dengan *dashboard* eksekutif yang sudah dibangun sebelumnya yaitu bagian akademik ITS, untuk menjaga konsistensi setiap

halaman *dashboard* dan memudahkan mata pengguna khususnya pihak eksekutif, untuk menangkap informasi yang disajikan. Secara umum desain antar muka setiap halaman *dashboard* mengandung beberapa komponen berikut:

1. Dimensi, menampilkan tabel dimensi yang dapat dipilih dan difilter. Secara *default* untuk semua halaman *dashboard* memiliki visual filter yang sama. Visual filter menggunakan bentuk slicer. Berikut filter *default* untuk setiap halaman *dashboard*.

| N <sub>o</sub> | Jenis dashboard | Default filter                                                              |  |  |
|----------------|-----------------|-----------------------------------------------------------------------------|--|--|
| 1.             | Dosen           | Fakultas<br>Jurusan<br>Program studi<br>$\bullet$<br>status<br>status aktif |  |  |
|                |                 | pangkat                                                                     |  |  |
| $\overline{2}$ | Tendik          | Satuan kerja                                                                |  |  |
|                |                 | status                                                                      |  |  |
|                |                 | status aktif                                                                |  |  |
|                |                 | pangkat                                                                     |  |  |

**Tabel 4.21 Filter Default Halaman** *Dashboard*

- 2. Objek data utama, menampilkan komposisi data utama dari setiap *dashboard*. Ditampilkan dalam bentuk bar chart, column chart, pie chart, line chart.
- 3. Objek data pendukung data utama, menampilkan data pendukung seperti table box, matrix table, map, card.

Adapun daftar komponen *dashboard* yang akan digunakan dapat dilihat pada tabel 4.5 berikut ini.

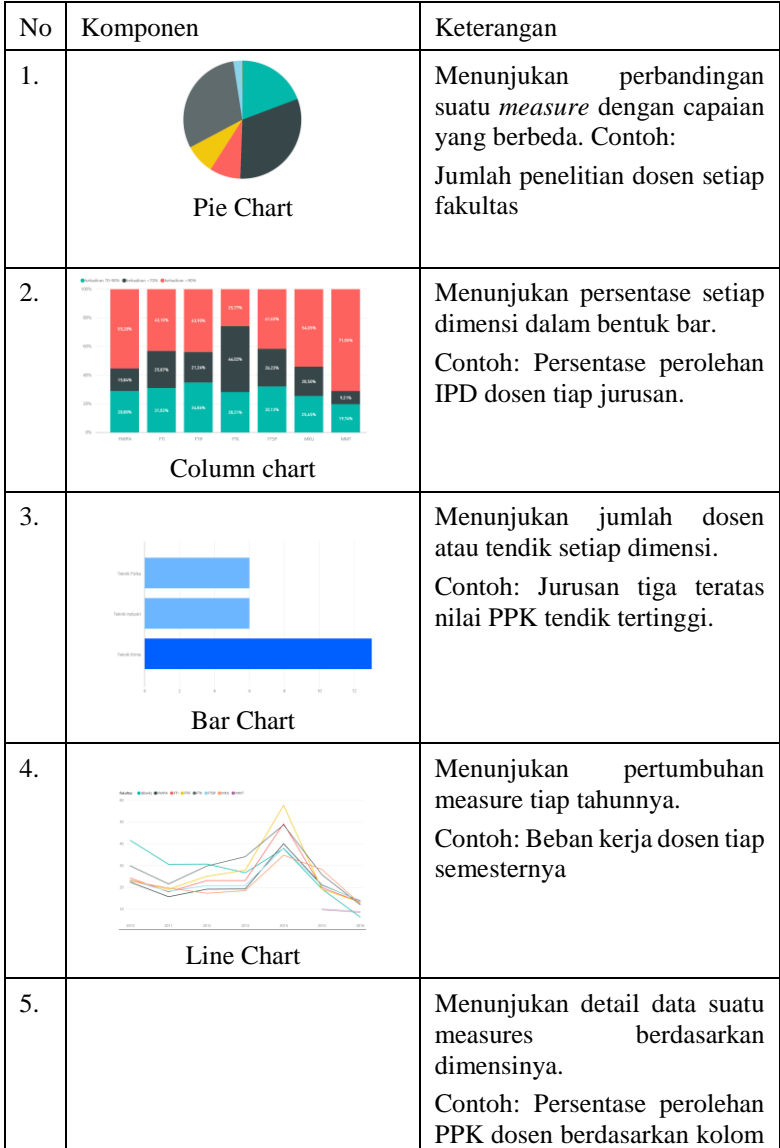

|    | FMIPA<br>FT | fakultas jurusan<br>Total<br><b>Biologi</b><br>Fisika<br>Kimia<br>Matematika<br>Statistika<br>Total<br>Manajemen Bisnis<br><b>Teknik Biomedik</b><br><b>Teknik Flektro</b><br><b>Teknik Fisika</b><br><b>Teknik Industri</b> | < 70 (96)<br>38.10<br>38.10<br>6.98<br>8.70<br>6,25<br>7.95<br>12.33<br>8,61<br>0.00<br>8.33<br>5.94<br>5, 13<br>4,69<br>Matrix Table | > 90(%<br>47.62<br>47,62<br>81,40<br>62.32<br>92.19<br>68.18<br>65.75<br>72,70<br>43.75<br>83.33<br>85.15<br>65.38<br>85.94 | 70-90 (%)<br>14.29<br>14,29<br>11.63<br>28.99<br>1,56<br>23.86<br>21.92<br>18,69<br>56.25<br>8.33<br>8.91<br>29.49<br>9.38 | kategori<br>persentase                                                                  | dalam | bentuk |
|----|-------------|----------------------------------------------------------------------------------------------------|----------------------------------------------------------------------------------------------------|----------------------------------------------------------------------------------------------------|----------------------------------------------------------------------------------------------------|-----------------------------------------------------------------------------------------|-------|--------|
| 6. |             | All<br>(Blank)<br>Arsitektur<br>Biologi<br>Fisika<br>Kimia<br>$= 54 - 60$                                                                                                    | Desain Interior<br>Desain Produk Industri<br>Manajemen Bisnis<br>Manajemen Teknologi<br>Slicer                                        |                                                                                                    |                                                                                                    | Menunjukan data pada dimensi<br>untuk dapat difilter.<br>Contoh: Daftar jurusan di ITS. |       |        |

**Tabel 4.22 Komponen** *Dashboard* **yang Digunakan**

*Halaman ini sengaja dikosongkan*

# **BAB V IMPLEMENTASI**

Bab ini berisi aktifitas membangun sistem yang telah didesain dan melakukan serangkaian pengujian untuk memastikan data *mart* dan *dashboard* dapat digunakan.

# **Pemilihan Software**

Beberapa referensi *software* yang dipersiapkan dalam membuat *dashboard* ini antara lain:

- 1. Microsoft SQL Server 2014
- 2. Microsoft Power BI

Microsoft power Bi merupakn software pembuat desain *dashboard* yang dapat diintegrasikan dengan Microsoft SQL Server yang dipakai untuk analsa. SQL Server 2014 digunakan untuk membuat data *mart* dari bidang kepegawaian di ITS.

# **Pembuatan Data Staging**

Proses pembuatan data staging merupakan proses penerapan elemen-elemen yang telah didesain menjadi bentuk data staging berdasarkan kebutuhan yang telah ditentukan. Proses pembuatan data staging meliputi aktifitas menyiapkan *database*, dan melakukan *extract- transform-load* (ETL).

# **Menyiapkan** *Database*

Tabel-tabel yang digunakan untuk pengembangan data *staging* adalah sebagai berikut:

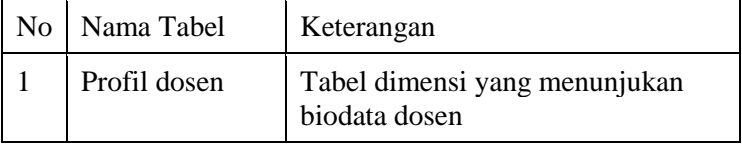

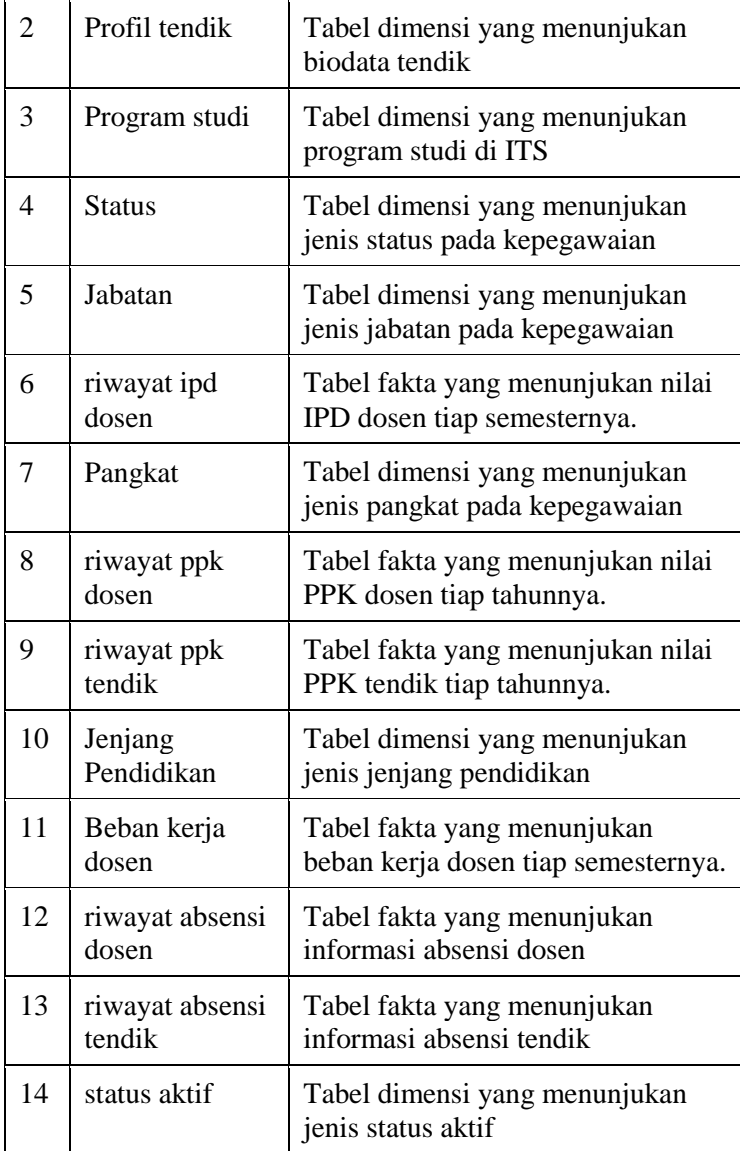

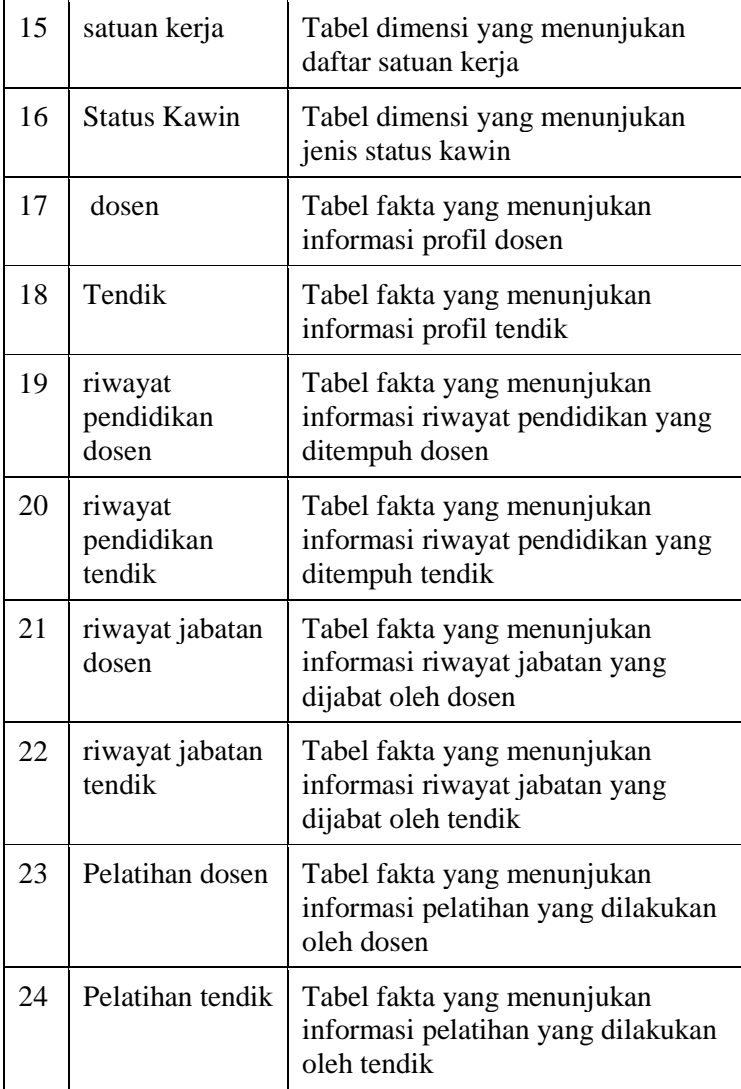

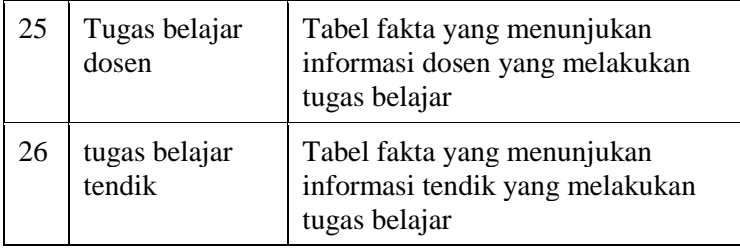

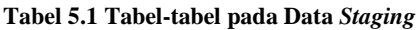

Untuk pembuatan tabel dimensi dan tabel fakta, dilakukan dengan mengatur atribut mulai dari *primary key*, type data dan *length*. Langkah ini ditunjukan pada gambar 5.1 berikut.

|   | Column Name     | Data Type    | <b>Allow Nulls</b> |
|---|-----------------|--------------|--------------------|
| 8 | id              | int          | Е                  |
|   | nip akademik    | bigint       | $\triangledown$    |
|   | nip_kepegawaian | bigint       | $\triangledown$    |
|   | nama            | varchar(100) | ☑                  |
|   | nama lengkap    | varchar(255) | ☑                  |
|   | gelar depan     | varchar(50)  | $\triangledown$    |
|   | gelar belakang  | varchar(50)  | ⊽                  |
|   | tanggal lahir   | date         | ☑                  |

**gambar 5.1 Setting atribut tabel**

Setelah seluruh atribut tabel dimensi dan tabel fakta, kemudian melakukan pembuatan diagram relasional data *staging* dengan menghubungkan antara *primary key* ID pada tabel dimensi dengan tabel fakta yang akan menjadi *foreign key* pada tabel fakta.

## **Proses ETL**

Proses ETL dilakukan dengan pemilihan tabel data sumber yang akan diekstrak, kemudian mengubah susunan data dan mengubah tipe data agar sesuai kebutuhan dan memuat isi data pada data sumber ke dalam tabel dimensi dan tabel fakta yang telah disiapkan pada *data staging* its-dw dengan mengacu pada susunan dan tipe data yang telah dibuat sebelumnya. Proses ETL pada its-dw

menggunakan *stored procedure* dengan penggunaan query MERGE yang dapat melakukan perintah INSERT dan UPDATE dalam satu pernyataan (*single statement*). Perintah INSERT untuk menambahkan baris (*record*) baru ke dalam tabel target, sedangkan perintah UPDATE untuk memperbarui baris yang mengalami perubahan di tabel sumber.

# **5.2.2.1. ETL Tabel Dimensi**

Berikut merupakan proses ETL pada tabel-tabel dimensi.

1. Tabel Dimensi profil dosen

Tabel dimensi profil dosen didapatkan dari satu tabel sumber yaitu ms\_pegawai di simpeg, dengan pemetaan kolom sebagaimana gambar dibawah ini.

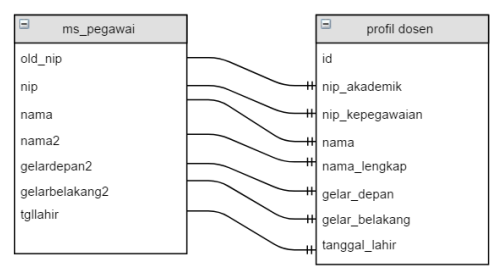

**gambar 5.2 Mapping ms\_pegawai ke profil dosen**

Proses ekstraksi data dari ms\_pegawai ke tabel dimensi profil dosen yaitu hanya data yang memiliki kode 1 pada kolom isdosen di ms\_pegawai. Kode 1 menunjukan dosen dan kode 0 menunjukan tendik. Sehingga semua data yang tertarik hanya data dosen saja. Proses ETL pada tabel dimensi ini dapat dilihat pada script 5.1 berikut.

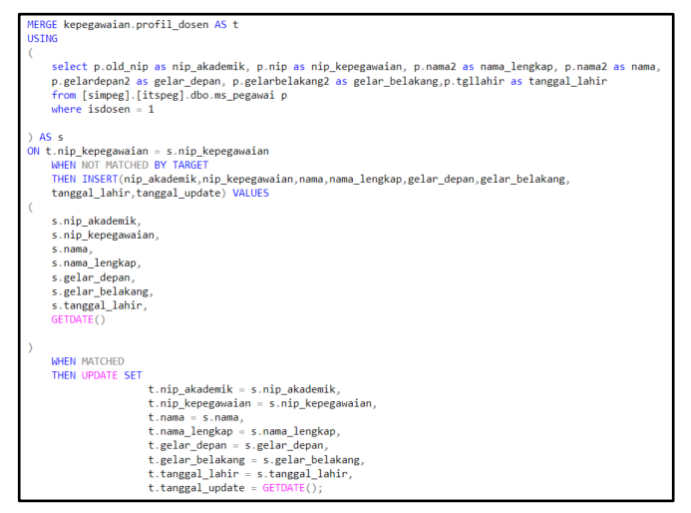

**Script 5.1 Proses ETL tabel dimensi profil dosen**

# 2. Tabel Dimensi profil tendik

Tabel dimensi profil tendik didapatkan dari satu tabel sumber yaitu ms\_pegawai di simpeg, dengan pemetaan kolom sebagaimana gambar dibawah ini.

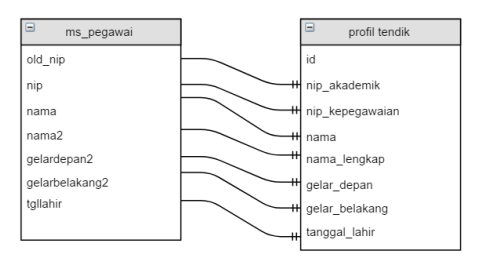

**gambar 5.3. Mapping ms\_pegawai ke profil tendik**

Proses ekstraksi data dari ms\_pegawai ke tabel dimensi profil dosen yaitu hanya data yang memiliki kode 0 pada kolom isdosen di ms\_pegawai. Kode 0 menunjukan tendik dan kode 1 menunjukan dosen. Sehingga semua data yang tertarik hanya data tendik saja. Proses ETL pada tabel dimensi ini dapat dilihat pada script berikut.

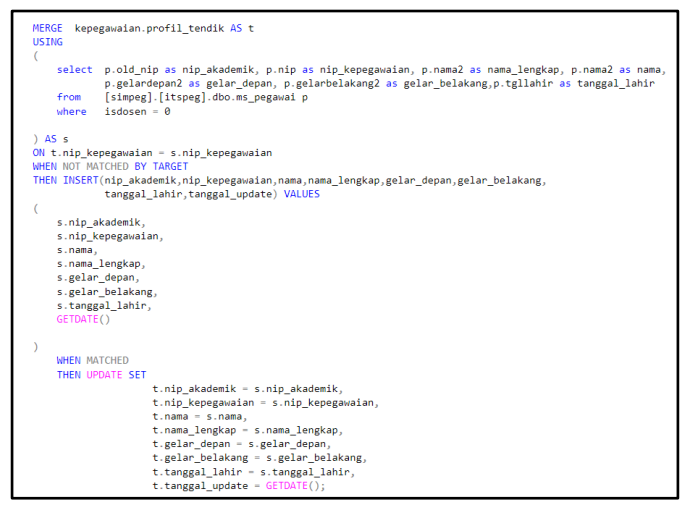

**Script 5.2 Proses ETL tabel dimensi profil tendik**

3. Tabel Dimensi status

Tabel dimensi status didapatkan dari satu tabel sumber yaitu lv\_statuskepeg di simpeg, dengan pemetaan kolom sebagaimana gambar dibawah ini.

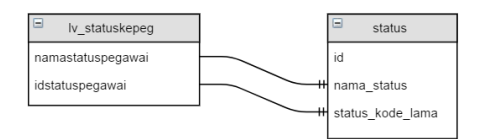

**gambar 5.4. Mapping lv\_statuskepeg ke status**

Proses ETL dimensi status menggunakan aturan standar ETL, artinya setiap kolom pada data sumber tidak mengalami perubahan setelah dipetakan kedalam tabel dimensi status. Proses ETL pada tabel dimensi ini dapat dilihat pada script berikut.

```
MERGE kepegawaian.status AS t
USING
SELECT<sup>*</sup>
   FROM [SIMPEG].[itspeg].[dbo].[lv_statuskepeg] AS a
) AS s
ON t.status_kode_lama = s.idstatuspegawai
WHEN NOT MATCHED BY TARGET
     THEN INSERT(nama_status, status_kode_lama) VALUES( s.namastatuspegawai, s.idstatuspegawai )
WHEN MATCHED
     THEN UPDATE SET t.nama_status = s.namastatuspegawai ;
```
**Script 5.3 Proses ETL tabel dimensi status**

## 4. Tabel Dimensi jabatan

Tabel dimensi status didapatkan dari satu tabel sumber yaitu pe\_rwtjabatan di simpeg, dengan pemetaan kolom sebagaimana gambar dibawah ini.

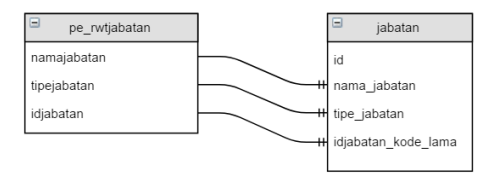

**gambar 5.5. Mapping pe\_rwtjabatan ke jabatan**

Proses ETL dimensi status menggunakan aturan standar ETL, artinya setiap kolom pada data sumber tidak mengalami perubahan setelah dipetakan kedalam tabel dimensi jabatan. Proses ETL pada tabel dimensi ini dapat dilihat pada script berikut.

```
MERGE kepegawaian.jabatan AS t
USING
SELECT namajabatan, tipejabatan , idiabatan
   FROM [SIMPEG].[itspeg].[dbo].[pe_rwtjabatan]
   GROUP BY namajabatan.tipejabatan.idjabatan
) AS SON t.idjabatan_kode_lama = s.idjabatan
WHEN NOT MATCHED BY TARGET
     THEN INSERT(nama_jabatan, tipe_jabatan, idjabatan_kode_lama)
     VALUES (s.namajabatan, s.tipejabatan, s.idjabatan)
WHEN MATCHED
     THEN UPDATE SET t.nama jabatan = s.namajabatan, t.tipe jabatan = s.tipejabatan,
     t.idjabatan kode lama = s.idjabatan ;
```
**Script 5.4 Proses ETL tabel dimensi jabatan**

# 5. Tabel Dimensi pangkat

Tabel dimensi pangkat didapatkan dari satu tabel sumber yaitu lv\_pangkat di simpeg, dengan pemetaan kolom sebagaimana gambar dibawah ini.

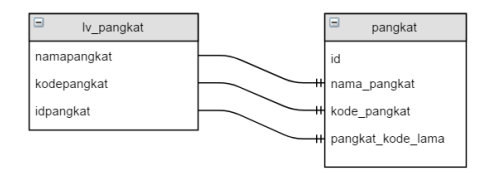

**gambar 5.6. Mapping lv\_pangkat ke pangkat**

Proses ETL dimensi status menggunakan aturan standar ETL, artinya setiap kolom pada data sumber tidak mengalami perubahan setelah dipetakan kedalam tabel dimensi pangkat. Proses ETL pada tabel dimensi ini dapat dilihat pada script berikut.

```
MERGE kepegawaian.pangkat AS t
USING
SELECT<sup>®</sup>
   FROM [SIMPEG].[itspeg].[dbo].[1v_pangkat]
) AS SON t.pangkat_kode_lama = s.idpangkat
WHEN NOT MATCHED BY TARGET
     THEN INSERT(nama_pangkat, kode_pangkat, pangkat_kode_lama)
     VALUES( s.namapangkat, s.kodepangkat, s.idpangkat )
WHEN MATCHED
     THEN UPDATE SET t.nama_pangkat = s.namapangkat, t.kode_pangkat = s.kodepangkat ;
```
**Script 5.5 Proses ETL tabel dimensi pangkat**

# 6. Tabel Dimensi jenjang pendidikan

Tabel dimensi jenjang pendidikan didapatkan dari satu tabel sumber yaitu lv\_pangkat di simpeg, dengan pemetaan kolom sebagaimana gambar dibawah ini.

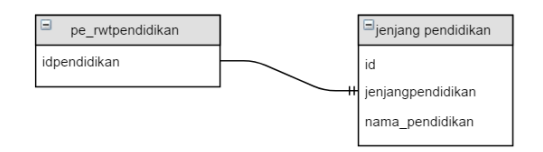

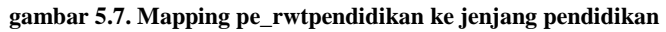

Proses ETL dimensi jenjang pendidikan menggunakan aturan standar ETL, artinya setiap kolom pada data sumber tidak mengalami perubahan setelah dipetakan kedalam tabel dimensi jenjang pendidikan. Terdapat satu kolom tambahan pada tabel dimensi jenjang pendidikan, yaitu kolom nama\_pendidikan. Yang merupakan penjelasan dari kode jenjang pendidikan. Data yang didapat berdasarkan nama institusi pada sumber data. Proses ETL pada tabel dimensi ini dapat dilihat pada script berikut.

```
MERGE kepegawaian.jenjang pendidikan AS t
USTNG
\sqrt{2}SELECT [idpendidikan]
    FROM [SIMPEG].[itspeg].[dbo].[pe_rwtpendidikan]
    GROUP BY [idpendidikan]
) AS SON t.jenjangpendidikan = s.idpendidikan
WHEN NOT MATCHED BY TARGET
      THEN INSERT(jenjangpendidikan) VALUES( s.idpendidikan )
WHEN MATCHED
      THEN UPDATE SET t. jenjangpendidikan = s. idpendidikan ;
```
**Script 5.6 Proses ETL tabel dimensi jenjang pendidikan**

Berikut query untuk kolom nama\_pendidikan

#### **Script 5.7 Proses ETL tabel dimensi jenjang pendidikan**

### 7. Tabel Dimensi status aktif

Tabel dimensi status aktif didapatkan dari satu tabel sumber yaitu lv\_statusaktif di simpeg, dengan pemetaan kolom sebagaimana gambar dibawah ini.

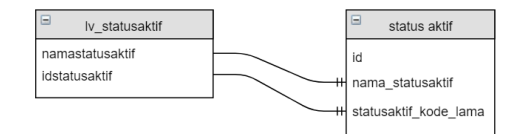

**gambar 5.8. Mapping lv\_statusaktif ke status aktif**

Proses ETL dimensi status aktif menggunakan aturan standar ETL, artinya setiap kolom pada data sumber tidak mengalami perubahan setelah dipetakan kedalam tabel dimensi status aktif. Proses ETL pada tabel dimensi ini dapat dilihat pada script berikut.

```
MERGE kepegawaian.status aktif AS t
USTNG
\mathcal{L}_{\mathcal{L}}SELECT<sup>*</sup>
    FROM [SIMPEG].[itspeg].[dbo].[1v statusaktif] AS a
A S sON t.statusaktif kode lama = s.idstatusaktif
WHEN NOT MATCHED BY TARGET
      THEN INSERT(nama_statusaktif, statusaktif kode_lama)
      VALUES( s.namastatusaktif, s.idstatusaktif )
WHEN MATCHED
      THEN UPDATE SET t.nama_statusaktif = s.namastatusaktif
```
**Script 5.8 Proses ETL tabel dimensi status aktif**

### 8. Tabel Dimensi status kawin

Tabel dimensi status kawin didapatkan dari satu tabel sumber yaitu ms\_pegawai di simpeg, dengan pemetaan kolom sebagaimana gambar dibawah ini.

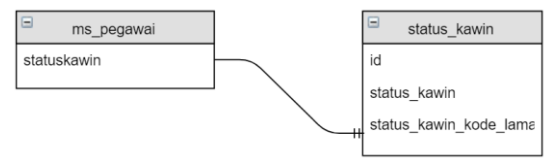

#### **gambar 5.9. Mapping ms\_pegawai ke status kawin**

Proses ETL dimensi status kawin menggunakan aturan standar ETL, artinya setiap kolom pada data sumber tidak mengalami perubahan setelah dipetakan kedalam tabel dimensi status kawin. Terdapat satu kolom tambahan pada tabel dimensi status kawin, yaitu kolom status\_kawin. Yang merupakan penjelasan dari kode status kawin dari sumber data. Penambahan kolom menggunakan *statement* update. Proses ETL pada tabel dimensi ini dapat dilihat pada script berikut.

```
MERGE kepegawaian.status kawin AS t
USTNG
select p.statuskawin as status kawin kode lama
    from [simpeg].[itspeg].dbo.ms_pegawai p
    where statuskawin is not null
group by p.statuskawin
) AS s
ON t.status_kawin_kode_lama = s.status_kawin_kode_lama
WHEN NOT MATCHED BY TARGET
     THEN INSERT(status_kawin_kode_lama) VALUES( s.status_kawin_kode_lama )
WHEN MATCHED
      THEN UPDATE SET t.status_kawin_kode_lama = s.status_kawin_kode_lama ;
```
#### **Script 5.9 Proses ETL tabel dimensi status kawin**

Berikut merupakan query untuk kolom status\_kawin

```
UPDATE [its-dw].kepegawaian.status kawin
   SET
\overline{3}[its-dw]. kepegawaian. status kawin. status kawin='kawin'
   where status kawin kode lama='K'
```
**Script 5.10 Proses ETL tabel dimensi status kawin**

## 9. Tabel Dimensi satuan kerja

Tabel dimensi satuan kerja didapatkan dari satu tabel sumber yaitu ms\_satker di simpeg, dengan pemetaan kolom sebagaimana gambar dibawah ini.

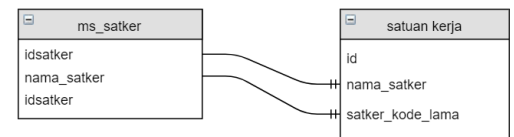

**gambar 5.10. Mapping ms\_satker ke satuan kerja**

Terdapat transformasi data pada nama\_satker. Dilakukan transformasi untuk menyesuaikan dengan penamaan prodi dan jurusan yang sudah ada di ITS-DW tabel prodi. Proses transformasi

dilakukan dengan menggunakan *statement* update. Berikut nama satuan kerja yang mengalami transformasi.

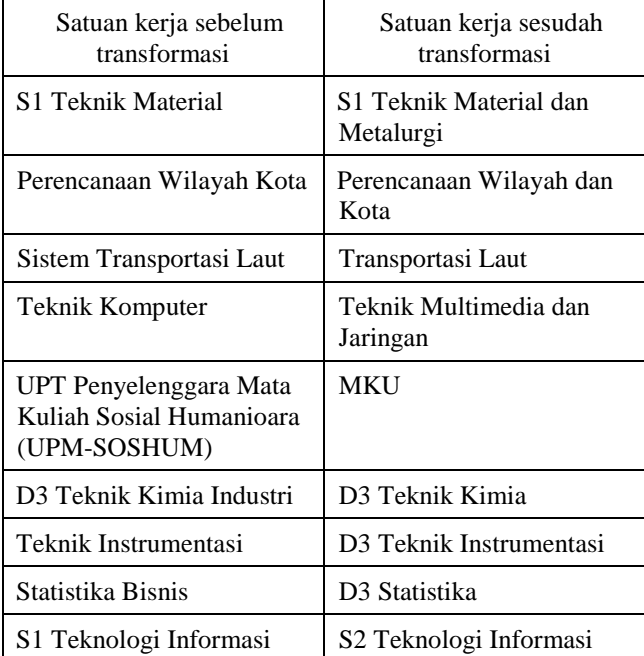

Berikut merupakan query transformasi data pada nama satuan kerja.

```
1 update [its-dw].kepegawaian.satuan kerja
2 set name satker= 'S1 TEKNIK MATERIAL DAN METALURGI'<br>3 WHERE id=240
```
## **Script 5.11 Proses ETL tabel dimensi satuan kerja**

Proses ETL pada tabel dimensi ini dapat dilihat pada script berikut.

```
MERGE kepegawaian satuan keria AS t
USING
SELECT idsatker, namasatker as nama satker, idsatker as satker kode lama
   FROM [SIMPEG].[itspeg].[dbo].[ms satker]
A S s
ON t.satker_kode_lama = s.idsatker
WHEN NOT MATCHED BY TARGET
THEN INSERT(nama satker, satker kode lama)
VALUES( s.nama_satker, s.satker_kode_lama )
WHEN MATCHED
     THEN UPDATE SET t.satker kode lama = s.idsatker, t.nama satker = s.nama satker
```
**Script 5.12 Proses ETL tabel dimensi satuan kerja**

# **5.2.2.2. ETL Tabel Fakta**

Berikut merupakan proses ETL pada tabel-tabel fakta.

1. Tabel Fakta master dosen

Tabel fakta master dosen merupakan jenis tabel fakta *factless fact table* atau *bridge table,* dimana tidak memiliki nilai *measures,*  hanya memiliki *foreign key* dari tabel-tabel dimensi, dengan pemetaan kolom sebagaimana gambar dibawah ini.

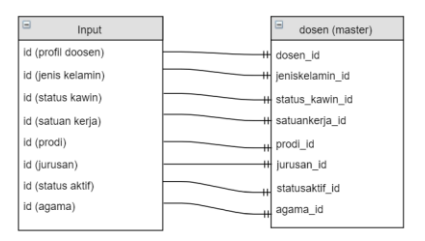

**gambar 5.11 Mapping tabel dimensi ke master dosen**

Tabel dimensi yang digunakan dalam proses ETL adalah profil dosen, jenis kelamin, status kawin, satuan kerja, prodi, jurusan, status aktif, dan agama. Primary key dari setiap tabel dimensi yang digunakan akan menjadi kolom baru pada tabel master dosen. Proses ETL pada tabel fakta ini dapat dilihat pada script berikut.

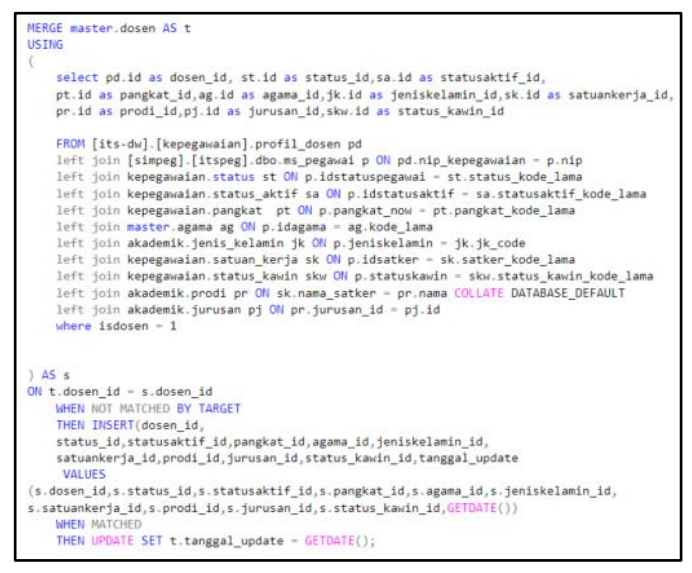

**Script 5.13 Proses ETL tabel fakta master dosen**

### 2. Tabel Fakta Master Tendik

Tabel fakta master tendik merupakan jenis tabel fakta *factless fact table* atau *bridge table,* dimana tidak memiliki nilai *measures,*  hanya memiliki *foreign key* dari tabel-tabel dimensi, dengan pemetaan kolom sebagaimana gambar dibawah ini.

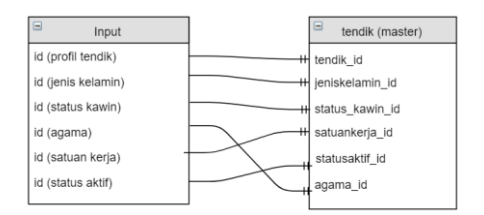

**gambar 5.12. Mapping tabel dimensi ke master tendik**

Tabel dimensi yang digunakan dalam proses ETL adalah profil dosen, jenis kelamin, status kawin, satuan kerja, status aktif, dan agama. Primary key dari setiap tabel dimensi yang digunakan akan menjadi kolom baru pada tabel master tendik. Proses ETL pada tabel fakta ini dapat dilihat pada script berikut.

```
MERGE master tendik AS t
LISTNG
    select td.id as tendik id, st.id as status id, sa.id as statusaktif id,
    pt.id as pangkat_id, ag.id as agama_id, jk.id as jeniskelamin_id, sk.id as satuankerja_id,
    skw.id as status_kawin_id
   FROM [its-dw].[kepegawaian].profil_tendik td
    left join [simpeg].[itspeg].dbo.ms_pegawai p ON td.nip_kepegawaian = p.nip
    LEFT join kepegawaian.status st ON p.idstatuspegawai = st.status_kode_lama
    LEFT join kepegawaian.status_aktif sa ON p.idstatusaktif = sa.statusaktif_kode_lama
   LEFT join kepegawaian pangkat pt ON p.pangkat_now = pt.pangkat_kode_lama<br>LEFT join master.agama ag ON p.idagama = ag.kode_lama
    LEFT join akademik.jenis_kelamin jk ON p.jeniskelamin = jk.jk_code
    LEFT join kepegawaian.satuan_kerja sk ON p.idsatker = sk.satker_kode_lama
    LEFT join kepegawaian.status_kawin skw ON p.statuskawin = skw.status_kawin_kode_lama
    where isdosen = A) AS s
ON t tendik id = s tendik id
    WHEN NOT MATCHED BY TARGET
   THEN INSERT(tendik_id, status_id, statusaktif_id, pangkat_id, agama_id, jeniskelamin_id,
    satuankerja_id, status_kawin_id, tanggal_update)
    VALUES (s.tendik_id,s.status_id,s.statusaktif_id,s.pangkat_id,s.agama_id,s.jeniskelamin_id,
   s.satuankerja_id,s.status_kawin_id,GETDATE()
    WHEN MATCHED
    THEN UPDATE SET t. tanggal update = GETDATE():
```
**Script 5.14 Proses ETL tabel fakta master tendik**

## 3. Tabel Fakta Riwayat Pendidikan Dosen

Tabel fakta riwayat pendidikan dosen merupakan jenis tabel fakta *factless fact table* atau *bridge table,* dimana tidak memiliki nilai *measures,* hanya memiliki *foreign key* dari tabel-tabel dimensi, dengan pemetaan kolom sebagaimana gambar dibawah ini.

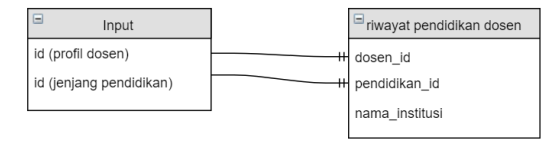

**gambar 5.13. Mapping tabel dimensi ke riwayat pendidikan dosen**

Tabel dimensi yang digunakan dalam proses ETL adalah profil dosen, dan jenjang pendidikan. Tabel sumber yang digunakan adalah rwt\_pendidikan dari simpeg untuk kolom nama institusi pendidikan. Primary key dari setiap tabel dimensi yang digunakan akan menjadi kolom baru pada tabel riwayat pendidikan dosen. Proses ETL tabel dimensi menggunakan fungsi ROW\_NUMBER() untuk menghilangkan redudansi data pada tabel sumber. Proses ETL pada tabel fakta ini dapat dilihat pada script berikut.

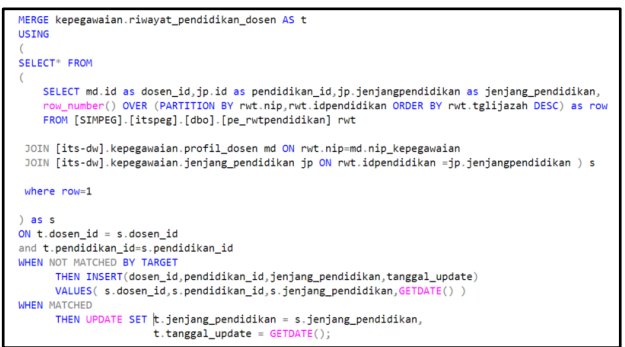

**Script 5.15 Proses ETL tabel fakta riwayat pendidikan dosen**

4. Tabel Fakta Riwayat Pendidikan Tendik

Tabel fakta riwayat pendidikan tendik merupakan jenis tabel fakta *factless fact table* atau *bridge table,* dimana tidak memiliki nilai *measures,* hanya memiliki *foreign key* dari tabel-tabel dimensi, dengan pemetaan kolom sebagaimana gambar dibawah ini.

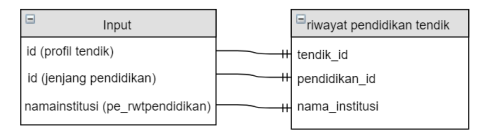

**gambar 5.14. Mapping tabel ke riwayat pendidikan tendik**

Tabel dimensi yang digunakan dalam proses ETL adalah profil tendik, dan jenjang pendidikan. Tabel sumber yang digunakan adalah rwt\_pendidikan dari simpeg untuk kolom nama institusi pendidikan. Primary key dari setiap tabel dimensi yang digunakan akan menjadi kolom baru pada tabel riwayat pendidikan tendik. Proses ETL tabel dimensi menggunakan fungsi ROW\_NUMBER() untuk menghilangkan redudansi data pada tabel sumber. Proses ETL pada tabel fakta ini dapat dilihat pada script berikut.

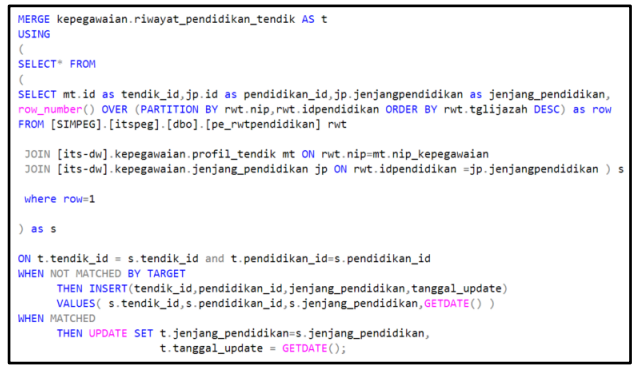

**Script 5.16 Proses ETL tabel fakta jenjang pendidikan tendik**

## 5. Tabel Fakta Riwayat Jabatan Dosen

Tabel fakta riwayat jabatan dosen merupakan jenis tabel fakta *factless fact table* atau *bridge table,* dimana tidak memiliki nilai *measures,* hanya memiliki *foreign key* dari tabel-tabel dimensi, dengan pemetaan kolom sebagaimana gambar dibawah ini.

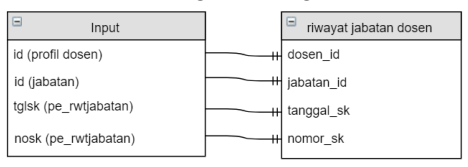

**gambar 5.15. Mapping tabel ke riwayat jabatan dosen**

Sumber data tabel fakta riwayat jabatan dosen terdiri dari dua tabel dimensi dan satu tabel dari simpeg. Tabel dimensi yang digunakan dalam proses ETL adalah profil dosen, dan jabatan. Tabel sumber yang digunakan adalah pe\_rwtjabatan dari simpeg untuk kolom tanggal\_sk dan nomor\_sk. Primary key dari setiap tabel dimensi yang digunakan akan menjadi kolom baru pada tabel riwayat jabatan dosen. Proses ETL tabel dimensi menggunakan fungsi ROW\_NUMBER() untuk menghilangkan redudansi data pada tabel sumber. Proses ETL pada tabel fakta ini dapat dilihat pada script berikut.

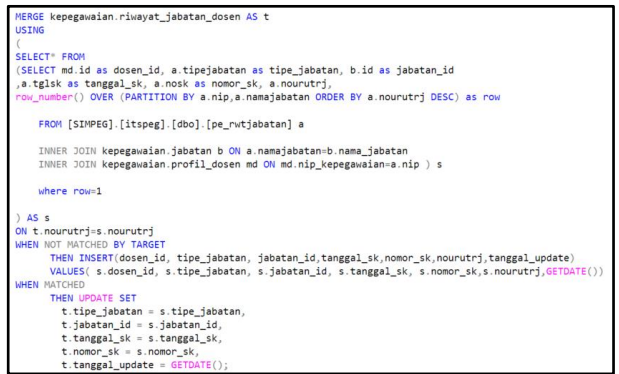

**Script 5.17 Proses ETL tabel riwayat jabatan dosen**

### 6. Tabel Fakta Riwayat Jabatan Tendik

Tabel fakta riwayat jabatan tendik merupakan jenis tabel fakta *factless fact table* atau *bridge table,* dimana tidak memiliki nilai *measures,* hanya memiliki *foreign key* dari tabel-tabel dimensi, dengan pemetaan kolom sebagaimana gambar dibawah ini.
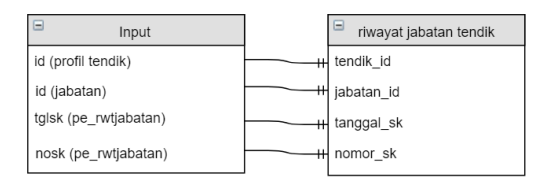

**gambar 5.16. Mapping tabel dimensi ke riwayat jabatan tendik**

Sumber data tabel fakta riwayat jabatan dosen terdiri dari dua tabel dimensi dan satu tabel dari simpeg. Tabel dimensi yang digunakan dalam proses ETL adalah profil tendik, dan jabatan. Tabel sumber yang digunakan adalah pe\_rwtjabatan dari simpeg untuk kolom tanggal\_sk dan nomor\_sk. Primary key dari setiap tabel dimensi yang digunakan akan menjadi kolom baru pada tabel riwayat jabatan tendik. Proses ETL tabel dimensi menggunakan fungsi LEFT() pada kolom bulantahun untuk memisahkan nilai tahun dan bulan menjadi kolom tahun di tabel target dan fungsi RIGHT() pada kolom bulantahun untuk memisahkan nilai tahun dan bulan menjadi kolom bulan di tabel target. Proses ETL pada tabel fakta ini dapat dilihat pada script berikut.

| <b>USING</b>            | MERGE kepegawaian.riwayat absensi tendik AS t                                                                                                    |  |  |
|-------------------------|----------------------------------------------------------------------------------------------------|--|--|
|                         | select mt.id as tendik id.                                                                                                    |  |  |
|                         | CAST(LEFT(CAST(pa.bulantahun AS VARCHAR(10)), 4) AS INT) as tahun,                                                                                                    |  |  |
|                         | CAST(RIGHT(CAST(pa.bulantahun AS varchar(10)), 2) AS INT) as bulan,                                                                                                    |  |  |
|                         | pa.hadir.pa.sakit.pa.izin.pa.alpa. pa.prosentase as presentase kehadiran                                                                                                    |  |  |
| from                    | [its-dw].kepegawaian.profil tendik mt                                                                                                    |  |  |
|                         | join [SIMPEG].[itspeg].[dbo].[pe absensi] pa                                                                                                    |  |  |
|                         | ON $mt.nip$ kepegawaian = $pa.nip$                                                                                                    |  |  |
| ) AS s                  |                                                                                                    |  |  |
|                         | ON t. tendik $id = s$ . tendik id and t. tahun=s. tahun and t. bulan=s. bulan                                                                                                    |  |  |
|                         | WHEN NOT MATCHED BY TARGET                                                                                                    |  |  |
|                         | THEN INSERT(tendik id.bulan.tahun.hadir.sakit.izin.alpa.presentase kehadiran.tanggal update)<br>VALUES(s.tendik id.s.bulan.s.tahun.s.hadir.s.sakit.s.izin.s.alpa.s.presentase kehadiran.GETDATE |  |  |
| <b>WHEN MATCHED</b>     |                                                                                                    |  |  |
| THEN UPDATE SET         |                                                                                                    |  |  |
| $t.bulan = s.bulan.$    |                                                                                                    |  |  |
| $t$ . tahun = s. bulan. |                                                                                                    |  |  |
|                         | $t.hadir = s.hadir.$                                                                                                    |  |  |
|                         | $t$ .sakit = s.sakit.                                                                                                    |  |  |
|                         | $t$ . izin = $s$ . izin.                                                                                                    |  |  |
|                         | $t$ .alpa = s.alpa.                                                                                                    |  |  |
|                         | t.presentase kehadiran = s.presentase kehadiran.                                                                                                    |  |  |
|                         | $t.$ tanggal update = GETDATE $()$ :                                                                                                    |  |  |

**Script 5.18 Proses ETL tabel fakta riwayat jabatan tendik**

7. Tabel Fakta Riwayat Ipd Dosen

Tabel fakta riwayat ipd dosen merupakan jenis *fact table* yang memiliki *measures* yang memiliki *foreign key* dari tabel-tabel dimensi, dengan pemetaan kolom sebagaimana gambar dibawah ini.

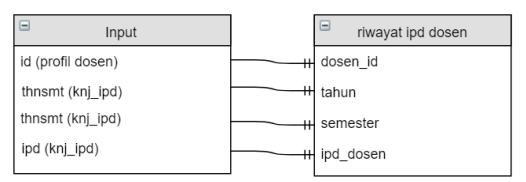

**gambar 5.17. Mapping tabel ke riwayat ipd dosen**

Sumber data tabel fakta riwayat ipd dosen terdiri dari satu tabel dimensi dan satu tabel dari simpeg. Tabel dimensi yang digunakan dalam proses ETL adalah profil dosen. Tabel sumber yang digunakan adalah knj\_ipd dari simpeg untuk kolom tahun, semester dan ipd\_dosen.

Untuk tahun dan semester dilakukan ekstraksi dari kolom thnsmt. Untuk tahun diambil empat karakter awal dan untuk semester diambil satu karakter terakhir. Proses ETL tabel dimensi menggunakan fungsi ROW\_NUMBER() untuk menghilangkan redudansi data pada tabel sumber, kemudian fungsi LEFT() pada kolom thnsmt untuk memisahkan nilai tahun dan semester menjadi kolom tahun di tabel target dan fungsi RIGHT() pada kolom thnsmt untuk memisahkan nilai tahun dan semester menjadi kolom semester di tabel target. Proses ETL pada tabel fakta ini dapat dilihat pada script berikut.

```
MERGE kenegawaian riwayat ind dosen AS t
HETMO
   SELECT<sup>*</sup> FROM
   (select md.id as dosen id, pd.IPD as ipd dosen,
           CAST(LEFT(CAST(pd.THNSMT AS VARCHAR(10)), 4) AS INT) as tahun,
           CAST(RIGHT(CAST(pd.THNSMT AS varchar(10)), 1) AS INT) as semester,
            pd.namamk as namamk.
           pd. ID as id sumberipd.
            row number() OVER (PARTITION BY pd.nip.pd.namamk.pd.IPD ORDER BY pd.ID DESC) as row
    f_{\text{POM}}[its-dw].kepegawaian.profil_dosen md
            join [SIMPEG].[itspeg].dbo.knj_ipd pd
            ON CAST(md.nip_kepegawaian AS VARCHAR(20)) = pd.NIP ) z
           where row=1) AS SON t.id\_sumberipd = s.id\_sumberipdWHEN NOT MATCHED BY TARGET
     THEN INSERT(dosen_id.ipd_dosen.tahun.semester.namamk.id_sumberipd.tanggal_update)
      VALUES(s.dosen id.s.ipd dosen.s.tahun.s.semester.s.namamk.s.id sumberipd.GETDATE())
WHEN MATCHED
     THEN UPDATE SET
                        t.ipd dosen = s.ipd dosen.
                        t. tahun = s. tahun.
                        t.semester = s.semester,
                        t.tanggal\_update = GETDATE();
```
**Script 5.19 Proses ETL tabel fakta riwayat ipd dosen**

Primary key dari setiap tabel dimensi yang digunakan akan menjadi kolom baru pada tabel riwayat ipd dosen.

#### 8. Tabel Fakta Riwayat Ppk Dosen

Tabel fakta riwayat ppk dosen merupakan jenis *fact table* yang memiliki *measures* yang memiliki *foreign key* dari tabel-tabel dimensi, dengan pemetaan kolom sebagaimana gambar dibawah ini.

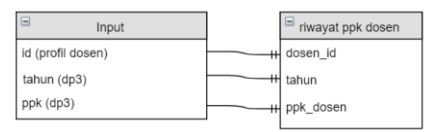

**gambar 5.18. Mapping tabel ke riwayat ppk dosen**

Sumber data tabel fakta riwayat ppk dosen terdiri dari satu tabel dimensi dan satu tabel dari simpeg. Tabel dimensi yang digunakan dalam proses ETL adalah profil dosen. Tabel sumber yang digunakan adalah dp3 dari simpeg untuk kolom tahun, dan ppk\_dosen. Proses ETL pada tabel fakta ini dapat dilihat pada script berikut.

```
MERGE kepegawaian.riwayat ppk dosen AS t
USING
SELECT md.id as dosen id,
       dp. tahun as tahun.
       dp.ppk as ppk dosen
FROM [its-dw].kepegawaian.profil dosen md
       inner join [SIMPEG].[itspeg].[dbo].[dp3] dp
       ON md.nip kepegawaian = dp.nip) AS SON t.dosen_id = s.dosen_id
WHEN NOT MATCHED BY TARGET
     THEN INSERT(dosen_id, tahun, ppk_dosen)
     VALUES( s.dosen_id, s.tahun, s.ppk_dosen )
WHEN MATCHED
     THEN UPDATE SET t.ppk_dosen = s.ppk_dosen,
                       t.tahun = s.tahun;
```
**Script 5.20 Proses ETL tabel fakta riwayat ppk dosen**

Primary key dari setiap tabel dimensi yang digunakan akan menjadi kolom baru pada tabel riwayat ppk dosen.

#### 9. Tabel Fakta Riwayat Ppk Tendik

Tabel fakta riwayat ppk tendik merupakan jenis *fact table* yang memiliki *measures* yang memiliki *foreign key* dari tabel-tabel dimensi, dengan pemetaan kolom sebagaimana gambar dibawah ini.

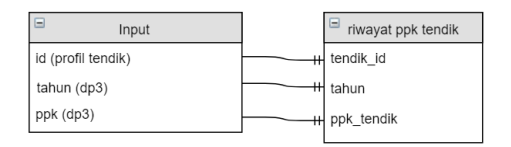

**gambar 5.19. Mapping tabel ke riwayat ppk tendik**

Sumber data tabel fakta riwayat ppk dosen terdiri dari satu tabel dimensi dan satu tabel dari simpeg. Tabel dimensi yang digunakan dalam proses ETL adalah profil tendik. Tabel sumber yang digunakan adalah dp3 dari simpeg untuk kolom tahun, dan ppk\_tendik. Proses ETL pada tabel fakta ini dapat dilihat pada script berikut.

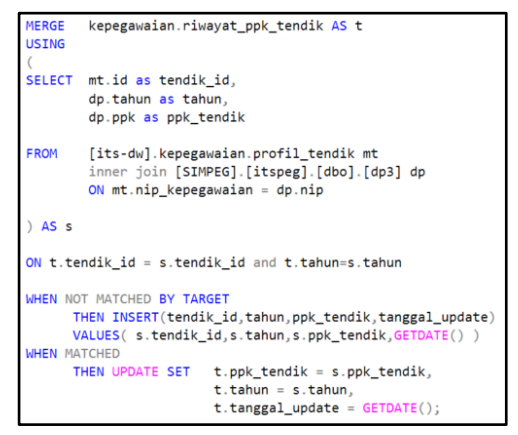

**Script 5.21 Proses ETL tabel fakta riwayat ppk tendik**

10.Tabel Fakta Riwayat Absensi Dosen

Tabel fakta riwayat absensi dosen merupakan jenis *fact table* yang memiliki *measures* yang memiliki *foreign key* dari tabel-tabel dimensi, dengan pemetaan kolom sebagaimana gambar dibawah ini.

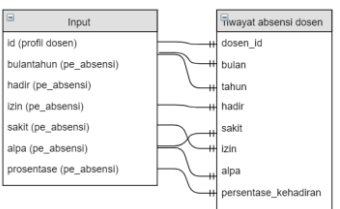

**gambar 5.20. Mapping tabel ke riwayat absensi dosen**

Sumber data tabel fakta riwayat absensi dosen terdiri dari satu tabel dimensi dan satu tabel dari simpeg. Tabel dimensi yang digunakan dalam proses ETL adalah profil dosen. Tabel sumber yang digunakan adalah pe\_absensi dari simpeg untuk kolom tahun, bulan, hadir, sakit, izin, alpa, dan persentase\_kehadiran.

Untuk tahun dan bulan dilakukan ekstraksi dari kolom bulantahun. Untuk tahun diambil empat karakter awal dan untuk bulan diambil

dua karakter terakhir. Proses ETL tabel dimensi menggunakan fungsi LEFT() pada kolom bulantahun untuk memisahkan nilai tahun dan bulan menjadi kolom tahun di tabel target dan fungsi RIGHT() pada kolom bulantahun untuk memisahkan nilai tahun dan bulan menjadi kolom bulan di tabel target. Proses ETL pada tabel fakta ini dapat dilihat pada script berikut.

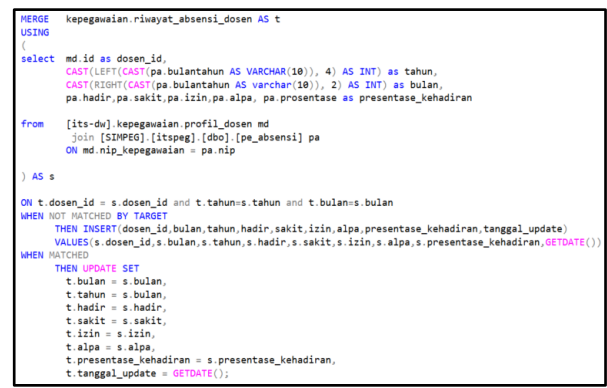

**Script 5.22 Proses ETL tabel fakta riawyat absensi**

11.Tabel Fakta Riwayat Absensi Tendik

Tabel fakta riwayat absensi tendik merupakan jenis *fact table* yang memiliki *measures* yang memiliki *foreign key* dari tabel-tabel dimensi, dengan pemetaan kolom sebagaimana gambar dibawah ini.

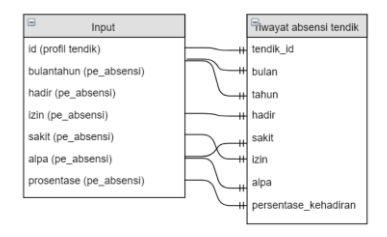

**gambar 5.21. Mapping tabel ke riwayat absensi tendik**

Sumber data tabel fakta riwayat absensi tendik terdiri dari satu tabel dimensi dan satu tabel dari simpeg. Tabel dimensi yang digunakan dalam proses ETL adalah profil dosentendik Tabel sumber yang digunakan adalah pe\_absensi dari simpeg untuk kolom tahun, bulan, hadir, sakit, izin, alpa, dan persentase\_kehadiran.

Untuk tahun dan bulan dilakukan ekstraksi dari kolom bulantahun. Untuk tahun diambil empat karakter awal dan untuk bulan diambil dua karakter terakhir. Proses ETL tabel dimensi menggunakan fungsi LEFT() pada kolom bulantahun untuk memisahkan nilai tahun dan bulan menjadi kolom tahun di tabel target dan fungsi RIGHT() pada kolom bulantahun untuk memisahkan nilai tahun dan bulan menjadi kolom bulan di tabel target. Proses ETL pada tabel fakta ini dapat dilihat pada script berikut.

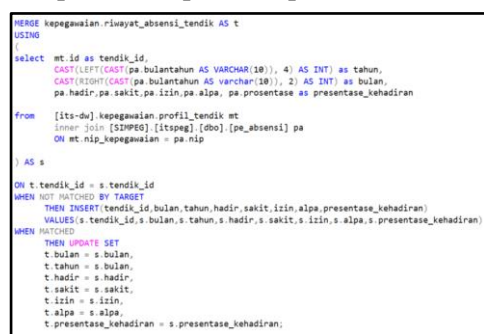

**Script 5.23 Proses ETL tabel fakta riwayat absensi tendik**

### **Pembuatan Data Mart**

Proses pembuatan data mart merupakan proses penerapan elemenelemen yang telah didesain menjadi bentuk data mart berdasarkan kebutuhan dashboard yang telah ditentukan. Proses pembuatan data mart meliputi aktifitas menyiapkan *database*, dan melakukan pemuatan data.

# **Menyiapkan Database**

Tabel-tabel yang digunakan pada its-dw untuk pengembangan data *mart* adalah sebagai berikut:

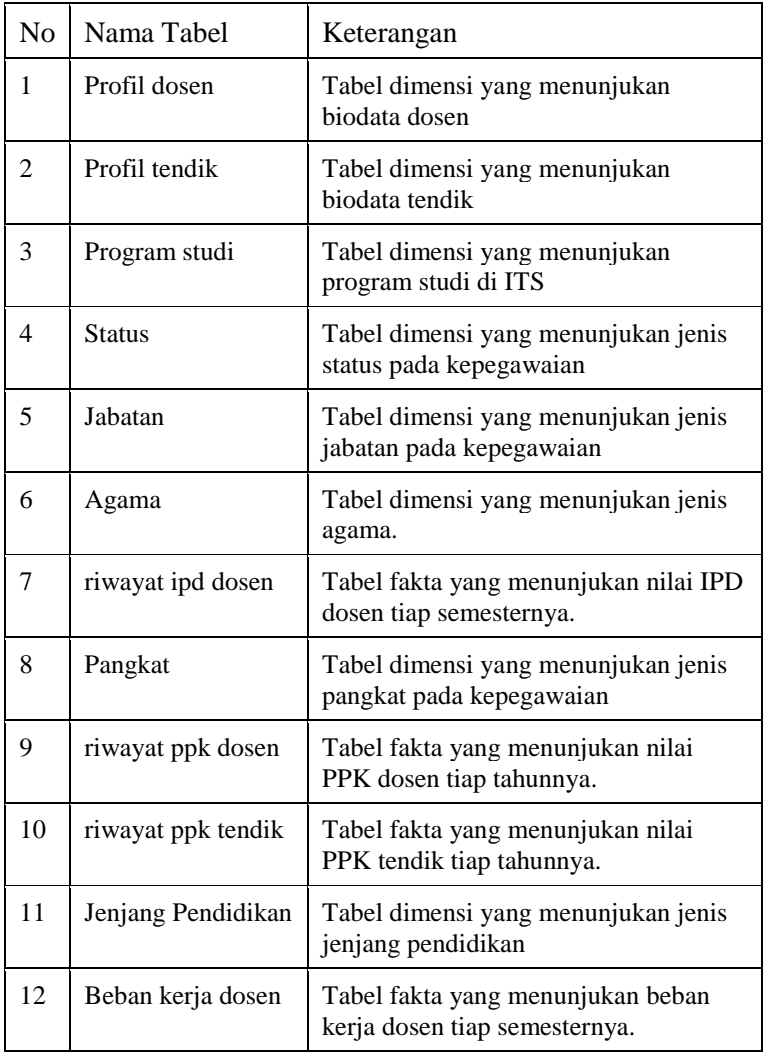

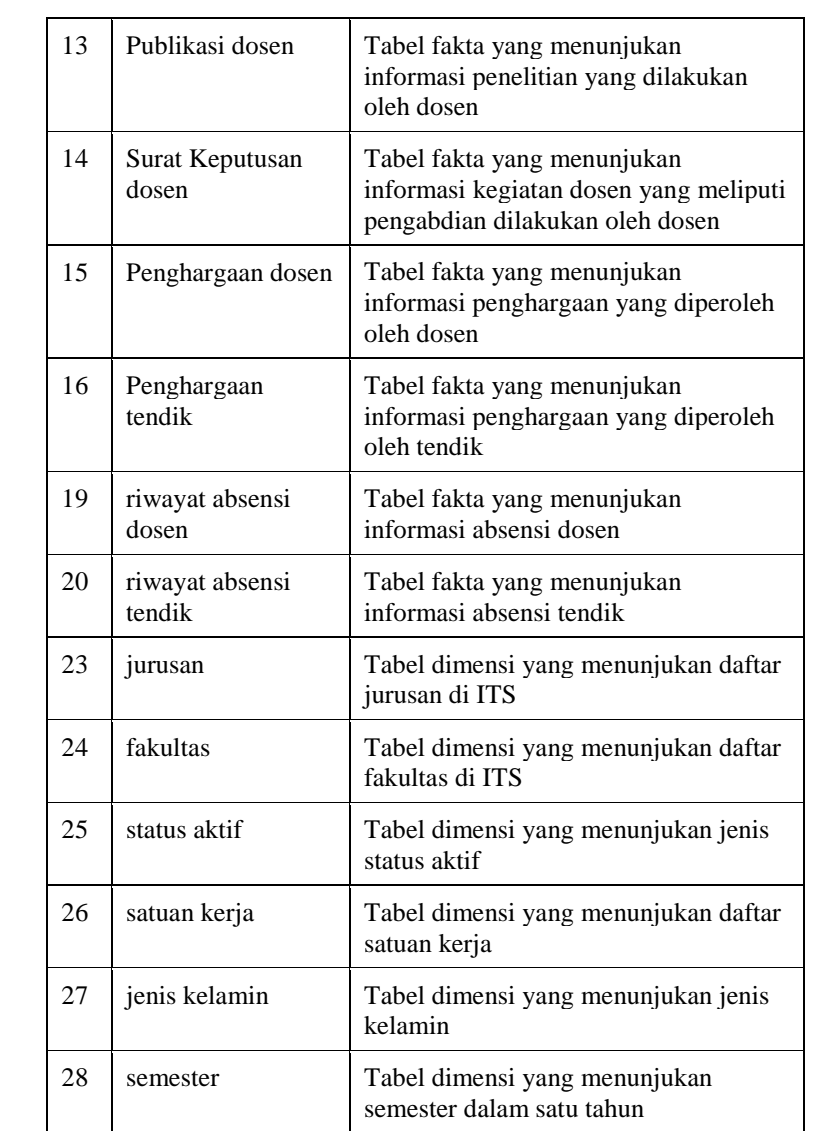

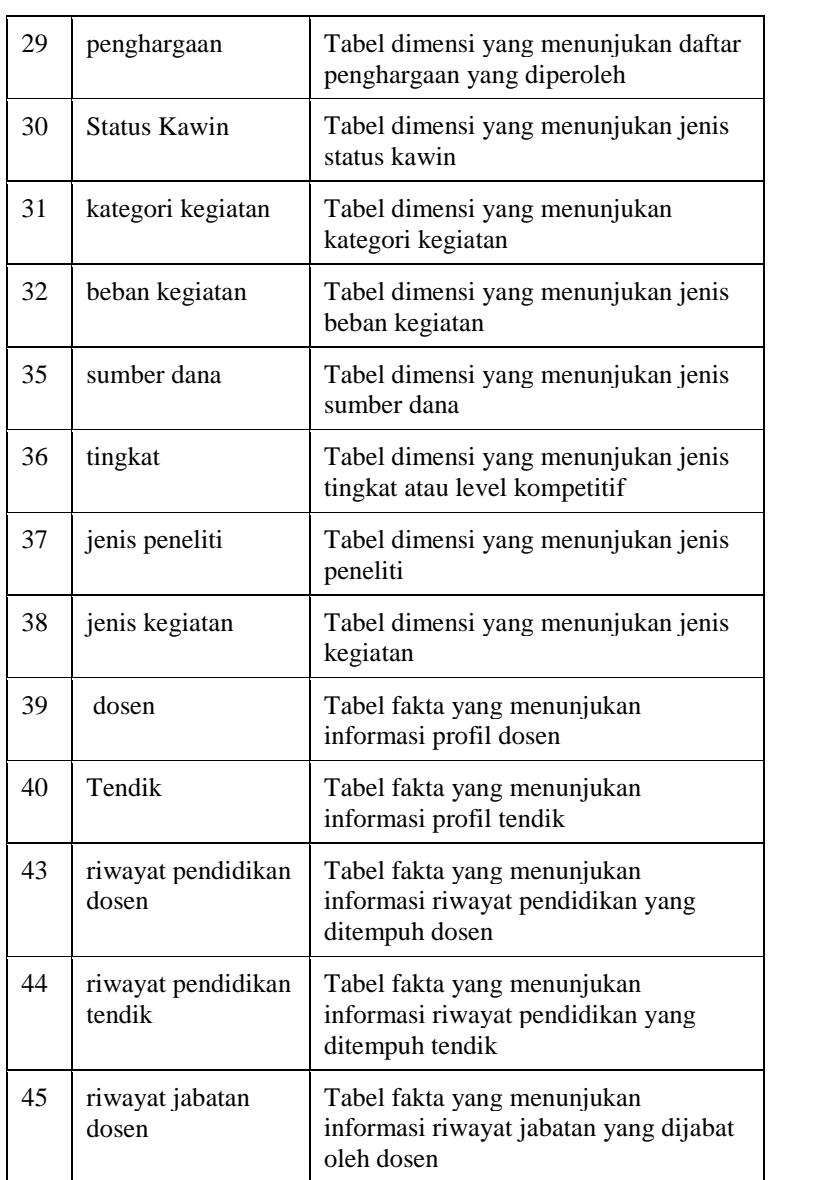

| 46 | riwayat jabatan<br>tendik | Tabel fakta yang menunjukan<br>informasi riwayat jabatan yang dijabat<br>oleh tendik        |
|----|---------------------------|---------------------------------------------------------------------------------------------|
| 47 | Pelatihan                 | Tabel dimensi yang menunjukan daftar<br>pelatihan yang dilakukan                            |
| 48 | Pelatihan tingkat         | Tabel dimensi yang menunujukan<br>tingkat pelatihan yang dilakukan oleh<br>dosen dan tendik |
| 49 | Pelatihan dosen           | Tabel fakta yang menunjukan<br>informasi pelatihan yang dilakukan<br>oleh dosen             |
| 50 | Pelatihan tendik          | Tabel fakta yang menunjukan<br>informasi pelatihan yang dilakukan<br>oleh tendik            |
| 51 | Tugas belajar             | Tabel dimensi yang menunjukan<br>daftar tugas belajar yang dilakukan                        |
| 52 | Tugas belajar<br>dosen    | Tabel fakta yang menunjukan<br>informasi dosen yang melakukan<br>tugas belajar              |
| 53 | Tugas belajar<br>tendik   | Tabel fakta yang menunjukan<br>informasi tendik yang melakukan<br>tugas belajar             |

**Tabel 5.2 Tabel-tabel pada Data** *Mart*

Untuk pembuatan tabel dimensi dan tabel fakta, dilakukan dengan mengatur atribut mulai dari *primary key*, *type data* dan *length* sesuai dengan desain tabel data staging yang telah dibuat. Karena proses pembuatan data mart hanya melakukan pemuatan data dari data staging yang hanya dibutuhkan untuk pembuatan dashboard saja.

Setelah seluruh atribut tabel dimensi dan tabel fakta, kemudian melakukan pembuatan diagram relasional data *mart* dengan menghubungkan antara *primary key* ID pada tabel dimensi dengan tabel fakta yang akan menjadi *foreign key* pada tabel fakta. Gambar diagram relasional data *mart* dapat dilihat pada bab 4.4. Berikut merupakan gambar diagram relasional data *staging* dari tabel fakta beban kerja dosen dengan tabel dimensi semester, profil dosen, dan kategori kegiatan.

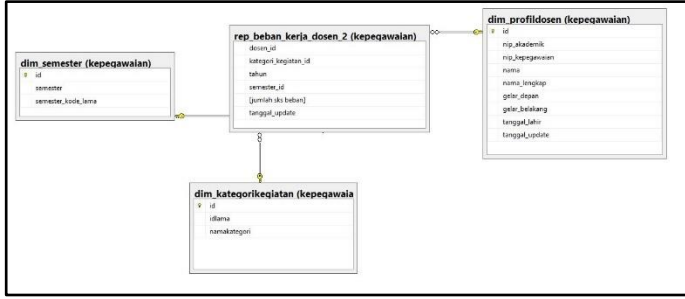

**gambar 5.22 Diagram Relasional Data** *Mart*

#### **Pemuatan Data**

Proses pemuatan data merupakan pengambilan data dari data staging di its-dw ke data mart di its-report. Proses pemuatan data pada its-report menggunakan *stored procedure* dengan menggunakan query INSERT INTO untuk memuatkan data kedalam tabel-tabel data mart yang sudah dirancang. Untuk semua tabel dimensi proses pemuatannya sama yaitu mengambil seluruh data pada tabel dimensi di its-dw dengan query INSERT INTO. Berikut merupakan proses pemuatan data yang dilakukan pada tabel-tabel fakta di its-report.

1. Absensi dosen

Data absensi dosen dimuat dari tabel riwayat absensi dosen pada its-dw. Pada tabel ini memiliki *measure* presentase kehadiran dosen, kehadiran <70%, kehadiran 70-90%, kehadiran >90% dengan menggunakan query SUM dan CASE

untuk jumlah kehadiran dosen dikondisi tersebut. Proses pemuatan data dapat dilihat pada script berikut.

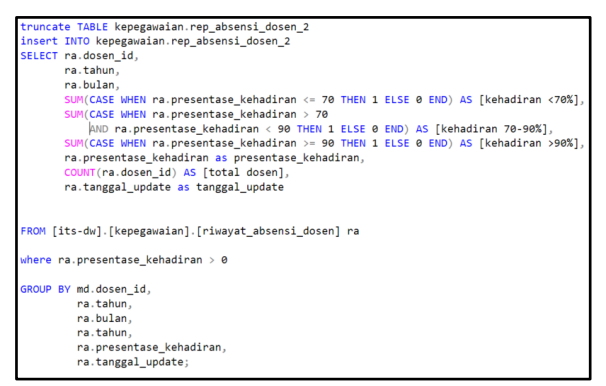

**Script 5.24 Proses pemuatan data tabel absensi dosen**

2. Absensi tendik

Data absensi tendik dimuat dari tabel riwayat absensi tendik pada its-dw. Pada tabel ini memiliki *measure* presentase kehadiran dosen, kehadiran <70%, kehadiran 70-90%, kehadiran >90% dengan menggunakan query SUM dan CASE untuk jumlah kehadiran tendik dikondisi tersebut. Proses pemuatan data dapat dilihat pada script berikut.

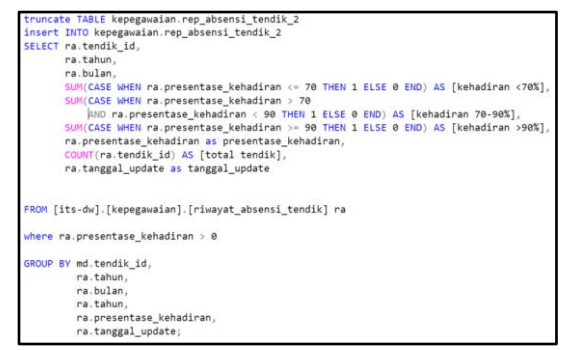

**Script 5.25 Proses pemuatan data tabel absensi tendik**

3. Beban kerja dosen

Data beban kerja dosen dimuat dari tabel beban kerja dosen pada its-dw. Proses pemuatan data dapat dilihat pada script berikut.

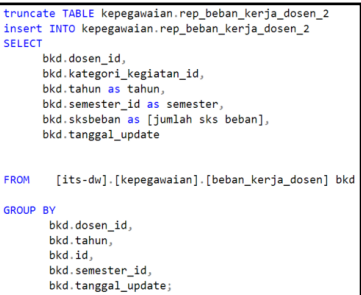

**Script 5.26 Proses pemuatan data tabel beban kerja dosen**

4. IPD dosen

Data IPD dosen dimuat dari tabel IPD dosen pada ITS-DW. Pada Tabel ini memiliki *measure* nilai ipd <3, nilai ipd 3-3.5, nilai ipd >3.5 dengan menggunakan query SUM dan CASE untuk mengkategorikan nilai ipd dosen, lalu *measure* rata-rata ipd menggunakan query AVG untuk nilai rata-rata IPD dosen dengan, dan *measure* total menggunakan query SUM untuk jumlah nilai IPD yang didapatkan berdasarkan kategori nilai yang ditentukan. Proses pemuatan data dapat dilihat pada script berikut.

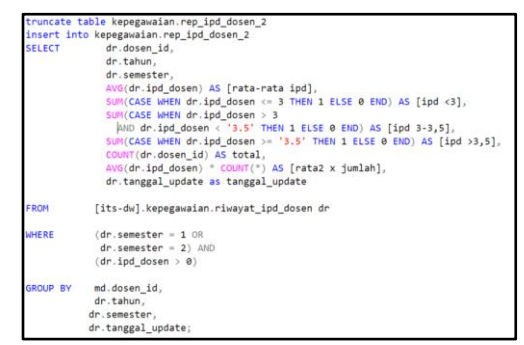

**Script 5.27 Proses pemuatan data tabel IPD dosen**

5. Jabatan fungsional dosen

Data jabatan fungsional dosen dimuat dari tabel riwayat jabatan dosen pada its-dw. Pada tabel ini dilakukan ekstrasi data dengan menggunakan query row\_number, dimana untuk mengambil data jabatan fungsional saja. Untuk pengambilan tahun dilakukan query YEAR, sehingga data yang dimuat hanya tahun saja. Proses pemuatan data dapat dilihat pada script berikut.

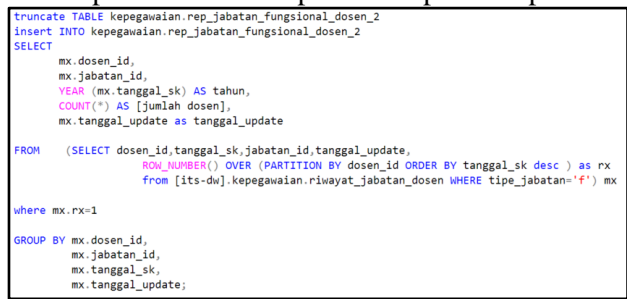

**Script 5.28 Proses pemuatan data jabatan fungsional dosen**

6. Jabatan fungsional tendik

Data jabatan fungsional tendik dimuat dari tabel riwayat jabatan tendik pada its-dw. Pada tabel ini dilakukan ekstrasi data dengan menggunakan query row\_number, dimana untuk mengambil data jabatan fungsional saja. Untuk pengambilan tahun dilakukan query YEAR, sehingga data yang dimuat hanya

tahun saja. Proses pemuatan data dapat dilihat pada script

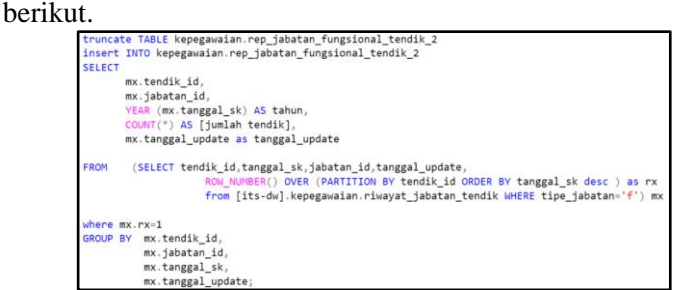

**Script 5.29 Proses pemuatan data jabatan fungsional tendik**

7. Master dosen

Data master dosen dimuat dari master dosen pada its-dw. Proses pemuatan data dapat dilihat pada script berikut.

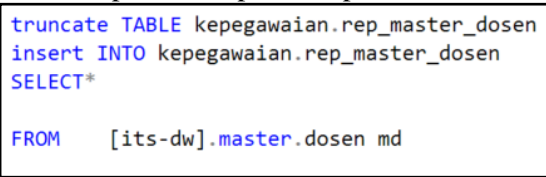

**Script 5.30 Proses pemuatan data master dosen**

8. Master tendik

Data master tendik dimuat dari master tendik pada its-dw. Proses pemuatan data dapat dilihat pada script berikut.

```
truncate TABLE kepegawaian.rep_master_tendik
insert INTO kepegawaian.rep_master_tendik
SELECT tendik id, status kawin id, jeniskelamin id,
        satuankerja id, pangkat id, status id, statusaktif id,
        agama id, tanggal update
FROM
        [its-dw].master.tendik md
```
**Script 5.31 Proses pemuatan data master tendik**

9. Pendidikan dosen

Data pendidikan dosen dimuat dari tabel riwayat pendidikan dosen pada its-dw. Pada tabel ini dilakukan ekstrasi data dengan menggunakan query row\_number, dimana untuk mengambil data pendidikan terakhir saja. Proses pemuatan data dapat dilihat pada script berikut.

|                | truncate TABLE kepegawaian.rep pendterakhir dosen 2;                                                                                                    |
|----------------|----------------------------------------------------------------------------------------------------|
|                | insert INTO kepegawaian.rep pendterakhir dosen 2                                                                                                    |
|                | SELECT ptr.dosen id as dosen id,                                                                                                    |
|                | ptr.pendidikan id.                                                                                                    |
|                | $COUNT(*)$ AS [jumlah dosen],                                                                                                    |
|                | ptr.tanggal update as tanggal update                                                                                                    |
| FROM (         | select dosen_id, pendidikan_id, jenjang_pendidikan, tanggal_update,<br>ROW NUMBER() OVER (PARTITION BY dosen id ORDER BY jenjang pendidikan desc) as rx<br>from [its-dw]. kepegawaian. riwayat pendidikan dosen ) ptr |
| where ptr.rx=1 |                                                                                                    |
|                | GROUP BY ptr.dosen id,                                                                                                    |
|                | ptr.pendidikan id.                                                                                                    |
|                | ptr.tanggal_update;                                                                                                    |

**Script 5.32 Proses pemuatan data pendidikan dosen**

10.Pendidikan tendik

Data pendidikan tendik dimuat dari tabel riwayat pendidikan tendik pada its-dw. Pada tabel ini dilakukan ekstrasi data dengan menggunakan query row\_number, dimana untuk mengambil data pendidikan terakhir saja. Proses pemuatan data dapat dilihat pada script berikut.<br> **Explorate TABLE kepegawaian.rep\_pendterakhir\_tendik\_2;** 

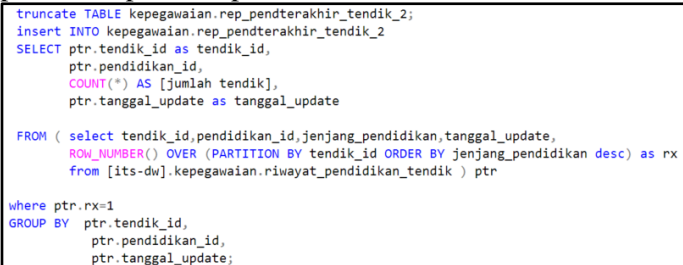

**Script 5.33 Proses pemuatan data pendidikan tendik**

11.Penelitian dosen

Data penelitian dosen dimuat dari tabel publikasi dosen pada its-dw. Proses pemuatan data dapat dilihat pada script 5.1 berikut.

```
truncate TABLE kepegawaian.rep_penelitian_dosen_2
insert INTO kepegawaian.rep_penelitian_dosen_2
SELECT
      pd.dosen_id,
      pd.publikasi_id as penelitian_id,
      pd.jenispeneliti_id,
      pd.tanggal_update,
      COUNT(*) AS [jumlah dosen]
FROM
        [its-dw].[kepegawaian].[publikasi dosen] pd
GROUP BY pd.dosen_id,
        pd.publikasi_id,
         pd.ienispeneliti id.
        pd.tanggal update;
```
**Script 5.34 Proses pemuatan data penelitian dosen**

12.Pengabdian dosen

Data pengabdian dosen dimuat dari tabel surat keputusan dosen pada its-dw. Pada tabel ini dilakukan ekstrasi data dengan melakukan join pada tabel dim pengabdian. Sehingga kegiatan dosen yang termuat hanya pengabdian saja. Proses pemuatan data dapat dilihat pada script berikut.

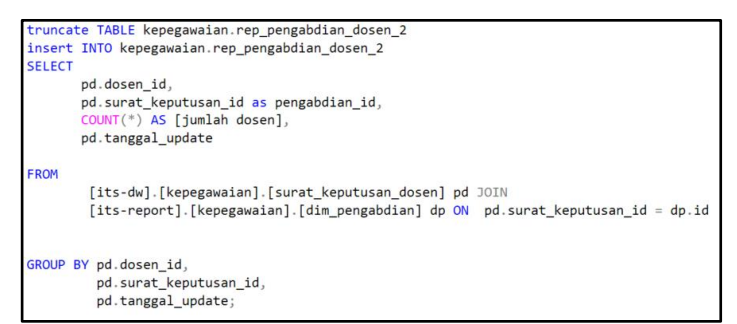

**Script 5.35 Proses pemuatan data tabel pengabdian dosen**

13.Penghargaan dosen

Data penghargaan dosen dimuat dari tabel riwayat penghargaan dosen pada its-dw. Proses pemuatan data dapat dilihat pada script berikut.

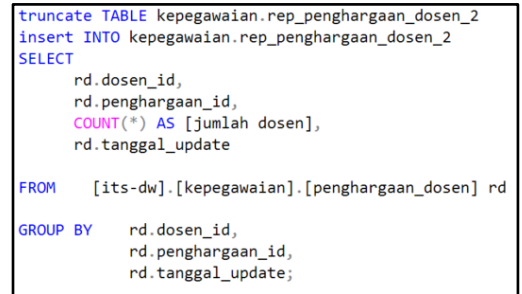

**Script 5.36 Proses pemuatan data tabel penghargaan dosen**

14.Penghargaan tendik

Data penghargaan tendik dimuat dari tabel riwayat penghargaan tendik pada its-dw. Proses pemuatan data dapat dilihat pada script berikut.

```
truncate TABLE kepegawaian.rep penghargaan tendik 2
insert INTO kepegawaian rep penghargaan tendik 2
SELECT
      rd.tendik id,
      rd.penghargaan id.
     COUNT(*) AS [jumlah dosen].
      rd.tanggal update
FROM
       [its-dw].[kepegawaian].[penghargaan tendik] rd
GROUP BY
           rd.tendik id,
            rd.penghargaan id,
            rd.tanggal_update;
```
**Script 5.37 Proses pemuatan data tabel penghargaan tendik**

15.PPK dosen

Data PPK dosen dimuat dari tabel riwayat PPK dosen pada itsdw. Pada Tabel ini memiliki *measure* nilai PPK dosen <=70, nilai PPK dosen 70-90, nilai PPK dosen >=90 dengan menggunakan query SUM dan CASE untuk mengkategorikan nilai PPK dosen, lalu *measure* rata-rata PPK dengan

menggunakan query AVG untuk nilai rata-rata, *measure* total menggunakan COUNT untuk menghitung jumlah dosen, dan *measure* rata-rata kali jumlah PPK dosen menggunakan query AVG untuk nilai rata-rata jumlah kali jumlah PPK dosen. Proses pemuatan data dapat dilihat pada script berikut.

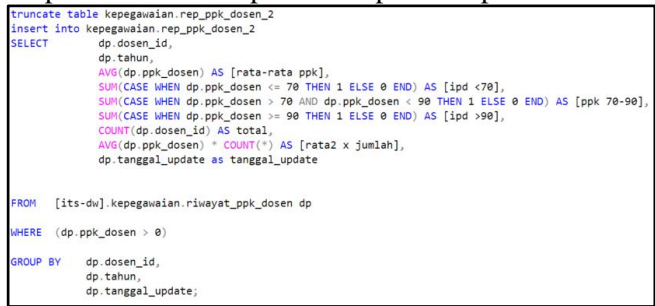

**Script 5.38 Proses pemuatan data tabel PPK dosen**

16.PPK tendik

Data PPK tendik dimuat dari tabel riwayat PPK tendik pada itsdw. Pada Tabel ini memiliki *measure* nilai PPK endik <=70, nilai PPK endik 70-90, nilai PPK tendik >=90 dengan menggunakan query SUM dan CASE untuk mengkategorikan nilai PPK tendik, lalu *measure* rata-rata PPK dengan menggunakan query AVG untuk nilai rata-rata, *measure* total menggunakan COUNT untuk menghitung jumlah tendik, dan *measure* rata-rata kali jumlah PPK dosen menggunakan query AVG untuk nilai rata-rata jumlah kali jumlah PPK tendik. Proses pemuatan data dapat dilihat pada script berikut.

```
uncate table kepegawaian.rep ppk tendik 2
insert into kepegawaian.rep_ppk_tendik_2
SELECT
            dp.tendik id.
             dp.tahun,
              AVG(dp.ppk_tendik) AS [rata-rata ppk],
              SUM(CASE WHEN dp.ppk_tendik <= 70 THEN 1 ELSE 0 END) AS [ipd <70],
              SUM(CASE WHEN dp.ppk_tendik > 70 AND dp.ppk_tendik < 90 THEN 1 ELSE 0 END) AS [ppk 70-90],
              SUM(CASE WHEN dp.ppk_tendik >= 90 THEN 1 ELSE 0 END) AS [ipd >90],
             COUNT(dp.tendik_id) AS total,<br>AVG(dp.ppk_tendik) * COUNT(*) AS [rata2 x jumlah],
              dp.tanggal_update as tanggal_update
FROM
     [its-dw].kepegawaian.riwayat ppk tendik dp
U = R + 2GROUP BY
          dp.tendik id.
           dp.tahun.
           dp.tanggal update;
```
**Script 5.39 Proses pemuatan data tabel PPK tendik**

17. Pelatihan dosen

Data pelatihan dosen dimuat dari tabel pelatihan dosen pada its-dw. Proses pemuatan data dapat dilihat pada script berikut.

```
truncate TABLE kepegawaian.rep_pelatihan_dosen
insert into [its-report]. kepegawaian. rep pelatihan dosen
SELECT<sup>*</sup>
from [its-dw].kepegawaian.pelatihan_dosen
```
**Script 5.40 Proses pemuatan data tabel pelatihan dosen**

18. Pelatihan tendik

Data pelatihan tendik dimuat dari tabel pelatihan tendik pada its-dw. Proses pemuatan data dapat dilihat pada script berikut.

```
truncate TABLE kepegawaian.rep pelatihan tendik
insert into [its-report]. kepegawaian. rep pelatihan tendik
SELECT<sup>*</sup>
from [its-dw].kepegawaian.pelatihan_tendik
```
#### **Script 5.41 Proses pemuatan data tabel pelatihan tendik**

19. Tugas belajar dosen

Data tugas belajar dosen dimuat dari tabel tugas belajar dosen pada its-dw. Proses pemuatan data dapat dilihat pada script berikut.

```
truncate TABLE kepegawaian.rep_tugasbelajar_dosen
insert into [its-report].kepegawaian.rep_tugasbelajar_dosen
SELECT
from [its-dw].kepegawaian.riwayat tugasbelajar dosen
```
**Script 5.42 Proses pemuatan data tabel tugas belajar dosen**

20. Tugas belajar tendik

Data tugas belajar tendik dimuat dari tabel tugas belajar tendik pada its-dw. Proses pemuatan data dapat dilihat pada script berikut.

```
truncate TABLE kepegawaian.rep tugasbelajar tendik
insert into [its-report].kepegawaian.rep tugasbelajar tendik
SELECT*
from [its-dw].kepegawaian.riwayat tugasbelajar tendik
```
**Script 5.43 Proses pemuatan data tabel tugas belajar tendik**

# **Pembuatan Dashboard**

Langkah pertama dalam membangun *dashboard* adalah mempersiapkan data *mart* yang dapat dibuat pada SQL Server. Data *mart* pada tugas akhir ini membentuk beberapa tabel yang sudah dijelaskan pada bab 4.4. Informasi yang akan disajikan pada dahsboard divisualisasikan dengan komponen-komponen *dashboard* yang disusun menjadi antar muka *dashboard* yang ditampilkan sebanyak 20 *dashboard*, diantaranya 12 *dashboard* untuk dosen dan 8 *dashboard* untuk tendik.

1. *Dashboard* Profil Dosen

*Dashboard* profil dosen, menampilkan jumlah dosen berdasarkan kategori fakultas, jurusan, jenis kelamin, status, pangkat, dan status aktif. Berikut merupakan informasi yang ditampilkan pada *dashboard* profil dosen:

• Jumlah dosen berdasarkan fakultas dan jurusan

- Jumlah dosen berdasarkan jenis kelamin
- Jumlah dosen berdasarkan pangkat
- Jumlah dosen berdasarkan status aktif
- Jumah dosen berdasarkan status
- Rasio jumlah dosen dengan mahasiswa

*Dashboard* profil dosen dapat dilihat pada gambar dibawah ini.

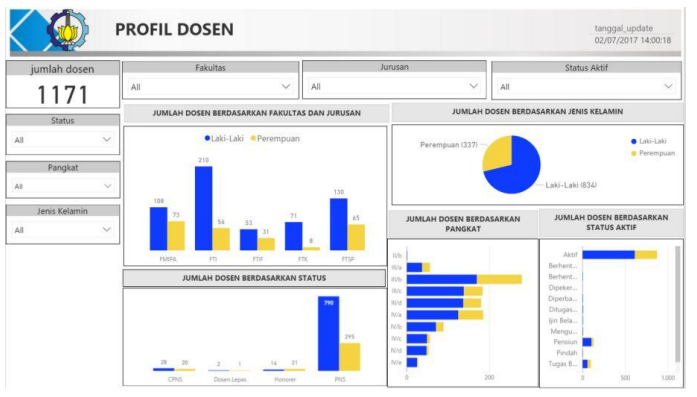

**gambar 5.23** *Dashboard* **profil dosen**

2. *Dashboard* Beban Kerja Dosen

*Dashboard* beban kerja dosen, menampilkan beban kerja dosen dalam kegiatan tridharma perguruan tinggi yang dilakukan oleh dosen. Beban kerja paling sedikit sepadan dengan 12 (dua belas) SKS dan paling banyak 16 (enam belas) SKS pada setiap semester sesuai dengan kualifikasi akademik. Pelaksanaan tugas utama dosen ini perlu dievaluasi dan dilaporkan secara periodik sebagai bentuk akuntabilitas kinerja dosen kepada para pemangku kepentingan.

Berikut merupakan informasi yang ditampilkan pada *dashboard* beban kerja dosen:

• Rata-rata beban kerja dosen tiap semester

- Beban kerja dosen setiap tahunnya ditiap fakultas dan jurusan
- Beban kerja dosen setiap fakultas dan jurusan
- Beban kerja dosen taip fakultas berdasarkan kategori kegiatan
- Jurusan tiga teratas dengan beban kerja dosen terbanyak
- Jurusan tiga terbawah dengan beban kerja dosen sedikit

*Dashboard* beban kerja dosen dapat dilihat pada gambar dibawah ini.

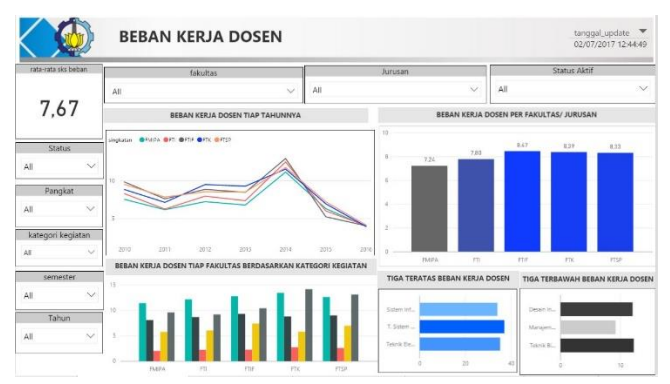

**gambar 5.24** *Dashboard* **beban kerja dosen**

#### 3. *Dashboard* Penelitian Dosen

*Dashboard* penelitian dosen, menampilkan penelitian yang sudah dilakukan oleh dosen. Penelitian dosen merupakan salah satu kegiatan tri dharma perguruan tinggi yang wajib dilakukan oleh dosen.

Berikut merupakan informasi yang ditampilkan pada *dashboard* penelitian dosen:

- Jumlah penelitian dosen tiga tahun terakhir
- Jumlah penelitian dosen berdasarkan sumber dana
- Persentase tiap jenis penelitian dosen
- Jumlah penelitian dosen yang dipatenkan tiap tahunnya
- Jumlah penelitian dosen tiga tahun terakhir berdasarkan fakultas dan jurusan
- Tiga jurusan dengan jumlah penelitian dosen terbanyak

• Tiga jurusan dengan jumlah penelitian dosen terendah *Dashboard* penelitian dosen dapat dilihat pada gambar dibawah ini.

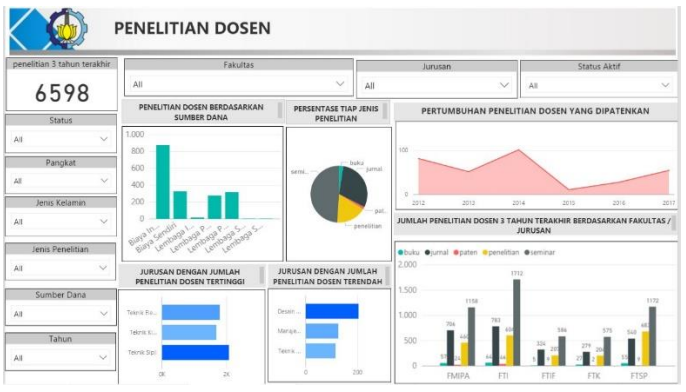

**gambar 5.25** *Dashboard* **penelitian dosen**

### 4. *Dashboard* Pengabdian Dosen

*Dashboard* pengabdian dosen, menampilkan pengabdian yang sudah dilakukan oleh dosen. Pengabdian dosen merupakan salah satu kegiatan tri dharma perguruan tinggi yang wajib dilakukan oleh dosen.

Berikut merupakan informasi yang ditampilkan pada *dashboard* pengabdian dosen:

- Jumlah pengabdian dosen tiga tahun terakhir
- Jumlah penelitian dosen berdasarkan tingkat
- Persentase pengabdian dosen tiap fakultas
- Jumlah pengabdian dosen yang dilakukan tiap tahunnya
- Jumlah pengabdian dosen tiga tahun terakhir berdasarkan fakultas dan jurusan

• Tiga jurusan dengan jumlah pengabdian dosen terbanyak

• Tiga jurusan dengan jumlah pengabdian dosen terendah

*Dashboard* pengabdian dosen dapat dilihat pada gambar dibawah ini.

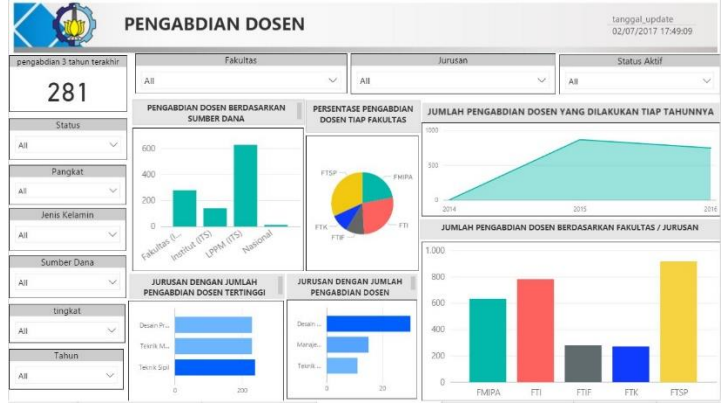

**gambar 5.26** *Dashboard* **pengabdian dosen**

#### 5. *Dashboard* Penghargaan Dosen

*Dashboard* penghargaan dosen, menampilkan penghargaan yang didapatkan oleh dosen.

Berikut merupakan informasi yang ditampilkan pada *dashboard* penghargaan dosen:

- Jumlah penghargaan dosen yang didapatkan
- Jumlah penghargaan yang diraih tiap tahunnya
- Jumlah penghargaan dosen berdasarkan fakultas dan jurusan
- Tiga jurusan dengan jumlah penghargaan dosen terbanyak
- Tiga jurusan dengan jumlah penghargaan dosen sedikit
- Daftar penghargaan yang diraih

*Dashboard* penghargaan dosen dapat dilihat pada gambar dibawah ini.

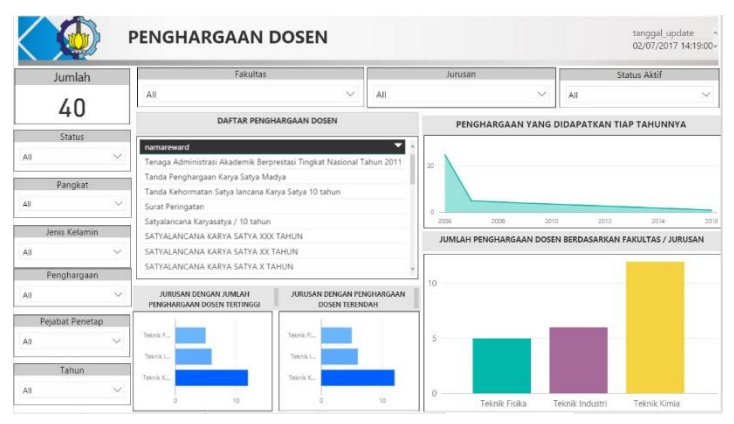

**gambar 5.27** *Dashboard* **penghargaan dosen**

#### 6. *Dashboard* IPD Dosen

*Dashboard* IPD dosen, menampilkan indeks prestasi dosen tiap semester dan tahun ajaran. Berikut merupakan informasi yang ditampilkan pada *dashboard* IPD dosen:

- Persentase perolehan IPD dosen dengan nilai dibawah 3
- Persentase perolehan IPD dosen dengan nilai 3 sampai 3.5
- Persentase perolehan IPD dosen dengan nilai diatas 3.5
- Rata-rata IPD dosen tiap fakultas dan jurusan
- Tiga jurusan dengan rata-rata nilai IPD dosen tertinggi
- Tiga jurusan dengan rata-rata nilai IPD dosen terendah
- Grafik perolehan IPD dosen tiap tahun dan semester

*Dashboard* IPD dosen dapat dilihat pada gambar dibawah ini.

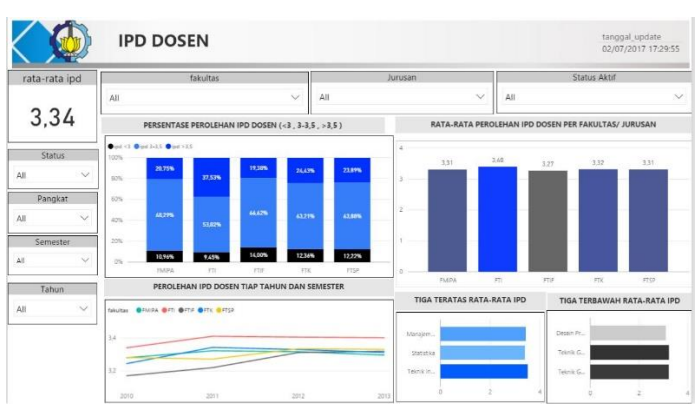

**gambar 5.28** *Dashboard* **IPD Dosen**

## 7. *Dashboard* PPK Dosen

*Dashboard* PPK dosen, menampilkan nilai dari penilaian prestasi kerja dosen tiap tahunnya. PPK dosen sebagai pengganti Daftar Penilaian Pelaksanaan Pekerjaan (DP3) terdiri atas unsur SKP dengan bobot nilai 60% (enampuluh persen) dan Perilaku Kerja 40% (empatpuluh persen).

Berikut merupakan informasi yang ditampilkan pada *dashboard* ppk dosen:

- Rata-rata PPK dosen.
- Persentase nilai PPK dosen dengan nilai dibawah 70
- Persentase nilai PPK dosen dengan nilai 70 sampai 90
- Persentase nilai PPK dosen dengan nilai diatas 90
- Persentase nilai PPK dosen berdasarkan kategori nilai
- Rata-rata nilai PPK dosen tiap fakultas dan jurusan
- Tiga jurusan teratas dengan nilai PPK dosen tertinggi
- Tiga jurusan teratas dengan nilai PPK dosen terendah
- Daftar nilai ppk dosen tiap fakultas dan jurusan

*Dashboard* PPK dosen dapat dilihat pada gambar dibawah ini.

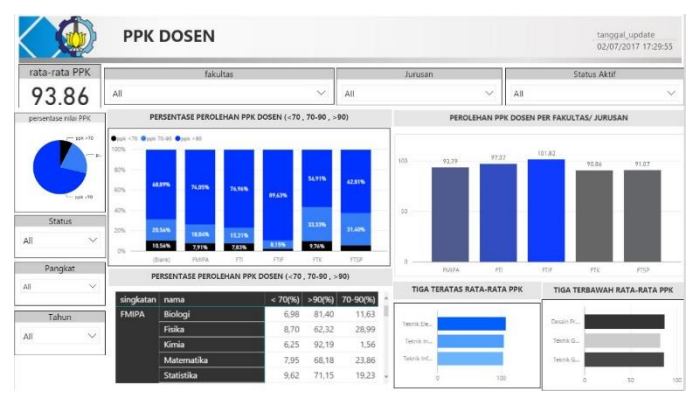

**gambar 5.29** *Dashboard* **PPK dosen**

### 8. *Dashboard* Absensi Dosen

*Dashboard* absensi dosen, menampilkan absensi kehadiran dosen selama proses akademik. Berikut merupakan informasi yang ditampilkan pada *dashboard* absensi dosen:

- Rata-rata kehadiran dosen
- Rata-rata kehadiran dosen diatas 90% tiap tahunnya
- Rata-rata kehadiran dosen dengan kehadiran dibawah 70%
- Rata-rata kehadiran dosen dengan kehadiran 70% hingga 90%
- Rata-rata kehadiran dosen dengan kehadiran diatas 90%
- Tiga jurusan dengan kehadiran dosen diatas 90%
- Tiga jurusan dengan kehadiran dosen dibawah 90%
- Persentase kehadiran dosen berdasarkan kategori nilai

*Dashboard* absensi dosen dapat dilihat pada gambar dibawah ini.

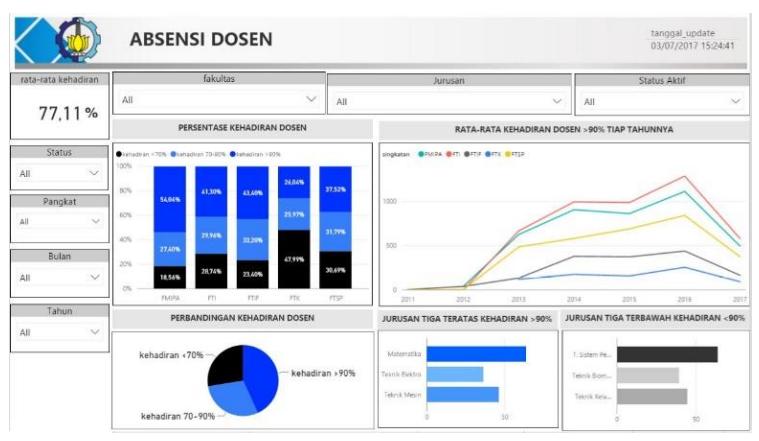

**gambar 5.30** *Dashboard* **absensi dosen**

# 9. *Dashboard* Pendidikan Terakhir Dosen

*Dashboard* pendidikan terakhir dosen, menampilkan pendidikan terakhir yang dijalani oleh dosen. Berikut merupakan informasi yang ditampilkan pada *dashboard* pendidikan terakhir dosen:

- Jumlah dosen berdasarkan jenjang pendidikan
- Persentase perbandingan berdasarkan jenjang pendidikan terakhir dosen
- Jumlah dosen tiap fakultas dan jurusan berdasarkan tingkatan pendidikan
- Jumlah dosen tiap jenjang pendidikan berdasarkan jenis kelamin
- Tiga jurusan dengan dosen S3 terbanyak
- Tiga jurusan dengan dosen S3 sedikit

*Dashboard* pendidikan terakhir dosen dapat dilihat pada gambar dibawah ini.

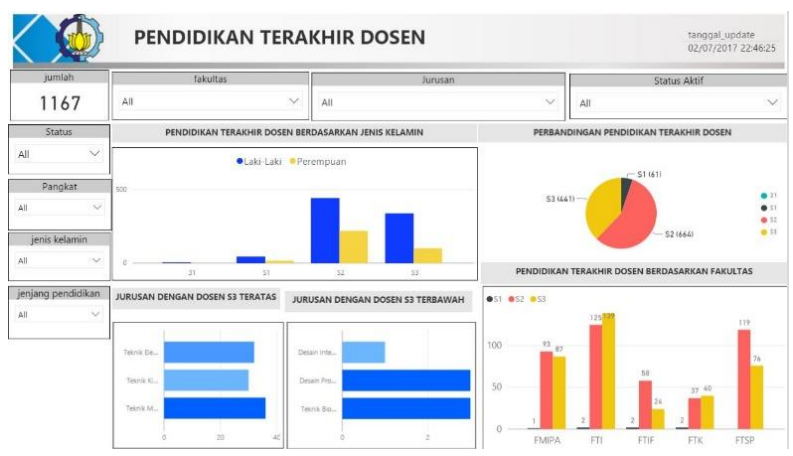

**gambar 5.31** *Dashboard* **pendidikan terakhir dosen**

### 10. *Dashboard* Jabatan Dosen

*Dashboard* jabatan dosen, menampilkan jabatan fungsional yang dijabat oleh dosen. Jabatan fungsional dosen berguna uuntuk pembinaan karir kepangkatan, jabatan, dan meningkatkan profesionalisme dosen. Berikut merupakan informasi yang ditampilkan pada *dashboard* jabatan dosen:

- Jumlah dosen berdasarkan jenis jabatan
- Persentase tiap jenis jabatan dosen
- Jumlah pertumbuhan guru besar tiap tahunnya
- Jumlah dosen tiap jabatan fungsional berdasarkan fakultas dan jurusan
- Jumlah dosen tiap jabatan fungsional berdasarkan jenis kelamin
- Tiga jurusan dengan jumlah guru besar terbanyak
- Tiga jurusan dengan jumlah guru besar sedikit.

*Dashboard* jabatan dosen dapat dilihat pada gambar dibawah ini.

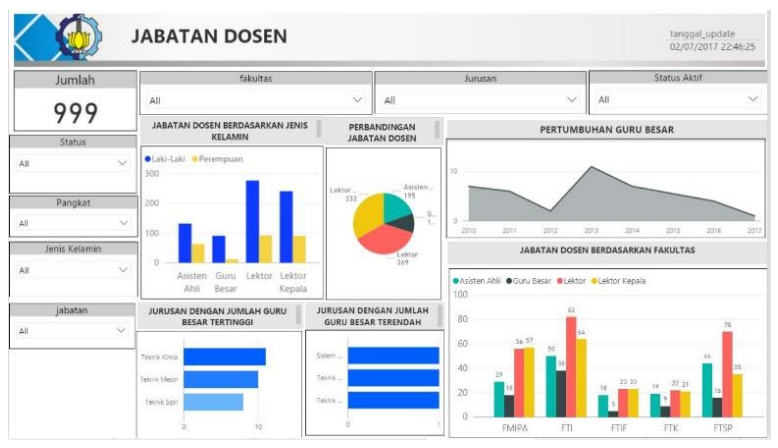

**gambar 5.32** *Dashboard* **jabatan dosen**

### 11. Pelatihan dosen

*Dashboard* pelatihan dosen, menampilkan pelatihan-pelatihan yang dilakukan oleh dosen guna membentuk kompetensi kepemimpinan operasional yang akan berperan dan dapat melaksanakan tugas dan fungsi di akademik.

Berikut merupakan informasi yang ditampilkan pada *dashboard* pelatihan dosen:

- Jumlah pelatihan yang dilakukan 3 tahun terakhir
- Jumlah pelatihan dosen yang dilakukan tiap tahunnya
- Tiga jurusan dengan jumlah pelatihan dosen tertinggi
- Tiga jurusan dengan jumlah pelatihan dosen terendah
- Persentase pelatihan dosen tiap fakultas tiga tahun terakhir
- jumlah pelatihan dosen berdasarkan fakultas 3 tahun terakhir

*Dashboard* pelatihan dosen dapat dilihat pada gambar dibawah ini.

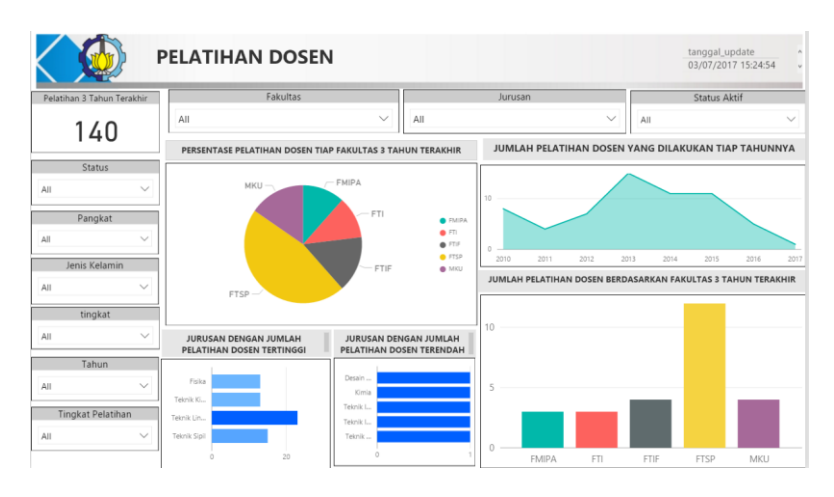

**gambar 5.33 Dashboard pelatihan dosen**

12. Tugas belajar dosen

*Dashboard* tugas belajar dosen, menampilkan dosen-dosen yang melakukan tugas belajar guna untuk melanjutkan pendidikan ke jenjang pendidikan yang lebih tinggi.

Berikut merupakan informasi yang ditampilkan pada *dashboard* tugas belajar dosen:

- Jumlah dosen yang mengikuti tugas belajar
- Jumlah dosen yang mengikuti tugas belajar tiap tahunnya
- Tiga jurusan dengan jumlah dosen yang mengikuti tugas belajar tertinggi
- Tiga jurusan dengan jumlah dosen yang mengikuti tugas belajar terendah
- Persentase dosen yang mengikuti tugas belajar tiap fakultas

• jumlah dosen yang mengikuti tugas belajar berdasarkan fakultas *Dashboard* tugas belajar dosen dapat dilihat pada gambar dibawah ini.

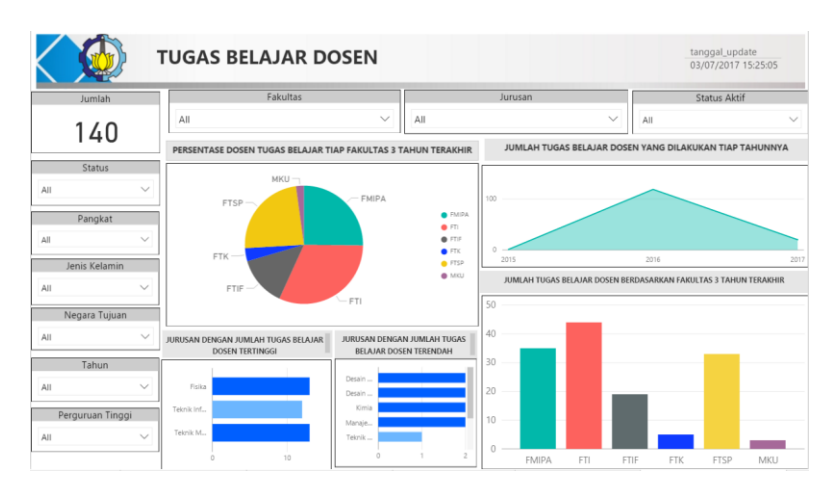

**gambar 5.34 Dashboard tugas belajar dosen**

# 13. *Dashboard* profil Tendik

*Dashboard* profil tendik, menampilkan jumlah tendik berdasarkan kategori satuan kerja, jenis kelamin, status, pangkat, dan status aktif. Berikut merupakan informasi yang ditampilkan pada *dashboard* jumlah tendik:

- Jumlah tendik berdasarkan satuan kerja
- Jumlah tendik berdasarkan jenis kelamin
- Jumlah tendik berdasarkan pangkat
- Jumlah tendik berdasarkan status aktif
- Jumah tendik berdasarkan status

*Dashboard* profil tendik dapat dilihat pada gambar dibawah ini.

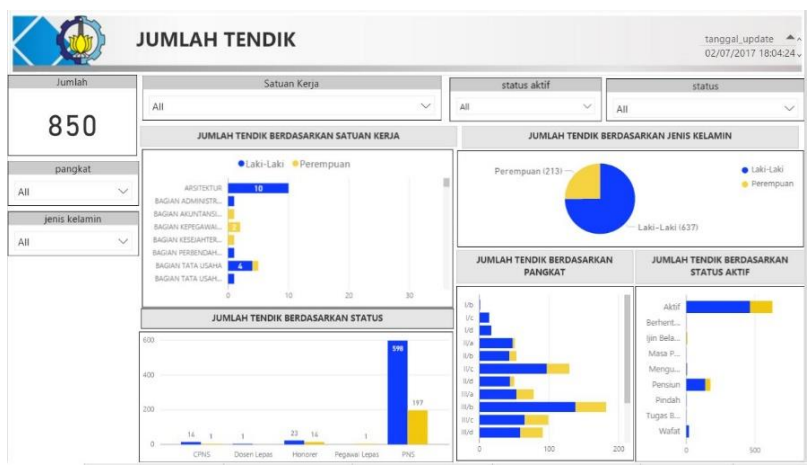

**gambar 5.35** *Dashboard* **jumlah tendik**

### 14. *Dashboard* Jabatan Tendik

*Dashboard* jabatan tendik, menampilkan jabatan yang dijabat oleh tendik. Jabatan fungsional tendik berguna uuntuk pembinaan karir kepangkatan, jabatan, dan meningkatkan profesionalisme tendik. Berikut merupakan informasi yang ditampilkan pada *dashboard* jabatan tendik:

- Jumlah tendik berdasarkan jenis jabatan
- Persentase tiap jenis jabatan tendik
- Jumlah tendik tiap jabatan fungsional berdasarkan satuan kerja
- Jumlah tendik berdasarkan jabatan tiap satuan kerja
- Tiga satuan kerja dengan jumlah PLP madya terbanyak

*Dashboard* jabatan tendik dapat dilihat pada gambar dibawah ini.

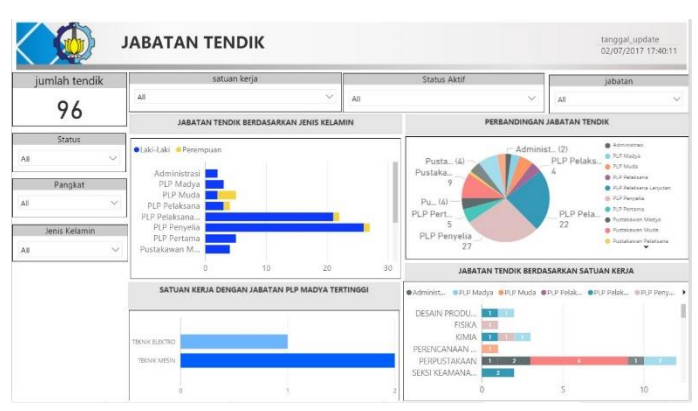

**gambar 5.36** *Dashboard* **jabatan tendik**

### 15. *Dashboard* PPK Tendik

*Dashboard* PPK tendik, menampilkan nilai dari penilaian prestasi kerja tendik tiap tahunnya. PPK tendik sebagai pengganti Daftar Penilaian Pelaksanaan Pekerjaan (DP3) terdiri atas unsur SKP dengan bobot nilai 60% (enampuluh persen) dan Perilaku Kerja 40% (empatpuluh persen).

Berikut merupakan informasi yang ditampilkan pada *dashboard* ppk tendik:

- Rata-rata PPK tendik
- Persentase PPK tendik dengan nilai dibawah 70
- Persentase PPK tendik dengan nilai 70 sampai 90
- Persentase PPK tendik dengan nilai diatas 90
- Persentase nilai PPK tendik tiap kategori nilai
- Tiga satuan kerja teratas dengan nilai rata-rata PPK tendik tertinggi
- Tiga satuan kerja teratas dengan nilai rata-rata PPK tendik terendah
- Daftar nilai PPK tendik tiap satuan kerja

*Dashboard* PPK tendik dapat dilihat pada gambar dibawah ini.
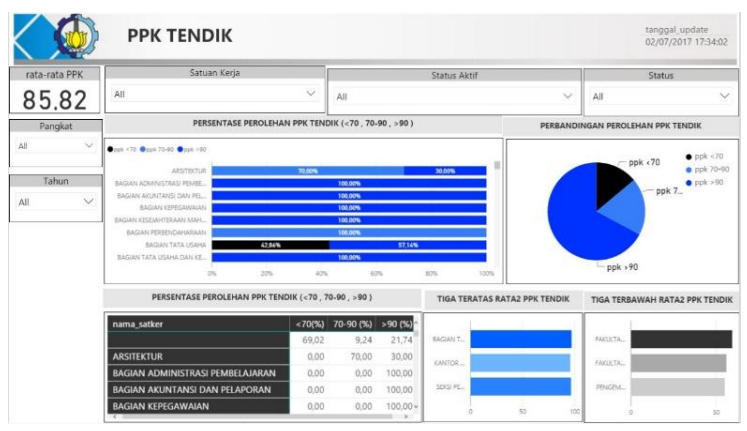

**gambar 5.37** *Dashboard* **PPK tendik**

#### 16. *Dashboard* Absensi Tendik

*Dashboard* absensi tendik, menampilkan absensi kehadiran tendik selama proses akademik. Berikut merupakan informasi yang ditampilkan pada *dashboard* absensi tendik:

- Rata-rata kehadiran tendik
- Rata-rata kehadiran tendik diatas 90% berdasarkan status
- Rata-rata kehadiran tendik dengan kehadiran dibawah 70%
- Rata-rata kehadiran tendik dengan kehadiran 70% hingga 90%
- Rata-rata kehadiran tendik dengan kehadiran diatas 90%
- Tiga satuan kerja dengan kehadiran tendik diatas 90%
- Tiga satuan kerja dengan kehadiran tendik dibawah 90%
- Persentase kehadiran tendik berdasarkan kategori nilai

*Dashboard* absensi tendik dapat dilihat pada gambar 5.63 dibawah ini.

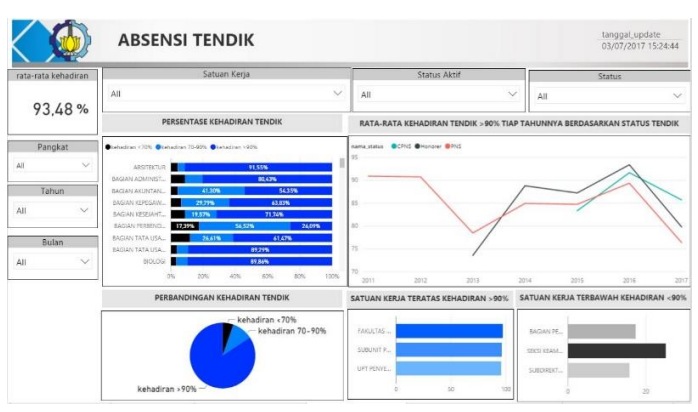

**gambar 5.38** *Dashboard* **absensi tendik**

#### 17. *Dashboard* Pendidikan terakhir Tendik

*Dashboard* pendidikan terakhir tendik, menampilkan pendidikan terakhir yang dijalani oleh tendik. Berikut merupakan informasi yang ditampilkan pada *dashboard* pendidikan terakhir tendik:

- Jumlah tendik berdasarkan jenjang pendidikan
- Persentase perbandingan berdasarkan jenjang pendidikan terakhir tendik
- Jumlah tendik tiap satuan kerja berdasarkan tingkatan pendidikan
- Jumlah dosen tiap jenjang pendidikan berdasarkan jenis kelamin

*Dashboard* pendidikan terakhir dosen dapat dilihat pada gambar dibawah ini.

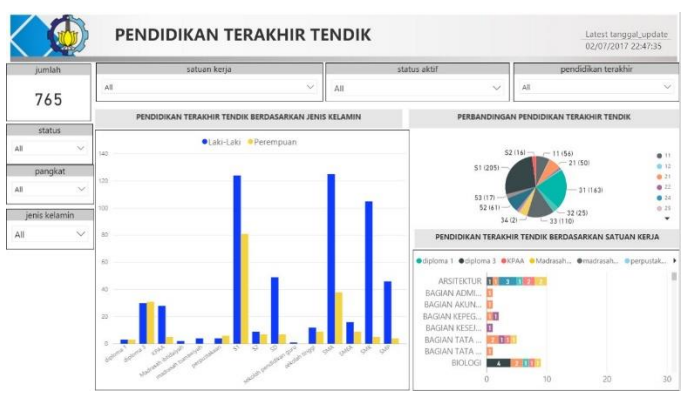

**gambar 5.39** *Dashboard* **pendidikan terakhir dosen**

## 18. Penghargaan Tendik

*Dashboard* penghargaan tendik, menampilkan penghargaan yang didapatkan oleh tendik tiap tahunnya.

Berikut merupakan informasi yang ditampilkan pada *dashboard* penghargaan tendik:

- Jumlah penghargaan yang diraih
- Jumlah penghargaan tendik yang diraih tiap tahunnya
- Jumlah penghargaan tendik berdasarkan satuan kerja
- Tiga satuan kerja dengan jumlah penghargaan tendik tertinggi
- Tiga satuan kerja dengan jumlah penghargaan tendik terendah
- Daftar penghargaan yang diraih

*Dashboard* penghargaan tendik dapat dilihat pada gambar dibawah ini.

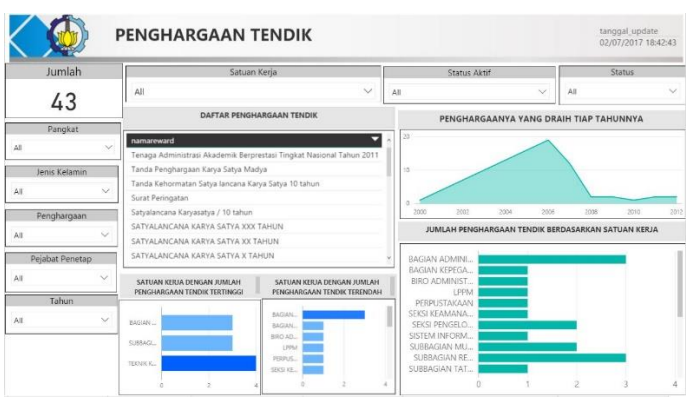

**gambar 5.40** *Dashboard* **penghargaan tendik**

#### 19. Pelatihan tendik

*Dashboard* pelatihan tendik, menampilkan pelatihan-pelatihan yang dilakukan oleh tendik guna membentuk kompetensi kepemimpinan operasional yang akan berperan dan dapat melaksanakan tugas dan fungsi di akademik.

Berikut merupakan informasi yang ditampilkan pada *dashboard* pelatihan tendik:

- Jumlah pelatihan tendik yang dilakukan 3 tahun terakhir
- Jumlah pelatihan tendik yang dilakukan tiap tahunnya
- Tiga satuan kerja dengan jumlah pelatihan tendik tertinggi
- Tiga satuan kerja dengan jumlah pelatihan tendik terendah
- Persentase pelatihan tendik tiap satuan kerja tiga tahun terakhir
- jumlah pelatihan tendik berdasarkan satuan kerja 3 tahun terakhir

*Dashboard* pelatihan tendik dapat dilihat pada gambar dibawah ini.

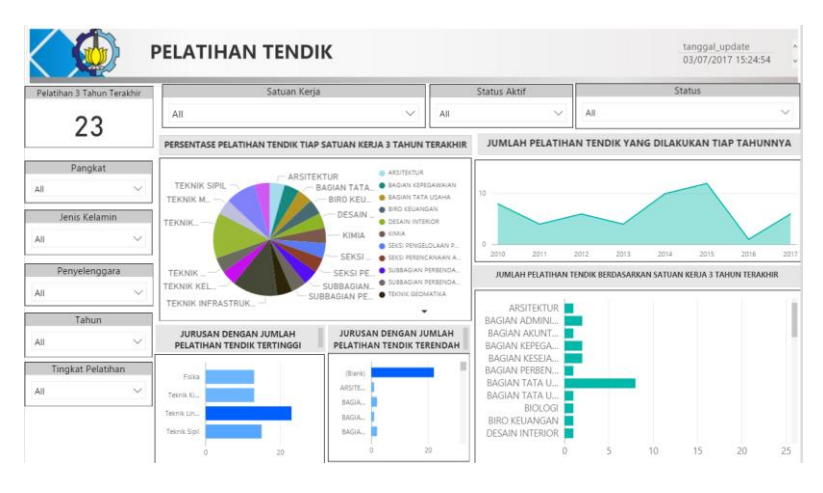

**gambar 5.41 Dashboard pelatihan tendik**

20. Tugas belajar tendik

*Dashboard* tugas belajar tendik, menampilkan tendik yang melakukan tugas belajar guna untuk melanjutkan pendidikan ke jenjang pendidikan yang lebih tinggi.

Berikut merupakan informasi yang ditampilkan pada *dashboard* tugas belajar tendik:

- Jumlah tendik yang mengikuti tugas belajar
- Jumlah tendik yang mengikuti tugas belajar tiap tahunnya
- Tiga satuan kerja dengan jumlah tendik yang mengikuti tugas belajar tertinggi
- Tiga satuan kerja dengan jumlah tendik yang mengikuti tugas belajar terendah
- Persentase tendik yang mengikuti tugas belajar tiap satuan kerja
- jumlah tendik yang mengikuti tugas belajar berdasarkan satuan kerja

*Dashboard* tugas belajar tendik dapat dilihat pada gambar dibawah ini.

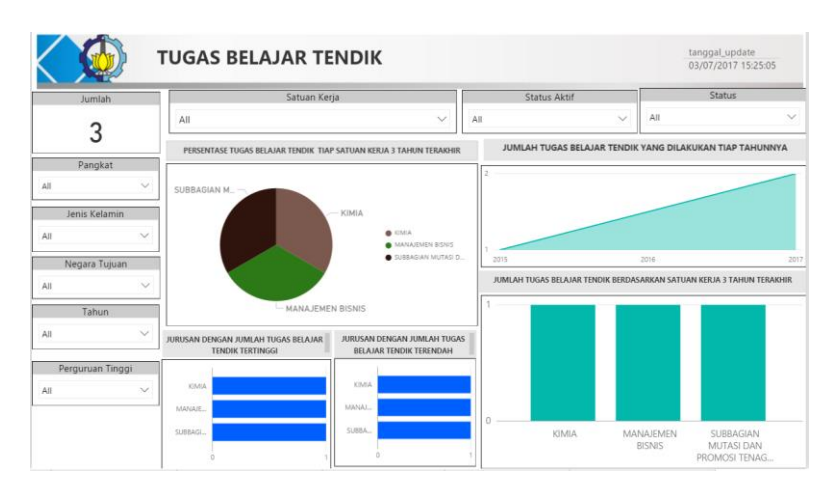

**gambar 5.42 Dashboar tugas belajar tendik**

# **Pengujian**

Pengujian terhadap sistem dilakukan untuk memastikan data *mart* dan *dashboard* bebas dari *error* dan dapat menyajikan informasi yang benar, sesuai dengan rancangan dan memenuhi kebutuhan pengguna. Tahapan pengujian dilakukan dengan menguji kebenaran fungsi (verifikasi) setiap halaman *dashboard* dan memeriksa apakah fungsi sistem sudah berjalan dengan baik. Setelah itu dilakukan uji validasi *dashboard* yang meliputi validasi desain dengan menggunakan pendekatan *User Experience Design* (UED) dan validasi kegunaan sistem dengan menggunakan pendekatan *System Usability Scale* (SUS).

#### **Uji kebenaran Fungsi (verifikasi)**  $5.2.5.$

Uji coba verifikasi berfungsi untuk menunjukan kebenaran dari fungsi yang sudah dibuat. Proses uji coba dilakukan dengan melihat komponen-komponen pada *dashboard* dan membandingkannya dengan informasi yang disajikan yang telah

ditentukan sebelumnya. Apabila fungsi sistem berjalan dengan baik, maka hasilnya *pass* dan apabila fungsi sistem tidak berhasil dijalankan, maka hasilnya *fail*. Verifikasi *dashboard* ditunjukan pada tabel yang dapat dilihat pada bagian Lampiran A.

Berikut merupakan lima sampel uji kebenaran fungsi dan nilai yang diperoleh antara sumber data di SQL Server dengan data yang ditampilkan pada dashboard. Uji ini dilakukan dengan menampilkan hasil query pada SQL server dan membandingkannya dengan hasil pada dashboard.

1. Rata-rata beban kerja dosen tiap fakultas kategori pendidikan Berikut merupakan query pada SQL server yang hasilnya ditampilkan dalam bentuk tabel.

```
SELECT fakultas
           AVG([jumlah sks beban]) as [rata2 beban pendidikan]
   EROM
           CELECT
               md dosen id
               kkg.id as kategori_kegiatan_id,
               kk tahun as tahun
               kk.semester id as semester
               ff singkatan as fakultas
               SUM(kk.sksbeban) as [jumlah sks beban]
           EROM
               [its-dw].master.dosen_md_JOIN
               [its-dw].master.gosen_mg_JOIN<br>[its-dw].[kepegawaian].[beban_kerja_dosen]_bkd_ON_md.dosen_id = bkd.dosen_id_JOIN
               [its-dw].[kepegawaian].[beban_kegiatan] kk ON bkd.beban_kegiatan_id = kk.id JOIN
               [its-dw].kepegawaian.kategori_kegiatan kkg ON kk.kategori_kegiatan_id = kkg.id JOIN
               [its-dw].[kepegawaian].profil dosen pd ON md.dosen id = pd.id JOIN
               [simpeg].[itspeg].dbo.ms_pegawai p ON pd.nip_kepegawaian = p.nip JOIN
               [its-dw].kepegawaian.satuan_kerja sk ON p.idsatker = sk.satker_kode_lama JOIN
                [its-dw].akademik.prodi pr ON sk.nama_satker = pr.nama COLLATE DATABASE_DEFAULT JOIN
                [its-dw].akademik.jurusan pj ON pr.jurusan_id = pj.id JOIN
               [its-dw].akademik.fakultas ff ON pj.fakultas_id = ff.id
           WHERE kkg.id = 1
           GROUP BY
               md.dosen_id,
               kk. tahun.
               kkg.id,
               ff.singkatan
               kk.semester_id ) S
  GROUP BY fakultas
Results & Messages
     fakultas rata2 beban pendidikan
   FMIPA 11,4643108974359
\overline{2}−−<br>FTI
             12.2051370525636
   F^{\text{H}}\overline{3}12.7819705093834
    FTK
             13,3968110709988
\overline{A}FTSP 12,144442693974
R
```

```
MKU 12,6920677966102<br>MMT 7,808
\mathbb{R}\overline{7}
```
**gambar 5.43 Hasil pada SQL Server**

Berikut merupakan hasil pada Power BI di dashboard kategori beban kerja dosen.

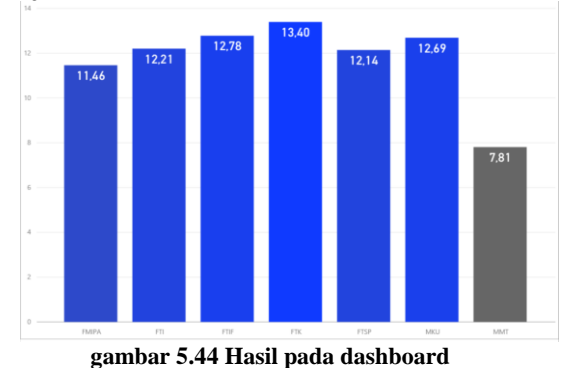

dapat dilihat hasil query pada SQL Server dengan hasil dashboard pada Power BI memiliki nilai yang sama.

2. Sepuluh jurusan dengan jumlah dosen S3 terbanyak Berikut merupakan query pada SQL server yang hasilnya ditampilkan dalam bentuk tabel.

```
COUNT([jumlah dosen]) AS [jumlah dosen S3]
FROM
        CSELECT
           md.dosen id as dosen id,
            ptr.pendidikan id.
           pi.nama as iurusan.
            COUNT(*) AS [jumlah dosen]
        EROM
            [its-dw].master.dosen md
           LEFT JOIN ( select dosen_id, pendidikan_id, jenjang_pendidikan, tanggal_update,
            ROW_NUMBER() OVER (PARTITION BY dosen_id ORDER BY jenjang_pendidikan_desc) as rx
            from [its-dw].kepegawaian.riwayat_pendidikan_dosen WHERE jenjang_pendidikan='S3') ptr
            ON ptr.dosen_id=md.dosen_id JOIN
            [its-dw].[kepegawaian].profil_dosen pd ON md.dosen_id = pd.id JOIN
            [simpeg].[itspeg].dbo.ms_pegawai p ON pd.nip_kepegawaian = p.nip JOIN
            [its-dw].kepegawaian.satuan kerja sk ON p.idsatker = sk.satker kode lama JOIN
            [its-dw].akademik.prodi pr ON sk.nama_satker = pr.nama COLLATE DATABASE_DEFAULT JOIN
            [its-dw].akademik.jurusan pj ON pr.jurusan_id = pj.id JOIN
            [its-dw].akademik.fakultas ff ON pj.fakultas_id = ff.id
        where ptr.rx=1
        GROUP BY md.dosen_id,
            ptr.pendidikan_id,
            pi.name) S
GROUP BY jurusan
ORDER BY Tiumlah dosen S31 DESC
```

|                | Results & Messages       |                 |
|----------------|--------------------------|-----------------|
|                | jurusan                  | jumlah dosen S3 |
|                | <b>Teknik Mesin</b>      | 36              |
| $\mathfrak{p}$ | <b>Teknik Kimia</b>      | 35              |
| 3              | <b>Teknik Sipil</b>      | 34              |
| 4              | <b>Teknik Elektro</b>    | 32              |
| 5              | Kimia                    | 23              |
| 6              | Statistika               | 22              |
| 7              | <b>Teknik Lingkungan</b> | 21              |
| 8              | <b>Teknik Industri</b>   | 20              |
| 9              | Fisika                   | 19              |
| 10             | <b>Teknik Kelautan</b>   | 19              |

**gambar 5.45 Hasil pada SQL Server**

Berikut merupakan hasil pada Power BI di dashboard kategori pendidikan terakhir dosen.

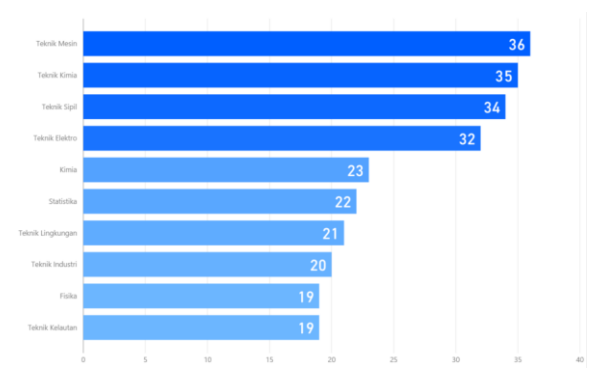

**gambar 5.46 Hasil pada dashboard**

dapat dilihat hasil query pada SQL Server dengan hasil dashboard pada Power BI memiliki nilai yang sama.

3. Jumlah guru besar di ITS

Berikut merupakan query pada SQL server yang hasilnya ditampilkan dalam bentuk tabel.

```
SELECT [nama jabatan],
        COUNT([jumlah dosen]) as [jumlah guru besar]
EROM
        (SELECT
            md.dosen id.
            marassen_ia,<br>mx.jabatan id.
            j.nama_jabatan as [nama jabatan],
            YEAR (mx.tanggal_sk) AS tahun,
            COUNT(*) AS [jumlah dosen]
        FROM
            (SELECT dosen_id, tanggal_sk, jabatan_id, tanggal_update,
            ROW_NUMBER() OVER (PARTITION BY dosen_id ORDER BY tanggal_sk desc ) as rx
            from [its-dw].kepegawaian.riwayat_jabatan_dosen WHERE tipe_jabatan='f') mx
            JOIN [its-dw].master.dosen md on md.dosen id = mx.dosen id
            JOIN [its-dw]. kepegawaian. jabatan j ON mx. jabatan id = \overline{\text{j}}. id
        where mx.rx=1 and j.id=800
        GROUP BY md.dosen_id,
                 mx.jabatan_id,
                  j.nama jabatan,
                 mx.tanggal_s k) sGROUP BY [nama jabatan],
         [jumlah dosen]
ED Results E<sub>0</sub> Messages
       nama jabatan jumlah guru besar
       Guru Besar
                        103
```
**gambar 5.47 Hasil pada SQL Server**

Berikut merupakan hasil pada Power BI di dashboard kategori jabatan fungsional dosen.

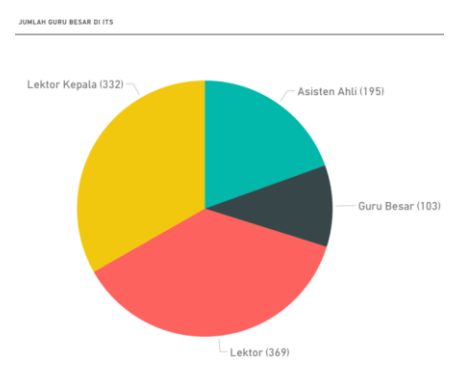

**gambar 5.48 Hasil pada dashboard**

dapat dilihat hasil query pada SQL Server dengan hasil dashboard pada Power BI memiliki nilai yang sama, yaitu jumlah guru besar di ITS sebanyak 103 dosen.

4. Rata2 kehadiran dosen sistem informasi di tahun 2016 Berikut merupakan query pada SQL server yang hasilnya ditampilkan dalam bentuk tabel.

|                                                                 | SELECT jurusan,                                                                                     |                                                                    |                                                                                                    |                                                                                      |  |  |  |                 |         |             |  |  |
|-----------------------------------------------------------------|----------------------------------------------------------------------------------------------------|--------------------------------------------------------------------|----------------------------------------------------------------------------------------------------|--------------------------------------------------------------------------------------|--|--|--|-----------------|---------|-------------|--|--|
|                                                                 |                                                                                                    |                                                                    | AVG([presentase kehadiran]) as [rata2 kehadiran dosen tahun 2016]                                                                                                    |                                                                                      |  |  |  |                 |         |             |  |  |
| <b>FROM</b>                                                     |                                                                                                    |                                                                    |                                                                                                    |                                                                                      |  |  |  |                 |         |             |  |  |
|                                                                 |                                                                                                    | (SELECT ra.dosen id,                                               |                                                                                                    |                                                                                      |  |  |  |                 |         |             |  |  |
|                                                                 |                                                                                                    | ra.tahun,                                                          |                                                                                                    |                                                                                      |  |  |  |                 |         |             |  |  |
|                                                                 |                                                                                                    | ra.bulan.                                                          |                                                                                                    |                                                                                      |  |  |  |                 |         |             |  |  |
|                                                                 |                                                                                                    |                                                                    | SUM(CASE WHEN ra.presentase kehadiran <= 70 THEN 1 ELSE 0 END) AS [kehadiran <70%],<br>SUM(CASE WHEN ra.presentase kehadiran > 70 AND ra.presentase kehadiran < 90<br>THEN 1 ELSE 0 END) AS [kehadiran 70-90%], |                                                                                      |  |  |  |                 |         |             |  |  |
|                                                                 |                                                                                                    |                                                                    | SUM(CASE WHEN ra.presentase kehadiran >= 90 THEN 1 ELSE 0 END) AS [kehadiran >90%],                                                                                                    |                                                                                      |  |  |  |                 |         |             |  |  |
|                                                                 |                                                                                                    |                                                                    | ra.presentase kehadiran as presentase kehadiran.                                                                                                    |                                                                                      |  |  |  |                 |         |             |  |  |
|                                                                 |                                                                                                    | pi.nama as jurusan,                                                |                                                                                                    |                                                                                      |  |  |  |                 |         |             |  |  |
|                                                                 |                                                                                                    |                                                                    | COUNT(ra.dosen id) AS [total dosen]                                                                                                    |                                                                                      |  |  |  |                 |         |             |  |  |
|                                                                 |                                                                                                    |                                                                    |                                                                                                    |                                                                                      |  |  |  |                 |         |             |  |  |
|                                                                 | FROM                                                                                                |                                                                    | [its-dw].[kepegawaian].[riwayat absensi dosen] ra JOIN                                                                                                    |                                                                                      |  |  |  |                 |         |             |  |  |
|                                                                 |                                                                                                    | [its-dw].[kepegawaian].profil dosen pd ON ra.dosen id = pd.id JOIN |                                                                                                    |                                                                                      |  |  |  |                 |         |             |  |  |
|                                                                 |                                                                                                    |                                                                    | [simpeg].[itspeg].dbo.ms pegawai p ON pd.nip kepegawaian = p.nip JOIN                                                                                                    |                                                                                      |  |  |  |                 |         |             |  |  |
|                                                                 |                                                                                                    |                                                                    | [its-dw].kepegawaian.satuan kerja sk ON p.idsatker = sk.satker kode lama JOIN                                                                                                    |                                                                                      |  |  |  |                 |         |             |  |  |
|                                                                 |                                                                                                    |                                                                    |                                                                                                    | [its-dw].akademik.prodi pr ON sk.nama satker = pr.nama COLLATE DATABASE DEFAULT JOIN |  |  |  |                 |         |             |  |  |
|                                                                 |                                                                                                    |                                                                    | [its-dw].akademik.jurusan pj ON pr.jurusan id = pj.id JOIN                                                                                                    |                                                                                      |  |  |  |                 |         |             |  |  |
|                                                                 |                                                                                                    |                                                                    | [its-dw].akademik.fakultas ff ON pj.fakultas id = ff.id                                                                                                    |                                                                                      |  |  |  |                 |         |             |  |  |
|                                                                 | where ra.presentase kehadiran > $\theta$ and $p_1$ id=14 and ra.tahun=2016<br>GROUP BY ra.dosen id. |                                                                    |                                                                                                    |                                                                                      |  |  |  |                 |         |             |  |  |
|                                                                 |                                                                                                    |                                                                    |                                                                                                    |                                                                                      |  |  |  |                 |         |             |  |  |
| ra.tahun.<br>ra.bulan.<br>ra.tahun.<br>ra.presentase kehadiran, |                                                                                                    |                                                                    |                                                                                                    |                                                                                      |  |  |  |                 |         |             |  |  |
|                                                                 |                                                                                                    |                                                                    |                                                                                                    |                                                                                      |  |  |  |                 |         | pj.nama ) S |  |  |
|                                                                 |                                                                                                    |                                                                    |                                                                                                    |                                                                                      |  |  |  | <b>GROUP BY</b> | jurusan |             |  |  |
|                                                                 |                                                                                                    |                                                                    |                                                                                                    |                                                                                      |  |  |  |                 |         |             |  |  |
| Results                                                         |                                                                                                    | <b>In</b> Messages                                                 |                                                                                                    |                                                                                      |  |  |  |                 |         |             |  |  |
|                                                                 | jurusan                                                                                             |                                                                    | rata2 kehadiran dosen tahun 2016                                                                                                    |                                                                                      |  |  |  |                 |         |             |  |  |
| 1                                                               | Sistem Informas                                                                                     |                                                                    | 84,0888695652174                                                                                                    |                                                                                      |  |  |  |                 |         |             |  |  |
|                                                                 |                                                                                                    |                                                                    |                                                                                                    |                                                                                      |  |  |  |                 |         |             |  |  |

**gambar 5.49 Hasil pada SQL Server**

Berikut merupakan hasil pada Power BI di dashboard kategori absensi dosen.

| rata-rata kehadiran | Jurusan          |  |  |
|---------------------|------------------|--|--|
|                     | Sistem Informasi |  |  |
| 84,09%              | Tahun            |  |  |
|                     | 2016             |  |  |
|                     |                  |  |  |

**gambar 5.50 Hasil pada dashboard**

dapat dilihat hasil query pada SQL Server dengan hasil dashboard pada Power BI memiliki nilai yang sama, yaitu rata-rata kehadiran dosen jurusan sistem informasi tahun 2016 sebesar 84,088% dibulatkan menjadi 84,09%.

5. Jumlah penelitian dosen FTIF tahun 2016 Berikut merupakan query pada SQL server yang hasilnya ditampilkan dalam bentuk tabel.

```
COUNT(judul_penelitian) as [jumlah penelitian]
EROM
       (SELECT pbd.[dosen_id],pb.[jenis_penelitian_id],
       pb.judul penelitian, pb.[tahun],
       pb.[bulan], pb.[sumber_dana_id],
       ff.singkatan as fakultas, COUNT(*) AS [jumlah penelitian]
       FROM [its-dw].[kepegawaian].[publikasi] pb JOIN
             its-dwl.kepegawaian.publikasi dosen pbd ON pb.id = pbd.publikasi id JOIN
             [its-dw].[kepegawaian].profil_dosen pd ON pbd.dosen_id = pd.id JOIN
             [simpeg].[itspeg].dbo.ms_pegawai p ON pd.nip_kepegawaian = p.nip JOIN
             [its-dw].kepegawaian.satuan_kerja sk ON p.idsatker = sk.satker_kode_lama JOIN
             [its-dw].akademik.prodi pr ON sk.nama_satker = pr.nama COLLATE DATABASE_DEFAULT JOIN
             [its-dw].akademik.jurusan pj ON pr.jurusan_id = pj.id JOIN
             [its-dw].akademik.fakultas ff ON pj.fakultas_id = ff.id]
       WHERE
                ff.id=5 and pb.tahun=2016
       GROUP BY pbd. [dosen id]
               , pb. [jenis penelitian id]
                , pb. judul_penelitian
                , pb. [tahun]
                ,pb.[bulan]
                ,pb.[sumber_dana_id]
                ,ff.singkatan )S
GROUP BY fakultas
 Results & Messages
       fakultas jumlah penelitian
 \mathbf{1}FTIF
                 294
```
**gambar 5.51 Hasil pada SQL Server**

Berikut merupakan hasil pada Power BI di dashboard kategori absensi penelitian dosen.

| Jumlah Penelitian | Fakultas |  |  |
|-------------------|----------|--|--|
|                   | FTIF     |  |  |
|                   | Tahun    |  |  |
|                   | 2016     |  |  |

**gambar 5.52 Hasil pada dashboard**

dapat dilihat hasil query pada SQL Server dengan hasil dashboard pada Power BI memiliki nilai yang sama, yaitu jumlah penelitian yang dilakukan oleh dosen fakultas teknologi informasi (FTIF) pada tahun 2016 sebanyak 294.

#### **Validasi**

Uji coba validasi berfungsi untuk menunjukan kebenaran dari komponen yag telah dikembangkan. Proses validasi dimulai dengan melakukan demo penggunaan *dashboard* kepada pengguna sebagai validator. Setelah itu, validator akan mengisi daftar pernyataan yang sudah disediakan. Validator merupakan pengguna yang sudah pakar dan mengerti mengenai sistem yang dibangun. Validator merupakan pihak Direktorat Pengembangan Teknologi dan Sistem Informasi (DPTSI) ITS yang menangani bagian data dan informasi di ITS bagian kepegawaian. Terdapat 3 form yang harus dijawab oleh validator. Berikut jabarannya:

1. *System Usability Scale* (SUS)

Merupakan pengujian usabilitas suatu sistem yang dikembangkan oleh john brooke ntuk mengevaluasi berbagai macam produk dan layanan, termasuk perangkat keras, perangkat lunak, perangkat mobile, website dan aplikasi [14]. Pada pengukuran SUS terdiri dari 10 pernyataan kuesioner dengan masing – masing 5 respon setiap item yang diukur. Sangat tidak setuju sampai Sangat Setuju. Hasil rekapitulasi hasil validasi untuk form bagian pertama yaitu *System Usability Scale* (SUS) dapat dilihat pada lampiran B.

Selanjutnya hasil dari isian oleh validator dilakukan perhitungan SUS.

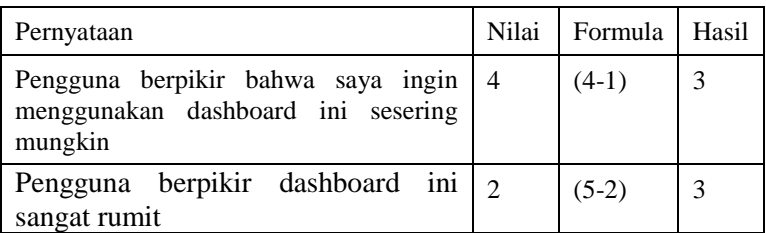

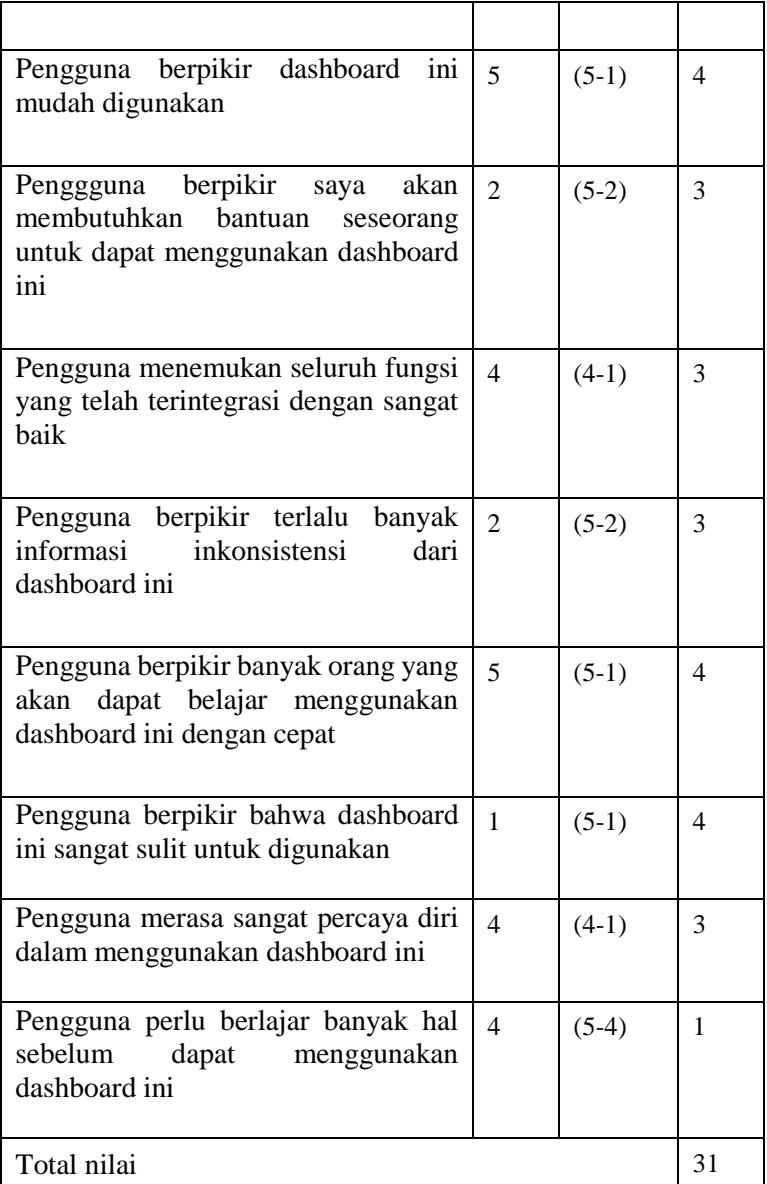

#### **Tabel 5.3 Hasil perhitungan SUS**

Untuk mendapatkan nilai SUS maka total nilai di atas yaitu 31 dikalikan 2.5 dan menghasilkan 77.5 yang berarti dashboard tergolong baik dan valid.

2. *User Experience Design* (UED)

Menggunakan tipe soal dengan pernyataan setuju dan tidak setuju yang terdiri atas 4 (empat) kategori, meliputi kategori aksesibilitas, kinerja, ergonomis, dan desain [15]. Berikut merupakan rekapitulasi hasil validasi untuk form bagian kedua yaitu *User Experience Design* (UED).

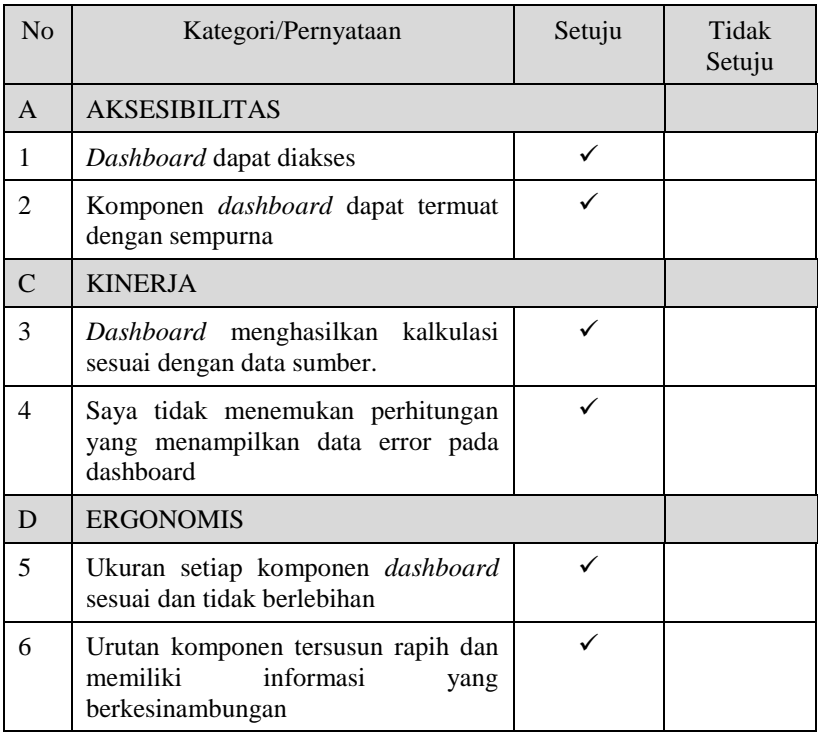

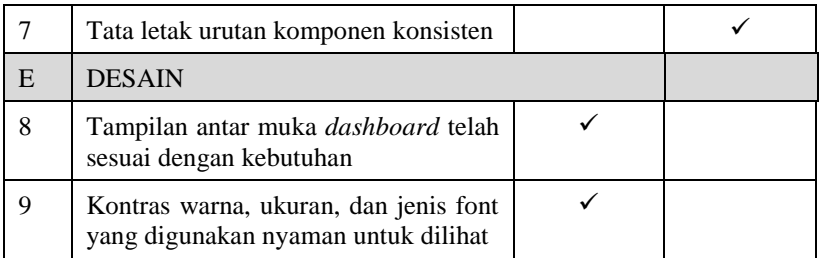

#### **Gambar 5.53 Tabel validasi** *User Experience Design* **(UED)**

Hasil di atas menunjukan dapat disimpulkan bahwa validator setuju terhadap kategori yang menjadi penilaian. Tetapi ada satu pernyataan yang tidak setuju oleh validator, yaitu tata letak urutan komponen konsisten, dimana menjadi evaluasi bagi pengembang. Dengan demikian, data *mart* dan *dashboard* telah valid dalam mendukung fungsinya sebagai:

- a. Aksesibilitas; sistem dapat mudah dipergunakan.
- b. Kinerja; menampilkan data hasil kalkulasi secara benar
- c. Ergonomis; memudahkan dalam menganalisis data kepegawaian
- d. Desain; mempunyai desain yang nyaman untuk dilihat
- 3. Open ended

merupakan form evaluasi untuk mengambil evaluasi dan saran untuk pengembangan dashboard kedepannya. Didapatkan kesimpulan bahwa ada beberapa fungsi dashboard yang tidak perlu ada, yaitu filter status agama dan filter perkawinan. Dan perbaikan kedepannya untuk tata letak fitur fungsi filter harus konsisten dan menampilkan tanggal data terakhir diambil (*update*).

#### **BAB VI KESIMPULAN DAN SARAN**

Bab ini berisi simpulan yang didapat dari seluruh proses yang telah dilalui, serta saran bagi pengembangan sistem atau penelitian yang terkait data *mart* dan *dashboard* kedepan.

## **Simpulan**

Kesimpulan yang didapat dari penelitian pada tugas akhir ini adalah sebagai berikut:

- 1. Penyajian data dan informasi kepegawaian ITS meliputi dosen dan tenaga kependidikan yang mengacu pada sumber SIM kepegawaian. Sumber data tersebut menjadi acuan dalam membangun data staging, data *mart* dan *dashboard* kepegawaian.
- 2. Data *mart* kepegawaian ITS memiliki fungsionalitas untuk mengelola data-data yang terdiri dari: data profil dosen dan tendik, data beban kerja dosen, data penelitian dosen, data pengabdian dosen, data penghargaan dosen dan tendik, data IPD dosen, data PPK dosen dan tendik, data absensi dosen dan tendik, data pendidikan dosen dan tendik, data jabatan dosen dan tendik, data pelatihan dosen dan tendik, data tugas belajar dosen dan tendik. Kumpulan data tersebut mengandung informasi yang dapat dianalisis, sehingga dari kumpulan data tersebut diperoleh pengetahuan yang dapat digunakan oleh perguruan tinggi untuk memahami kondisi kepegawaian melalui *BI Application* berupa *dashboard*.
- 3. *Dashboard* yang telah dibangun dapat menyajikan informasi data kepegawaian ITS secara akurat.
- 4. Berdasarkan hasil verifikasi setiap hasil tampilan pada *dashboard*, Data yang tampil sesuai dengan kalkulasi capaian dan target dari data mentah serta telah berjalan dengan desain yang telah dibuat.

5. Berdasarkan hasil validasi desain dan sistem, dapat disimpulkan bahwa data *mart* dan *dashboard* telah sesuai dengan kebutuhan pemangku kepentingan dalam mendukung fungsinya.

## **Saran**

Saran kedepannya yang dapat diberikan berdasarkan penelitian, penarikan kesimpulan, dan batasan masalah dari tugas akhir ini adalah:

- 1. Data *staging, data mart* dan *dashboard* yang telah dibangun yaitu baru dibidang kepegawaian dan bidang akademik saja. Kedepannya, perlu dibangun data staging, data *mart* dan *dashboard* untuk bidang lainnya, sehingga pihak eksekutif dapat menggali dan menganalisis informasi lebih banyak lagi.
- 2. Masih banyak terdapat data sumber kepegawaian yang kosong,belum *update,* tidak memiliki relasi, tidak memiliki id pada server simpeg yaitu SIM kepegawaian. Database yang memiliki integritas data yang baik akan memudahkan dalam pembangunan datawarehouse. Untuk itu diperlukan *update* data terbaru, sehingga data yang disajikan pun reliabel.

#### **DAFTAR PUSTAKA**

- [1] M. Ayub, T. Kristanti and M. Caroline, "Data Warehouse Sebagai Basis Analisis Data Akademik Perguruan Tinggi," no. Seminar Nasional Teknologi Informasi 2013, 2013.
- [2] K. Jatmika and P. A. Erna, "Rancang Bangun Data Mart dan Purwarupa Dashboard Untuk Visualisasi Performa Akademik," *Jurnal Sistem Informasi,* vol. 5, pp. 281-291, 2015.
- [3] S. H. Ali El-Sappagh and A. M. Ahmed Hendawi, "A proposed model for data warehouse ETL processes," *Journal of King Saud University – Computer and Information Sciences,* p. 92, 2011.
- [4] S. Satrio Wibowo and E. Suryani, "Perancangan Dashboard Perwakilan Bpkp Provinsi Jawa Timurberbasis Web Sebagai Sarana Pengambilan Keputusan," no. Prosiding Seminar Nasional Manajemen Teknologi XVIII, 2013.
- [5] R. Kimball, The Complete Guide to Dimensional Modeling, Canada: John Wiley and Sons, Inc., 2002.
- [6] I. Bahroni and R. Purwanto, "RANCANG BANGUN DATA WAREHOUSE DAN DATA MART SEBAGAI SUMBER DATA UNTUK STRATEGI PENGAMBILAN KEPUTUSAN PDAM CILACAP," Vols. Vol.2, No.2, Jul-Des 2016, pp, no. semanTIK, pp. 13-26, 2016.
- [7] W. H.Inmon, Building the Data Warehouse, Indianapolis: Wiley Publishing, Inc., 2005.
- [8] S. Few, Information Dashboard Design: The Effective Visual Communication of Data, O'Reilly Media, 2013.
- [9] M. Muntean and S. Gheorghe, "Performance Dashboards for Universities," *ResearchGate,* no. Proceedings of the 2nd International Conference on Manufacturing Engineering, Quality and Production Systems, 2010.
- [10] H. Yahya and R. Md. Anwar, "MONITORING STUDENT ATTENDANCE USING DASHBOARD," *International Journal of Asian Social Science,* Vols. 1906-1912, no. International Conference on Teaching and Learning in Education, 2013, p. 3(9), 2013.
- [11] T. Connoly, Database Systems A Practical Approach to Design, Implementation, and Management, London: Addison Wesley, 2005.
- [12] A. Ferrari and M. Russo, Introducing Microsoft Power BI, Washington: Microsoft Press, 2016.
- [13] M. R. Ralph Kimball, The Data Warehouse Toolkit: The Devinitive Guide to Dimensional Modeling, John Wiley & Sons, 2013.
- [14] P. W. Jordan, Usability Evaluation in Industry, London: Taylor and Francis, 1996.
- [15] J. B. &. C. Bowles, Undercover User Experience Design, New Riders, 2010.
- [16] C. Ballard and M. Daniel, Dimensional Modeling: In a Business Intelligence Environment, New York: IBM Redbooks, 2006.
- [17] D. Purwitasaria and U. Laili Yuhanaa, "PDITS: Aplikasi Pangkalan Data Terpadu untuk Mendukung Integrasi Multi Sistem Informasi di Lingkungan Institut Teknologi Sepuluh Nopember," *Jurnal Sisfo,* vol. 06, pp. 65-76, 2016.

#### **BIODATA PENULIS**

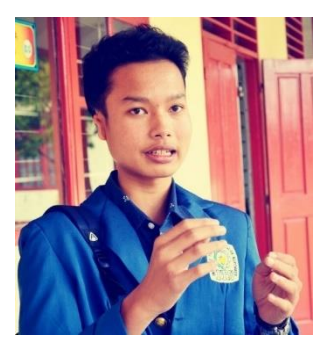

Penulis lahir di Lubuk Basung pada tanggal 10 April 1995. Merupakan anak ke-dua dari tiga bersaudara. Penulis telah menempuh beberapa pendidikan formal yaitu; SD Islam Masyithah Bukittinggi, MTs Negeri 1 Bukittinggi dan SMA Negeri 1 Bukittinggi.

Pada tahun 2013 pasca kelulusan SMA,

penulis melanjutkan pendidikan di Jurusan Sistem Informasi, fakultas Teknologi Informasi (FTIF) Institut Teknologi Sepuluh Nopember (ITS) Surabaya dan terdaftar sebagai mahasiswa dengan NRP 5213100169. Penulis aktif dalam mengikuti *training* dan *project* khususnya dibidang TI. Pada Juli 2016, penulis mendapatkan kesempatan untuk magang di PT. Anilo Adhikarya di Jakarta Selatan selama 2 bulan, yang bergerak dibidang pembayaran digital (*e-payment*) dan pemberdayaan saluran USSD untuk internet of things (M2M).

Penulis mengambil bidang minat Akuisisi Data dan Diseminasi Informasi (ADDI) dengan konsentrasi *Data Management*. Penulis dapat dihubungi melalui *email* rusdihaikal@gmail.com.

*Halaman ini sengaja dikosongkan*

## **LAMPIRAN A**

# Hasil uji kebenaran fungsi (verifikasi)

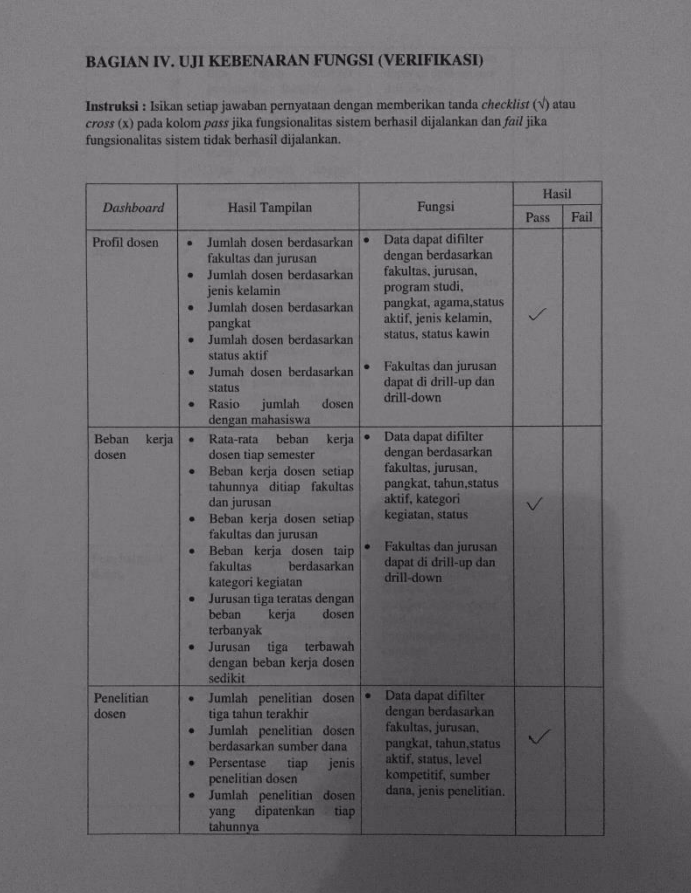

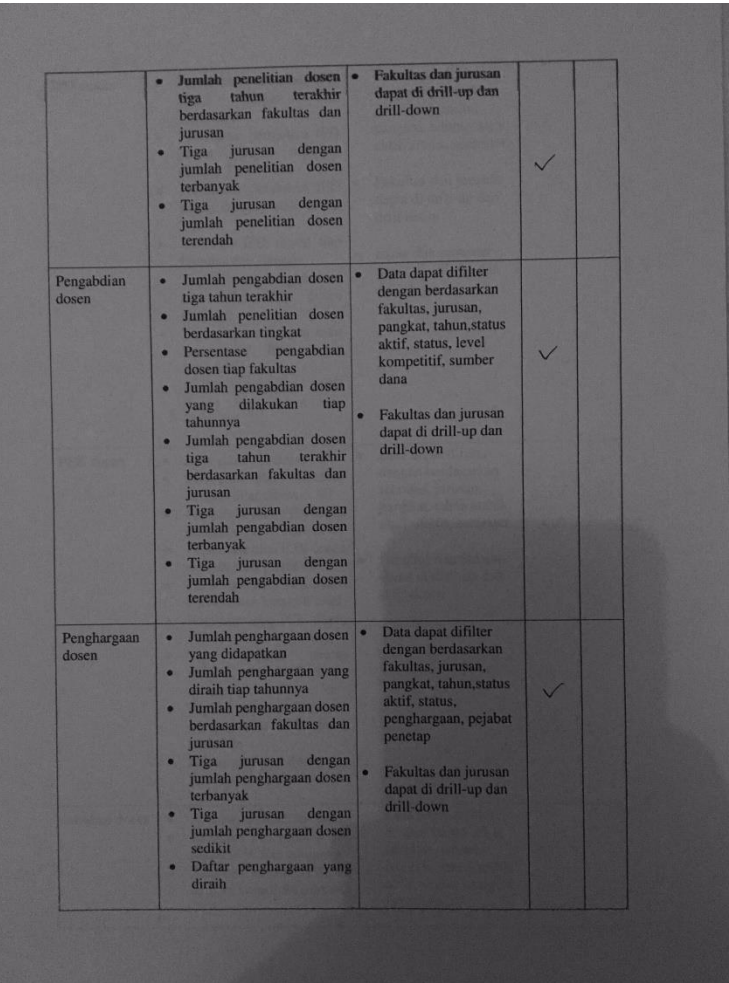

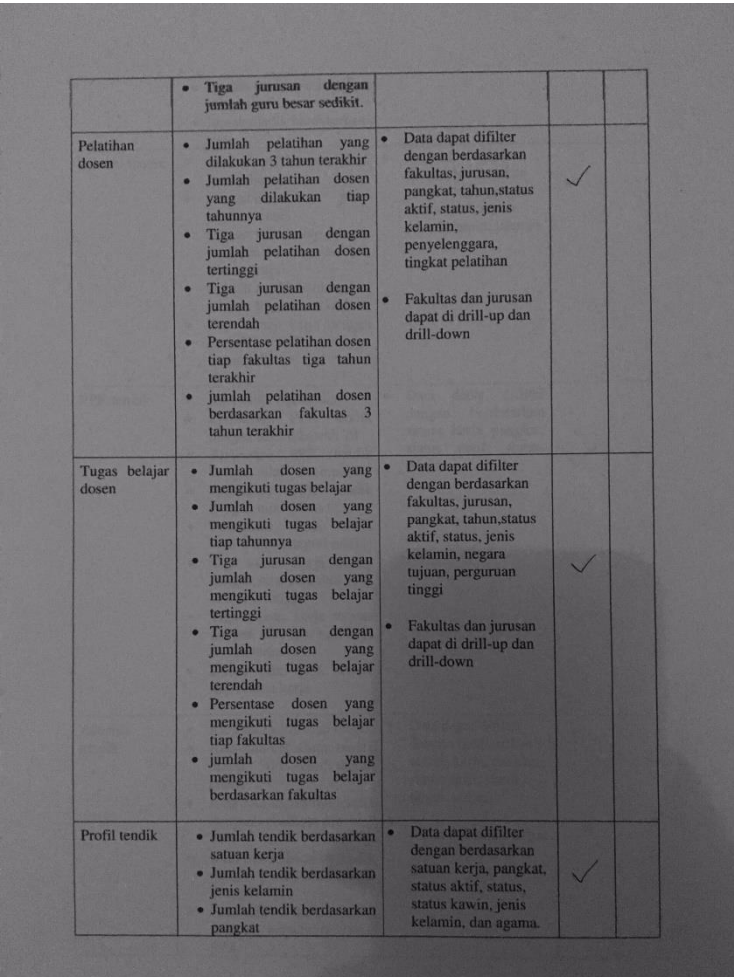

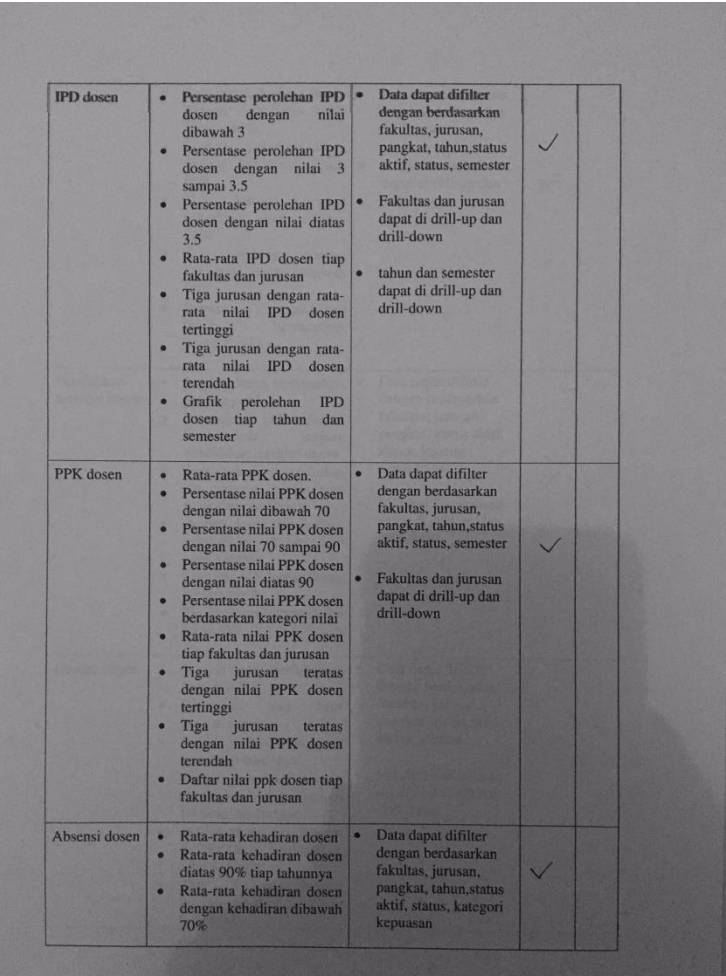

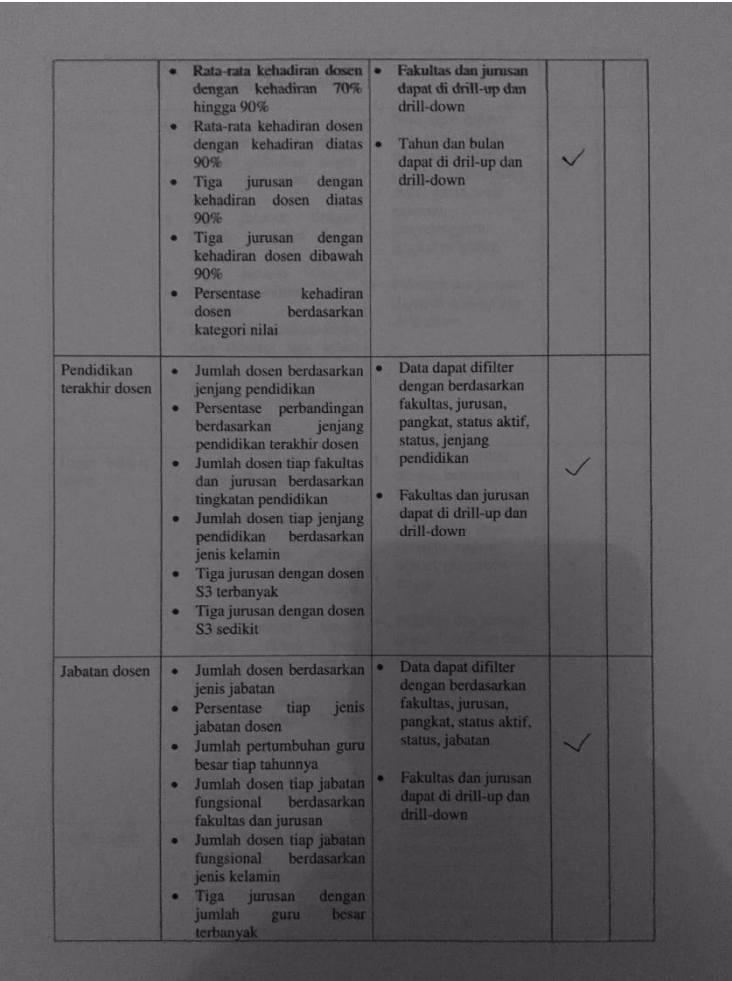

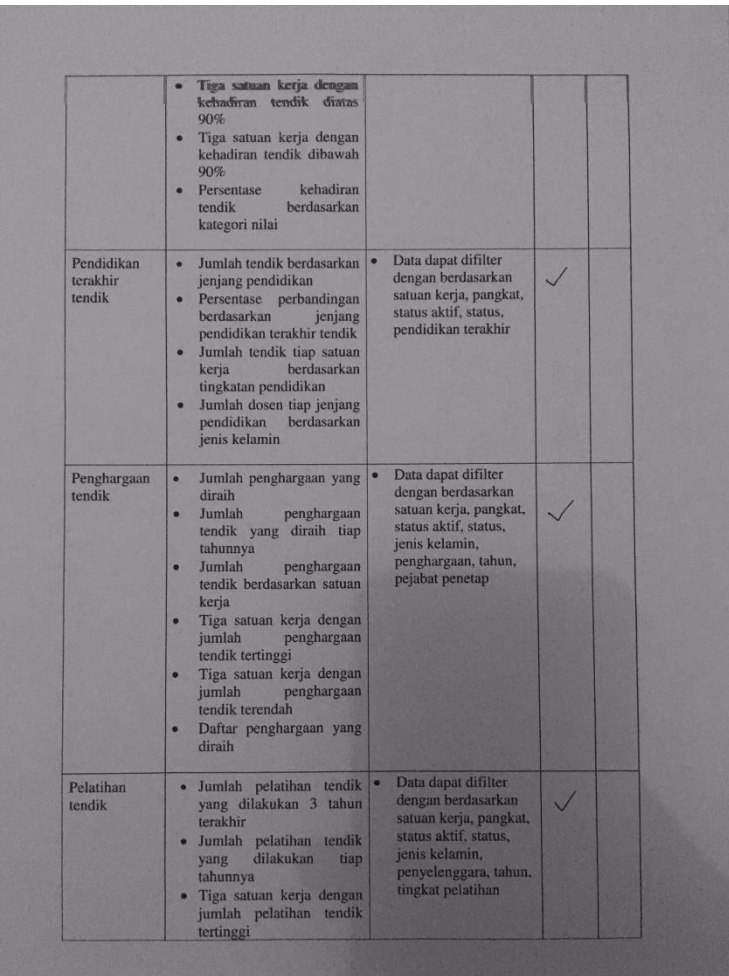

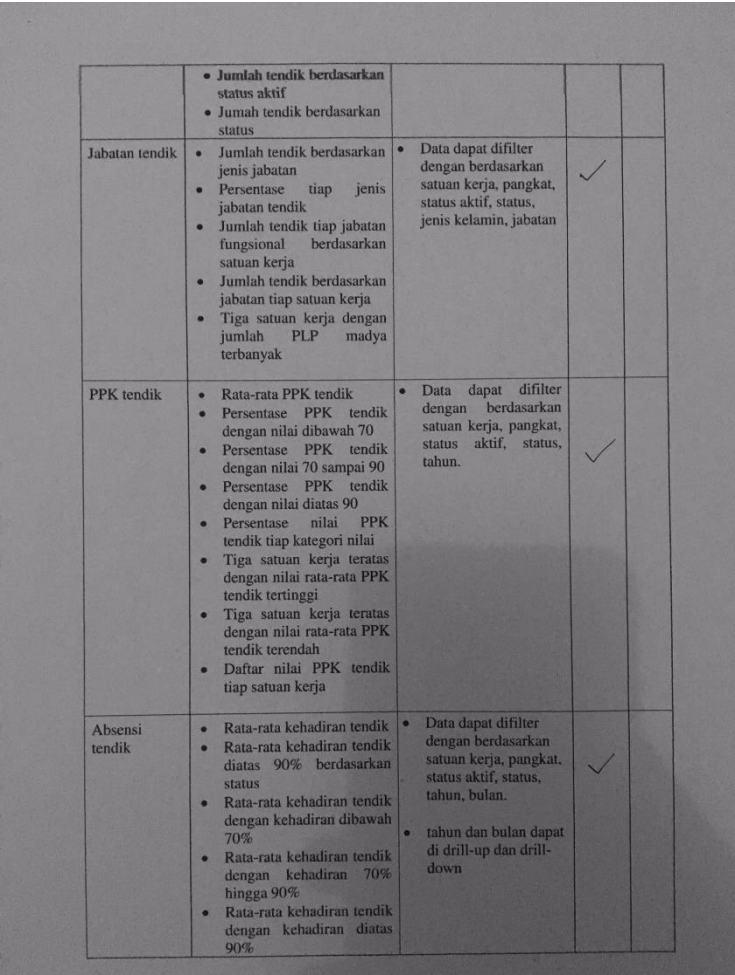

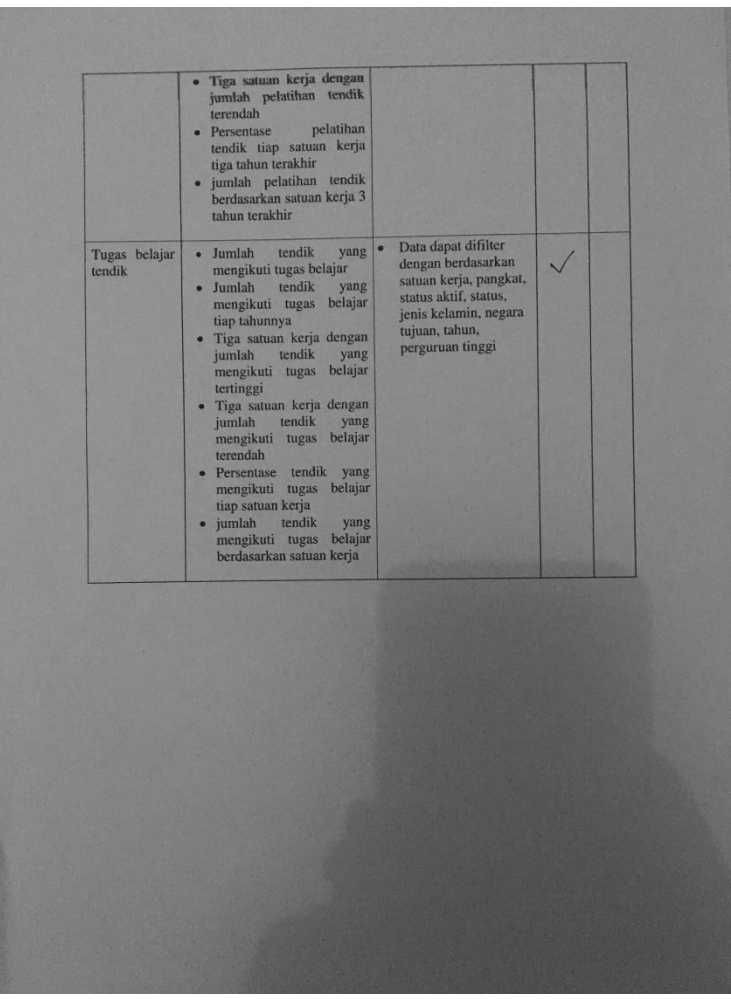

## **LAMPIRAN B**

## Hasil rekapitulasi hasil validasi *System Usability Scale* (SUS)

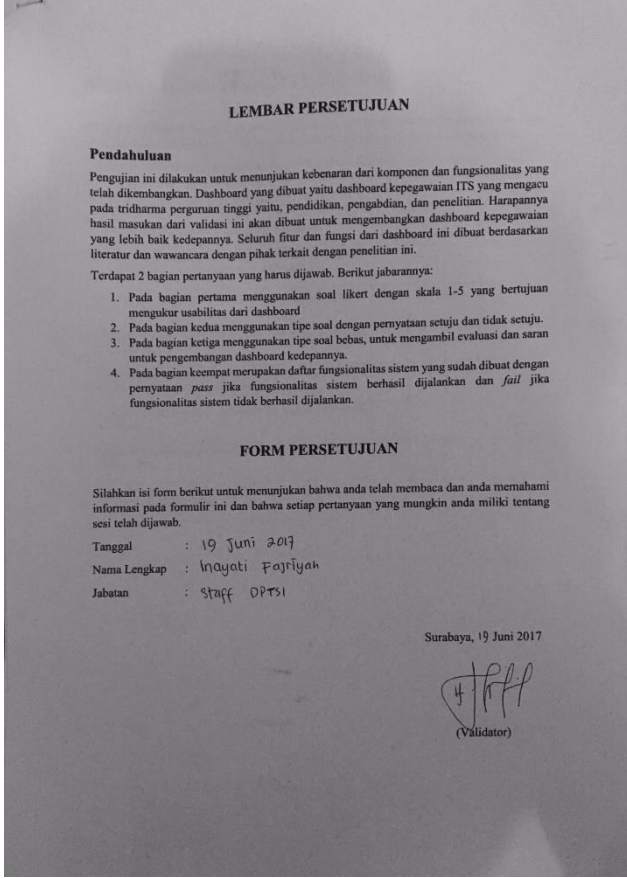

**Gambar 10.1 Lembar persetujuan validator**

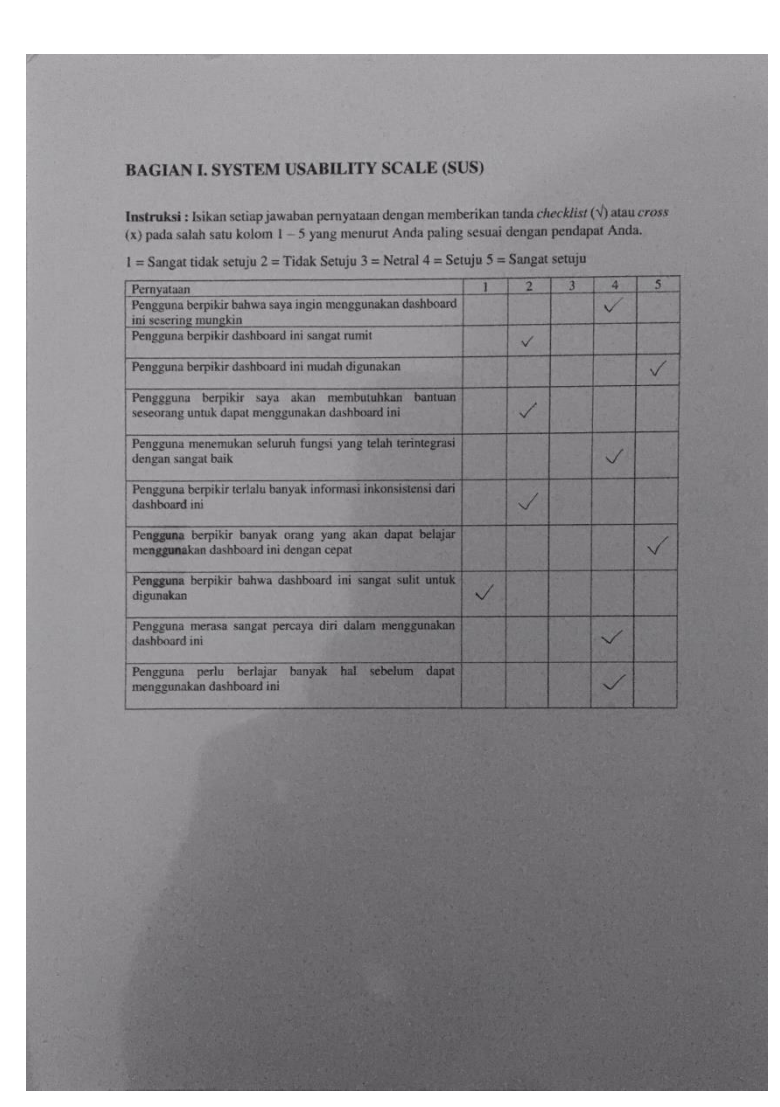

**Gambar 10.2 Validasi** *System Usability Scale* **(SUS)**

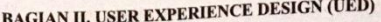

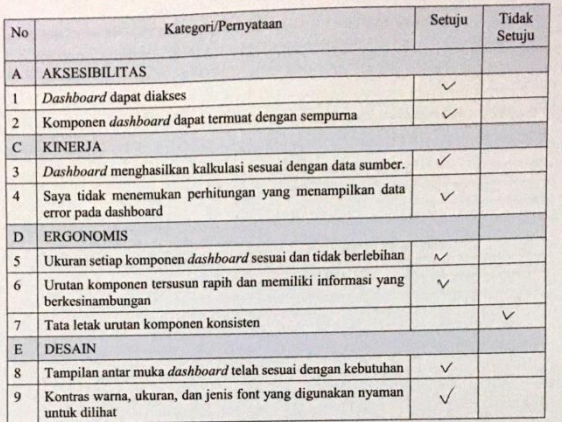

**Gambar 10.3 Validasi** *User Experience Design* **(UED)**

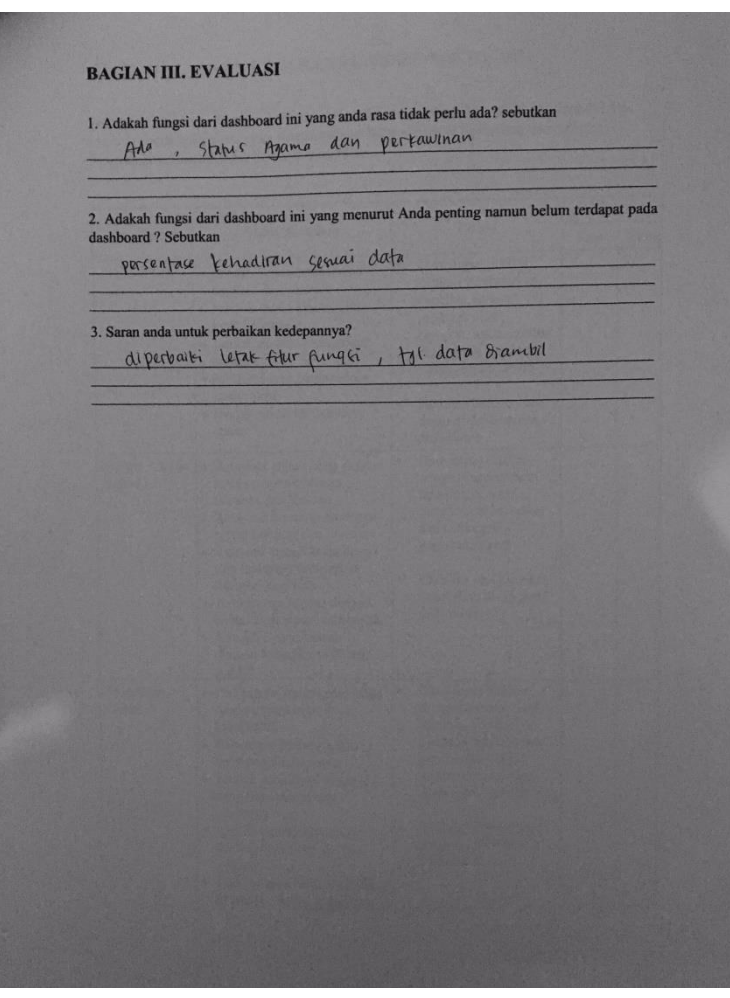

**Gambar 10.4 Evaluasi**